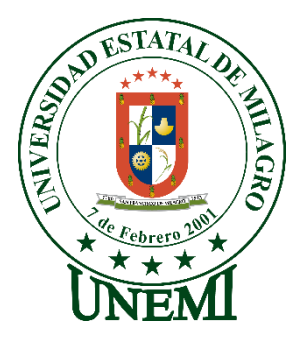

# **UNIVERSIDAD ESTATAL DE MILAGRO FACULTAD DE CIENCIAS E INGENIERÍA**

# **TRABAJO DE PROPUESTA TECNOLÓGICA** PREVIO A LA OBTENCIÓN DEL TÍTULO DE INGENIERO EN SISTEMAS COMPUTACIONALES

# **TEMA: ANÁLISIS Y PROPUESTA DE APLICACIÓN WEB PARA LA GESTIÓN Y CONTROL DE IMÁGENES RADIOLÓGICAS Y ECOGRÁFICAS DE LA CLÍNICA SANTA ELENA DE LOS MILAGROS**

## **Autor**:

Henry Fernando Granizo López

# **Tutor**:

Ing. Oscar Darío León Granizo, MSc.

**Milagro, 26/11/2021 ECUADOR**

## **DERECHOS DE AUTOR**

<span id="page-1-0"></span>Ingeniero. Fabricio Guevara Viejó, PhD. **RECTOR Universidad Estatal de Milagro**  Presente.

Henry Fernando Granizo López, en calidad de autor y titular de los derechos morales y patrimoniales del trabajo de integración curricular, modalidad en Línea., mediante el presente documento, libre y voluntariamente procedo a hacer entrega de la Cesión de Derecho del Autor, como requisito previo para la obtención de mi Título de Grado, como aporte a la Línea de Investigación Educación, Cultura, Tecnología en Innovación para la Sociedad - sub - línea Tecnología e Innovación Educativa / Sociedad de la Información: Gestión, Medios y Tecnología - sub - Línea Ingeniería y Desarrollo de Software / Sociedad de la Información: Gestión, Medios y Tecnología - sub - línea Análisis, Procesamiento y Modelamiento de Datos, de conformidad con el Art. 114 del Código Orgánico de la Economía Social de los Conocimientos, Creatividad e Innovación, concedo a favor de la Universidad Estatal de Milagro una licencia gratuita, intransferible y no exclusiva para el uso no comercial de la obra, con fines estrictamente académicos. Conservo a mi favor todos los derechos de autor sobre la obra, establecidos en la normativa citada.

Así mismo, autorizo a la Universidad Estatal de Milagro para que realice la digitalización y publicación de este trabajo de integración curricular en el repositorio virtual, de conformidad a lo dispuesto en el Art. 144 de la Ley Orgánica de Educación Superior.

El autor declara que la obra objeto de la presente autorización es original en su forma de expresión y no infringe el derecho de autor de terceros, asumiendo la responsabilidad por cualquier reclamación que pudiera presentarse por esta causa y liberando a la Universidad de toda responsabilidad.

Milagro, 26/11/2021

Henry Fernando Granizo López. CI: 0950016121.

\_\_\_\_\_\_\_\_\_\_\_\_\_\_\_\_\_\_\_\_\_\_\_\_\_\_\_

## <span id="page-2-0"></span>**APROBACIÓN DEL TUTOR DEL TRABAJO DE Elija un elemento**

Yo, Haga clic aquí para escribir apellidos y nombres (Tutor). en mi calidad de tutor del trabajo de Elija un elemento., elaborado por Elija un elemento. Haga clic aquí para escribir apellidos y nombres (estudiante1). y Haga clic aquí para escribir apellidos y nombres (estudiante2)., cuyo título es Haga clic aquí para escribir el tema del Trabajo, que aporta a la Línea de Investigación Haga clic aquí para escribir el nombre de la Línea de Investigación previo a la obtención del Título de Grado Haga clic o pulse aquí para escribir Título de Grado.; considero que el mismo reúne los requisitos y méritos necesarios en el campo metodológico y epistemológico, para ser sometido a la evaluación por parte del tribunal calificador que se designe, por lo que lo APRUEBO, a fin de que el trabajo sea habilitado para continuar con el proceso previa culminación de Trabajo de Elija un elemento de la Universidad Estatal de Milagro.

Milagro, 26/11/2021

Oscar Darío León Granizo

Tutor C.I: 0928368513

# **APROBACIÓN DEL TRIBUNAL CALIFICADOR**

### <span id="page-3-0"></span>El tribunal calificador constituido por:

Elija un elemento. Haga clic aquí para escribir apellidos y nombres (tutor).

Elija un elemento. Haga clic aquí para escribir apellidos y nombres (Secretario/a).

Elija un elemento. Haga clic aquí para escribir apellidos y nombres (integrante).

Luego de realizar la revisión del Trabajo de Elija un elemento, previo a la obtención del título (o grado académico) de Elija un elemento. presentado por Elija un elemento. Haga clic aquí para escribir apellidos y nombres (estudiante1).

Con el tema de trabajo de Elija un elemento: Haga clic aquí para escribir el tema del Trabajo.

Otorga al presente Trabajo de Elija un elemento, las siguientes calificaciones:

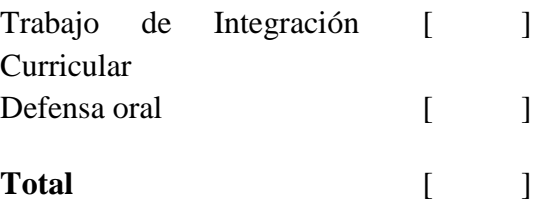

Emite el siguiente veredicto: (aprobado/reprobado)

Fecha: Haga clic aquí para escribir una fecha.

Para constancia de lo actuado firman:

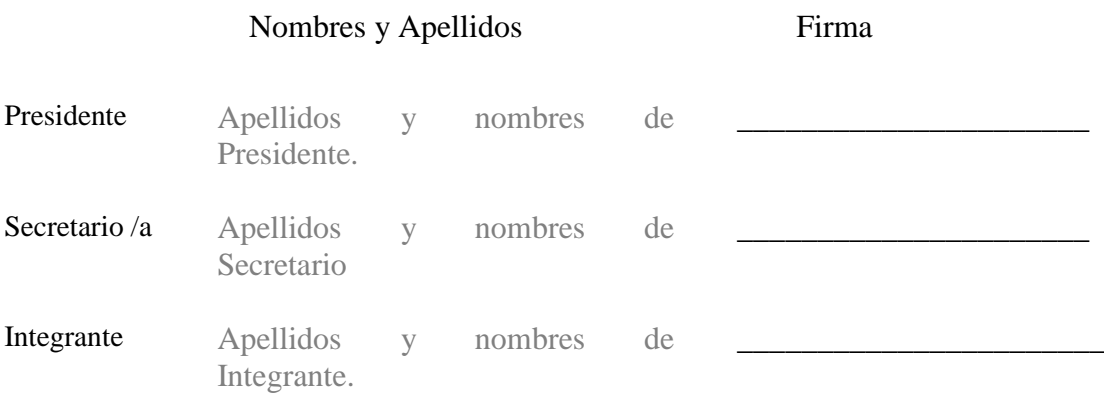

## **DEDICATORIA**

<span id="page-4-0"></span>La presente Tesis se la dedico de manera muy especial a mis padres los señores Jadira López Albario y Henry Granizo Maldonado; quienes me han apoyado en todos los momentos de mi vida y han sido un soporte emocional el cual me ha permitido superar las dificultades y alcanzar nuestras metas. Estoy convencido de que sin su permanente sombra protectora mis esfuerzos hubieran sido inútiles.

Henry Fernando Granizo López.

## **AGRADECIMIENTO**

<span id="page-5-0"></span>Agradezco profundamente a Dios quien me ha dado la vida y la sabiduría para enfrentar los desafíos que he experimentado y los que en el futuro están por venir, de él espero la fuerza y la voluntad y la sabiduría para tomar siempre las decisiones correctas.

A mi querida familia que siempre ha estado conmigo en los buenos momentos y también en las circunstancias difíciles; su amor y fe me han permitido alcanzar esta meta estudiantil la cual sin su apoyo y protección no hubiera sido posible de alcanzar.

La Universidad Estatal de Milagro que ha sido como un hogar dentro del cual he podido adquirir los conocimientos para progresar. A los docentes de la institución que siempre se han preocupado y esforzado por dar una buena formación profesional formando conocimientos y valores permitiendo que mediante todas estas enseñanzas podamos prepararnos cada día para alcanzar nuestras elevadas metas.

A mi tutor Ingeniero. Oscar León Granizo que con gran paciencia me ha guiado en la elaboración de este trabajo de Tesis.

Henry Fernando Granizo López.

# **ÍNDICE GENERAL**

<span id="page-6-0"></span>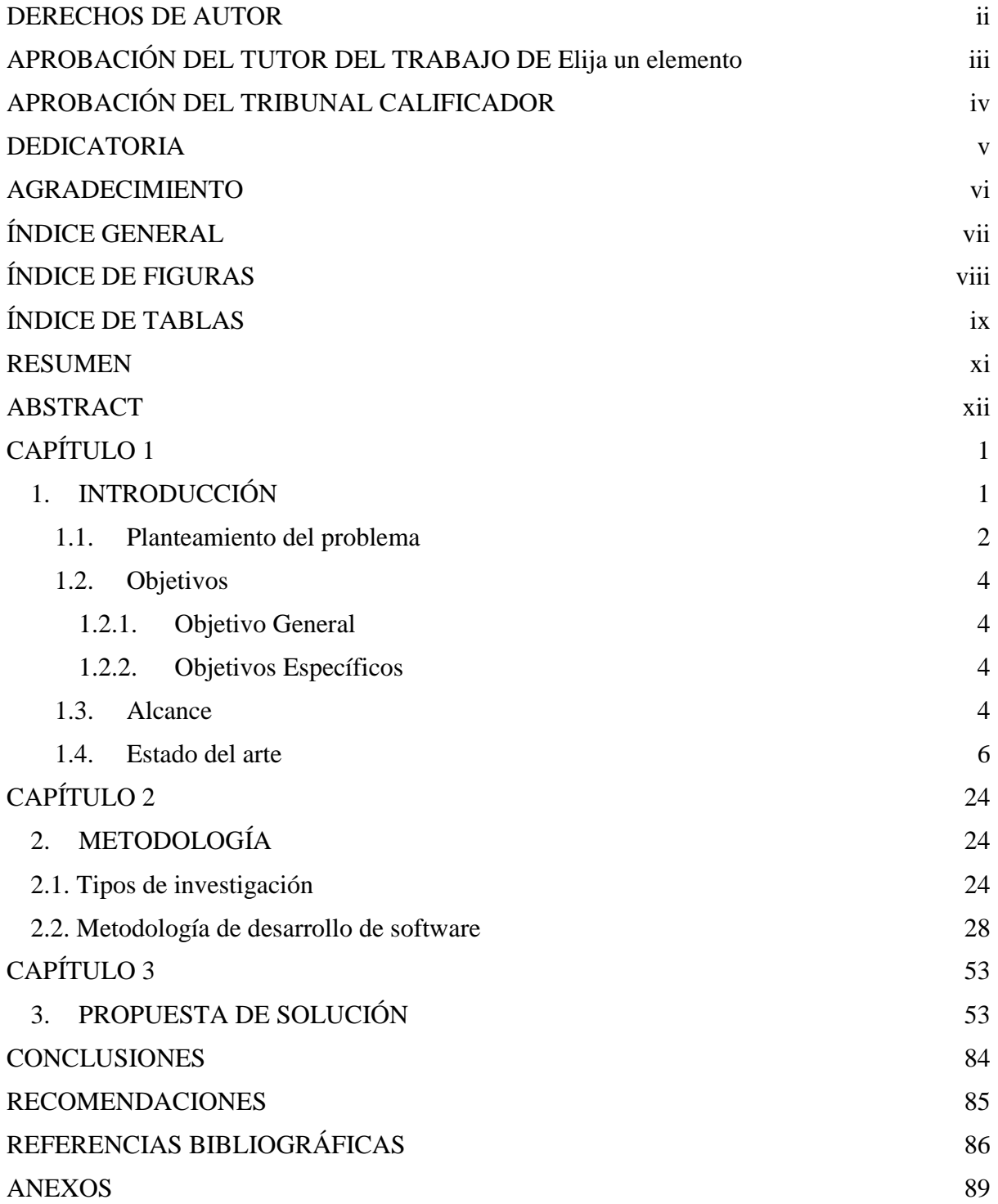

# **ÍNDICE DE FIGURAS**

<span id="page-7-0"></span>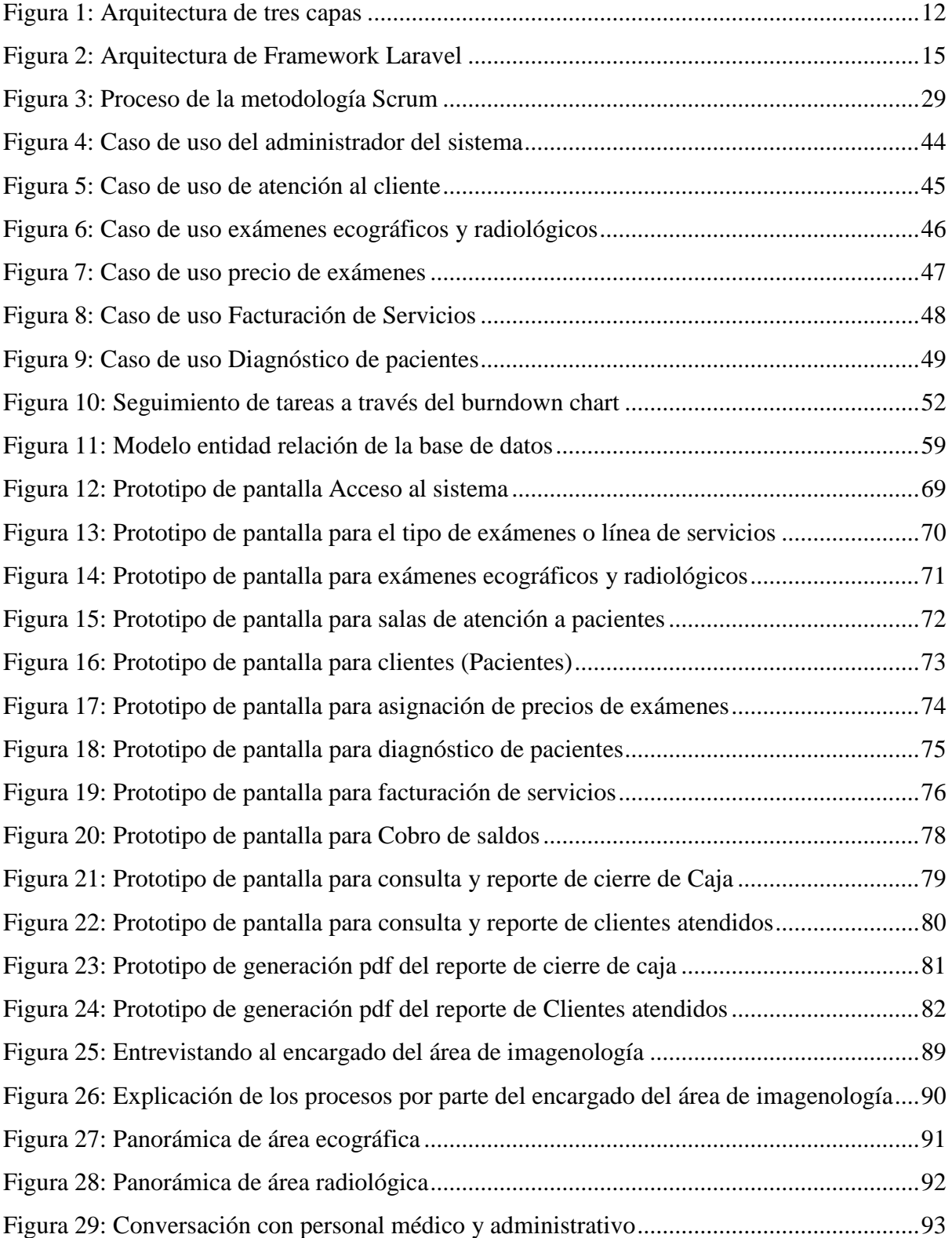

# **ÍNDICE DE TABLAS**

<span id="page-8-0"></span>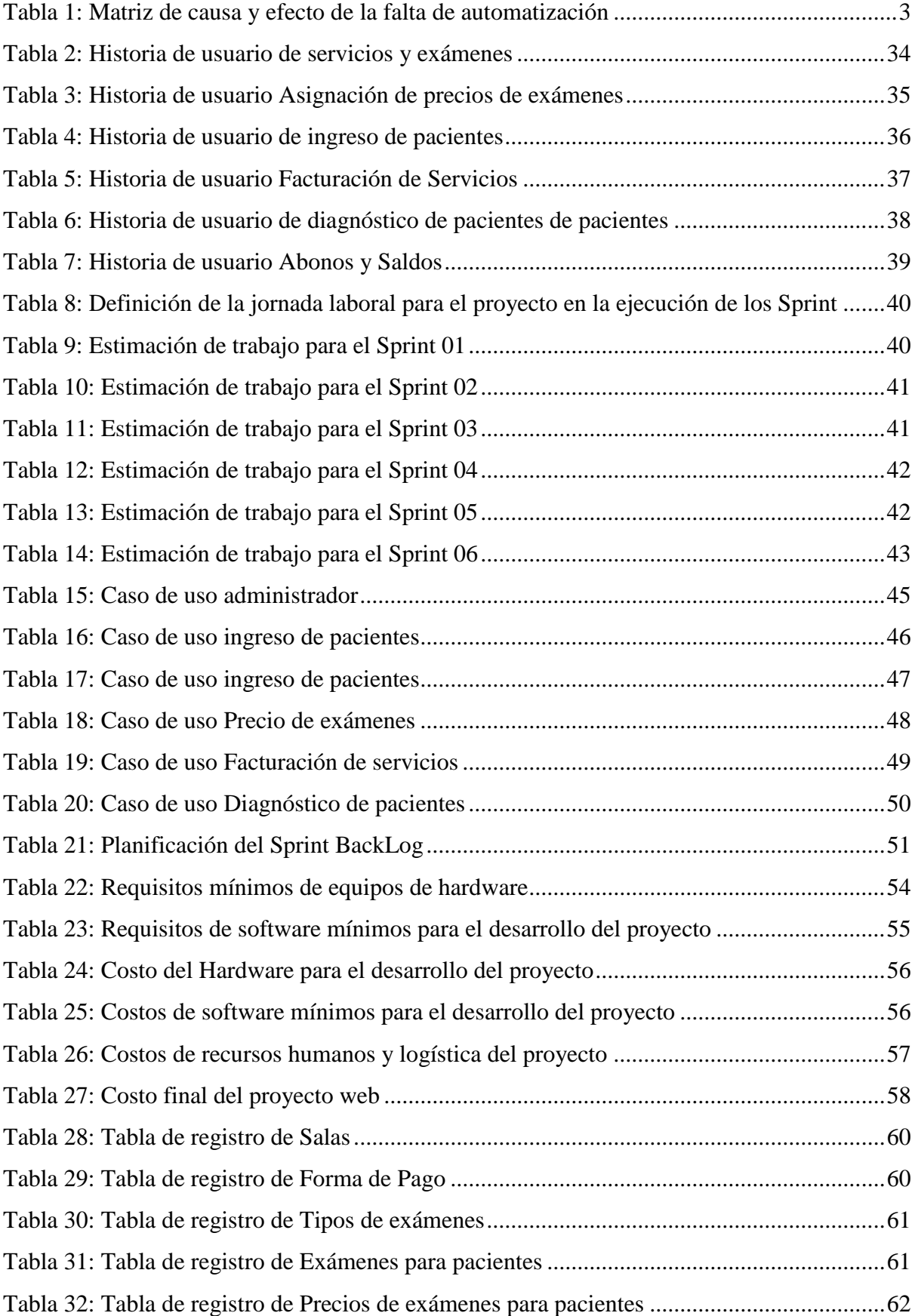

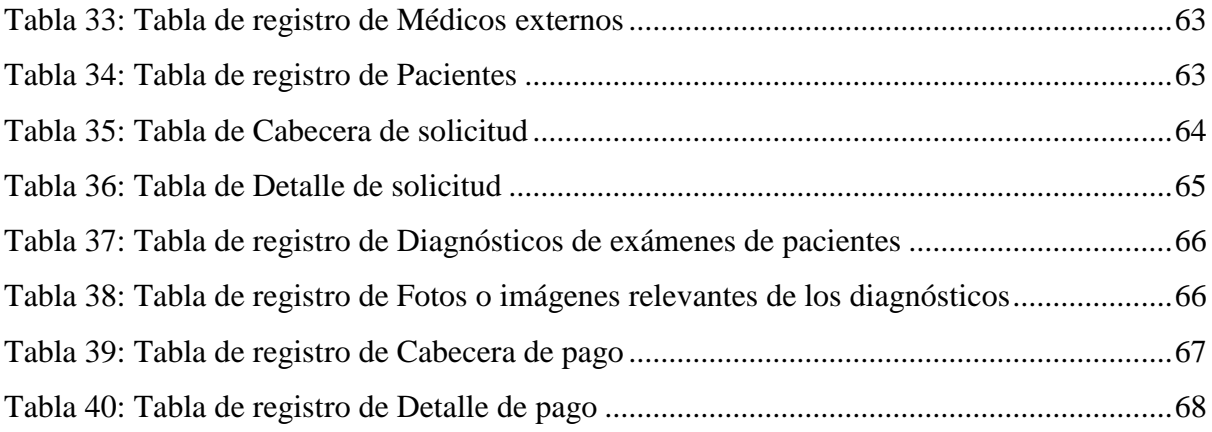

## <span id="page-10-0"></span>**ANÁLISIS Y PROPUESTA DE APLICACIÓN WEB PARA LA GESTIÓN Y CONTROL DE IMÁGENES RADIOLÓGICAS Y ECOGRÁFICAS DE LA CLÍNICA SANTA ELENA DE LOS MILAGROS**

## **RESUMEN**

La presente propuesta de sistema web obedece a la necesidad que tiene actualmente el área de imagenología de la clínica Santa Elena de los Milagros, de cambiar su forma manual de operar hacia una automatización de sus procesos por medio de un sistema informático web que gestione eficientemente el registro y diagnóstico de solicitudes de exámenes radiológicas y ecográficas de pacientes. Las deficiencias detectadas en la fase de recopilación de datos y requerimientos, permitió comprender la problemática mediante la entrevista realizada al encargado del área quién aportó datos fundamentales para el desarrollo de esta propuesta. La tecnología recomendada está basada en software libre lo que beneficia a la clínica en costos mínimo y ahorro de recursos, por ser herramientas de fácil acceso y con soporte técnico suficiente en el mercado. Los problemas detectados que enfrenta el área de imagenología van desde el ingreso del paciente que se lleva de forma convencional en documentos de Excel hasta, el diagnóstico e impresión de resultados a pacientes usando plantillas de Microsoft Word que se reescriben con cada paciente y caso perdiendo el valioso historial clínico, solamente los casos especiales son registrados en formularios impresos. Un factor importante que ayudó a este proyecto fue el uso de la metodología de investigación de tipo descriptiva porque, nos ha permitido describir con exactitud los procesos radiológicos y ecográficos que se realizan apoyados por la técnica de la entrevista. Los diseños de pantallas planteados están pensados para ofrecer una experiencia agradable al usuario y sus informes claros y precisos, en conclusión, la propuesta resultó viable por el estudio de factibilidad realizado y las tecnologías detalladas son las propicias para este tipo de trabajo aportando una solución integral en los procesos de exámenes ecográficos y radiológicos de pacientes.

**PALABRAS CLAVE:** Imagenología, radiografía, ecografía, web, propuesta

### **ANALYSIS AND PROPOSAL OF WEB APPLICATION FOR THE MANAGEMENT AND CONTROL OF RADIOLOGICAL AND ULTRASOUND IMAGES OF THE SANTA ELENA DE LOS MILAGROS CLINIC**

## **ABSTRACT**

<span id="page-11-0"></span>This proposal for a web system responds to the need that the imaging area of the Santa Elena of the Milagros clinic currently has, to change its manual way of operating towards an automation of its processes by means of a web computer system that efficiently manages the registration and diagnosis of requests for radiological and ultrasound examinations of patients. The deficiencies detected in the data and requirements collection phase allowed us to understand the problem through an interview with the person in charge of the area who provided fundamental data for the development of this proposal. The recommended technology is based on free software, which benefits the clinic in minimal costs and saving resources, as they are easily accessible tools with sufficient technical support in the market. The problems detected in the imaging area range from patient admission, which is carried out conventionally in Excel documents, to diagnosis and printing of results to patients using Microsoft Word templates that are rewritten with each patient and case losing the valuable clinical history, only special cases are recorded on printed forms. An important factor that helped this project was the use of descriptive research methodology because it has allowed us to accurately describe the radiological and ultrasound processes that are carried out supported by the interview technique. The proposed screen designs are designed to offer a pleasant experience to the user and their clear and precise reports, in conclusion, the proposal was viable due to the feasibility study carried out and the detailed technologies are conducive to this type of work, providing a comprehensive solution in the processes of ultrasound and radiological examinations of patients.

**KEY WORDS:** Imaging, radiography, ultrasound, web, proposal

## **CAPÍTULO 1**

## <span id="page-12-1"></span><span id="page-12-0"></span>**1. INTRODUCCIÓN**

Los hospitales, clínicas y centros médicos hoy en día se esfuerzan por ser cada día más eficientes en la calidad de sus servicios ofrecidos a los clientes. El incremento en la demanda de exámenes de imágenes radiológicos y ecográficos conlleva estudiar e implementar nuevos modelos de negocios soportados por las tecnologías de la información y comunicación cuyo propósito es ser competitivo dentro del mercado de la imagenología denotando agilidad y calidad del servicio.

En este caso de estudio, se determina la condición actual de cómo opera el servicio de radiología y ecografías de la clínica Santa Elena de los Milagros que desconoce de la automatización de procesos de exámenes radiológicos y ecográficos por tal motivo, no se ha implementado una herramienta de software como soporte a la gestión de sus actividades. La importancia de este proyecto es realizar un estudio de entorno en el cual se encuentra la institución, analizando los diferentes procesos y subprocesos que de forma crítica, entorpecen una eficiente actividad y atención al público.

Esta propuesta tecnológica hace un análisis de la problemática; con la identificación del problema, situación actual de problema, se establecen los objetivos tanto general como específicos, en la justificación se trata de explicar la solución propuesta y las bondades del sistema informático a realizar, además, se especifica el tipo de metodología que se van a utilizar en el desenvolvimiento de la investigación y a su vez se tienen los métodos, técnicas e instrumentos de investigación utilizados.

Se desarrolla una propuesta viable, tomando como referencia los requerimientos y falencias de la empresa en cuanto a uso de tecnologías de la información y comunicación las cuales, son necesarias para automatizar los procesos internos de solicitudes de exámenes radiológicos y ecográficos.

#### <span id="page-13-0"></span>**1.1. Planteamiento del problema**

Los servicios de imagenología (ecografías, dooplers, entre otros) y radiología deben ser eficientes y precisos por lo sensible de los datos médicos que manejan y generan, ante ello, la importancia de que las instituciones de salud cumplan con una adecuada gestión en sus procesos. La automatización de estos contribuye con el mejoramiento del servicio al usuario, por lo tanto, las tecnologías de la información y comunicación son herramientas fundamentales y el no poseerlas ocasiona una desventaja competitiva.

El crecimiento institucional que experimenta una institución de servicios trae consigo también el aumento de procesos así también lentitud en la atención al usuario lo que obliga a un análisis profundo y proponer un modelo de gestión basado en las tecnologías que permita en primer lugar, modernizar los servicios con la automatización y fiabilidad de los datos. El usar herramientas informáticas inadecuadas para estos trabajos no ayuda y afecta la calidad en la atención al público.

La clínica Santa Elena de los Milagros ubicada en la avenida Colón y Pedro J. Montero de la ciudad de Milagro, cuenta con su área de imagenología y radiología que es un servicio fundamental dentro de sus procesos y ha notado retrasos continuos en el ingreso y diagnóstico de solicitudes de exámenes de pacientes tanto ecográficos y radiológicos. Si bien, existen computadores donde médicos y personal administrativo realizan sus labores, estos no cuentan con herramientas informáticas exclusivas haciendo cada vez más compleja la forma actual de operar, el crecimiento de clientes en estos últimos años ha sido notorio.

Por otra parte, el incorrecto manejo de los datos e historias clínicas es otro inconveniente que genera dificultades en la gestión, la forma manual (Folios) con se lleva estos datos, no permite a los médicos gestionar con agilidad los diagnósticos y resultados para los pacientes ni tampoco generar reportes e informes especializados para la gerencia. El no contar con tecnologías informáticas acordes realmente está causando ineficiencia en la atención e inconformidad en los usuarios que cada vez más demandan servicios de óptima calidad.

La debilidad más notoria que experimenta la clínica en sus procesos de ecografías y radiografías es el diagnóstico y emisión de resultados de las solicitudes a los pacientes, los médicos usan plantillas de Microsoft Word (por cada caso) y lo editan reescribiendo constantemente por cada paciente atendido. Esta forma ambigua de trabajar obviamente no permite tener históricos de diagnósticos y ocasiona una deficiencia en el tratamiento de la información tampoco, el margen de error es muy alto y no presta garantías de consistencia de los datos todo esto, incide en la gestión del negocio cuando se quiere, por ejemplo, conocer listados de pacientes diagnosticados.

Definitivamente el área de imagenología y radiografía de la clínica Santa Elena de los Milagros necesita de la herramienta de software para automatizar sus procesos donde la información fluya con precisión y rapidez. Esta propuesta apunta a resolver toda esta problemática.

#### <span id="page-14-0"></span> $$

*Matriz de causa y efecto de la falta de automatización*

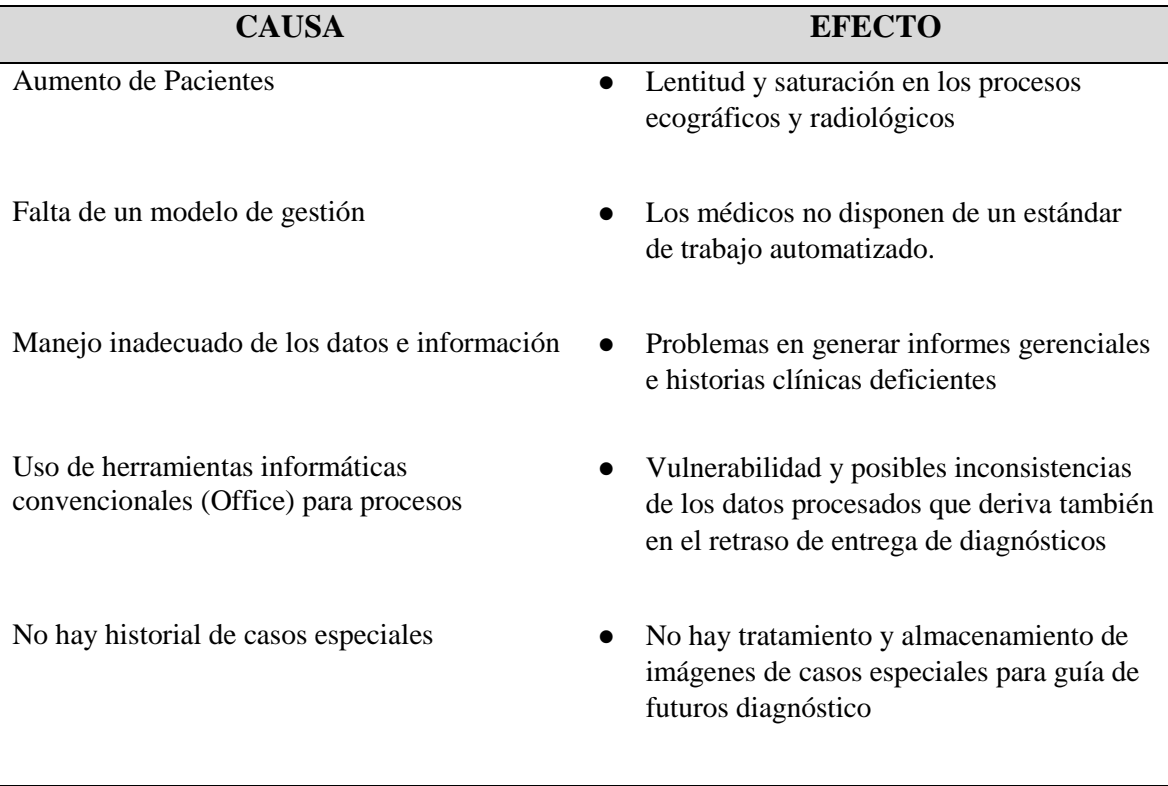

*Nota:* En esta tabla se muestran las causas y consecuencias del problema estudiado, elaboración y fuente propia.

#### <span id="page-15-0"></span>**1.2. Objetivos**

#### <span id="page-15-1"></span>**1.2.1. Objetivo General**

Analizar y proponer una aplicación web que permita la automatización de los procesos de diagnóstico y digitalización de imágenes como solución a las necesidades de los médicos en gestionar y controlar ágilmente la atención de los pacientes de la clínica Santa Elena de los Milagros.

#### <span id="page-15-2"></span>**1.2.2. Objetivos Específicos**

- Analizar las principales deficiencias de los procesos radiológicos y ecográficos que se realizan en la clínica Santa Elena de los Milagros para determinar los requerimientos y plantear las soluciones.
- Diseñar la arquitectura para el almacenamiento de datos que integre los procesos que se realizan dentro del área de ecografías y radiografías.
- Proponer el diseño de un aplicativo web que permita el diagnóstico y tratamiento de imágenes médicas radiológicas y ecográficas.

#### <span id="page-15-3"></span>**1.3. Alcance**

La clínica Santa Elena de los Milagros ubicada en la avenida Colón y Pedro J. Montero de la ciudad de Milagro busca automatizar las áreas más sensibles y de mayor acogida de clientes. Entre esas áreas sensibles están las de radiografía y ecografía que representan procesos vitales para el sostenimiento del negocio y es el objetivo de este proyecto.

El sistema propuesto está orientado a automatizar procesos importantes desde el ingreso del paciente, pasando por la facturación del servicio hasta el diagnóstico final con el reporte de resultados para el paciente, el modelo de interfaz de trabajo debe proveer las características y ventajas para integrar los procesos radiológicos y ecográficos de la clínica.

A continuación, se detalla los módulos más importantes de esta propuesta que permitirá comprender su alcance:

#### **Registro y ficha de médicos y pacientes**

Este módulo es fundamental y base para alimentar los procesos, se registra los datos básicos del paciente como también, correo electrónico por si el cliente desea el envío de su diagnóstico al correo.

El ingreso del personal médico es vital puesto que ellos, son los que diagnostican y emiten resultados de los exámenes radiológicos y ecográficos. Se registran sus datos personales y profesionales.

#### **Catálogo de exámenes radiológicos y ecográficos que ofrece la empresa**

Como segundo módulo en importancia es el catálogo de exámenes donde se registra cada uno de los servicios que derivan de los procesos de exámenes ecográficos y radiológicos. Con este módulo se puede realizar otros procesos importantes, por ejemplo, la facturación del servicio así también para el control de precios.

Por otra parte, en este proceso se pueden vincular a cada ítem de examen que no sea facturable, su pre-diagnóstico que es fundamental para los médicos a la hora de emitir un diagnóstico final al paciente.

### **Facturación del servicio**

Un módulo de suma importancia porque permite conocer el flujo de efectivo que se genera por la venta de servicios y donde la administración podrá emitir decisiones y medir parámetros en cuanto al rendimiento del negocio.

#### **Plan de precios de exámenes radiológicos y ecográficos**

Proceso importante ligado al catálogo de productos donde se asignan costos de cada uno de los servicios y que serán facturados. Se podrá con este proceso tener un historial de precios así, se podrá consultar cómo ha ido variando los costos de un ítem a lo largo del tiempo.

#### **Diagnóstico y resultados emitidos por los médicos**

El proceso más importante que involucra el trabajo final del médico tratante el cual es, el impreso de diagnóstico final del paciente de sus exámenes sea ecográficos o radiológicos. El módulo trabaja con plantillas médicas pre-establecidas que son ingresadas en el módulo de catálogo de exámenes donde, son editables según las observaciones y criterios del médico.

#### **Reportes e informes gerenciales**

Este módulo contará con una diversidad de informes útiles para médicos y administradores del negocio. Informes importantes como:

- Listado de pacientes ingresados
- Diagnósticos resueltos por médico
- Flujo de efectivo (Cierre de caja)
- Solicitudes pendientes y anuladas, entre otras

Por todo lo que representa y contiene esta propuesta de sistemas su viabilidad y beneficios apunta directamente a los médicos quienes podrán realizar un trabajo más ágil y efectivo, los empleados porque mejorarán su productividad laboral y el área de imagenología porque se integrará sus procesos aumentando su efectividad en el servicio al cliente.

### <span id="page-17-0"></span>**1.4. Estado del arte**

#### **Antecedentes del estudio**

**"***Sistema Informático de Gestión de Imagenología digital del Ministerio de Salud***" de la Universidad de El Salvador. Autor, Hernández Daniel (2015)**

En este proyecto se describen los incrementos en la producción de exámenes de Imagenología se ven reflejados también en el número de estudios clínicos que deben registrarse para cada paciente en su historial. Es decir, para cada cantidad presentada en la tabla, corresponde igual cantidad de registros en los respectivos expedientes clínicos de los pacientes. Sin embargo, el número de estudios no corresponde en todos los casos al número de imágenes producidas, algunos estudios pueden tener varias imágenes asociadas.

También existe el riesgo de la pérdida de imágenes por parte de los pacientes o del centro hospitalario. Debido a que actualmente los estudios son almacenados en archivos físicos, existe el riesgo de extravíos no solo de imágenes, sino de estudios clínicos y hasta expedientes completos, como también tiempos no adecuados de consulta de archivos de pacientes, lo cual afecta a este último cuando se trata de consulta externa

# *"Implementación de un sistema de información radiológica y de archivo de imagen médica para el servicio extremeño de salud: proyecto Zurbarán"* **Proyecto de la Universidad de Extremadura en Mérida – España: Autor, Alejo Juan (Alejo, 2015)**

Este proyecto el autor hace énfasis en la Radiología, que también se ha llamado Diagnóstico por la Imagen o Radiodiagnóstico, es una especialidad médica en evolución constante. La Radiología es, pues, la especialidad médica que tiene como fin el diagnóstico y tratamiento de las enfermedades, utilizando como soporte técnico fundamental las imágenes y datos funcionales obtenidos por medio de radiaciones ionizantes, no ionizantes y otras fuentes de energía. Comprende el conocimiento, desarrollo, realización e interpretación de las técnicas diagnósticas y terapéuticas

El desarrollo tecnológico que acontece, tanto en las modernas sociedades como en las diferentes modalidades diagnósticas presentes en los servicios de Radiología (Tomografía Computada, Imagen por Resonancia Magnética, etc) han hecho que, desde ya mucho antes de la introducción de la informática en nuestra vida cotidiana, los radiólogos se hayan propuesto como reto mejorar las actividades mediante la introducción de nuevas tecnologías. Estas tecnologías, entre otros aspectos, han permitido el desarrollo explosivo de las modalidades antes referidas y de sistemas de información sanitaria (SIS) basados en TIC, como los Hospital Information System (HIS), los Radiology Information System (RIS) o los

Picture Archiving and Communication System (PACS) que han incrementado la eficiencia de los procesos administrativos, así como de los procesos departamentales de un departamento de Radiología.

# *"Implementación de un Sistema de Gestión para el Centro Médico Nuestra Señora de la Consolación***" de la Universidad Estatal Península de Santa Elena. Autor, Quirumbay Joyce (2016)**

Este proyecto fue revisado en el repositorio digital de la Universidad Estatal Península de Santa Elena donde el autor menciona que, debido al desarrollo evolutivo de la tecnología y a la facilidad del manejo de los procesos internos, las organizaciones de la actualidad toman un ente importante en la automatización de la información que manejan. Es por esto que realizando un estudio de los avances tecnológicos y de sus beneficios se propuso desarrollar un sistema de gestión para el centro médico "Nuestra señora de la Consolación" que brinde la información de historias clínicas de pacientes, facturación de las medicinas, consultas, exámenes de laboratorio, ecografías y reportes varios; brindando facilidad al usuario para acceder al sistema y a los procesos automatizados.

Los hospitales, clínicas y centros médicos hoy en día poseen una competencia alta, debido a la eficiencia de la calidad de sus servicios otorgando a sus clientes el tiempo de espera adecuado para el uso de sus procesos, es por esto que se consideró oportuno el desarrollo del sistema de gestión para el centro médico Nuestra Señora de la Consolación debido a que no posee un sistema; con el fin de reducir el tiempo de los procesos internos así como también el tiempo de facturación evitando la incómoda espera.

## **"***Diseño de un sistema de digitalización de imágenes médicas radiológicas***" de la Universidad de San Carlos de Guatemala. Autor, Xajil Diana (2011).**

Este proyecto consultado hace énfasis en que los equipos médicos radiológicos, se utilizan para tener una visualización en sí de algún órgano o parte interna del cuerpo humano, esto ayuda a tener un diagnóstico médico más certero. Los resultados de exámenes realizados con un equipo médico radiológico, lleva un gasto fuerte, porque se hace necesario el uso de papel, acetato, procesadoras, químicos de revelación, etc.

Este proceso puede ser optimizado, en costo y tiempo, por lo que la digitalización de las imágenes médicas hace más práctica la realización de exámenes médicos con equipo radiológico, teniendo como ventajas: la estandarización en un mismo formato de las imágenes médicas radiológicas, la mejor percepción de la imagen gracias a software especial y el poder evitar la impresión de las imágenes; estas básicamente son las tres ventajas centrales del uso de la digitalización de imágenes médicas

# *Propuesta de un modelo de gestión por procesos en el servicio de imagenología del Hospital Teodoro Maldonado Carbo (Guayaquil)***" de la Universidad de Las Américas (Campus Guayaquil). Autor, Alvarado Mérida (2017)**

Finalmente, este proyecto revisado del repositorio digital de la Universidad expone que, el incremento de la demanda de estudios radiológicos en el servicio de imagenología del Hospital Teodoro Maldonado Carbo de la ciudad de Guayaquil y la responsabilidad social y ética para con los afiliados y usuarios en general, conlleva a proponer un modelo de gestión por procesos que permita una adecuada interacción del recurso humano y tecnológico para brindar atención con calidad.

En esta tesina se describe la situación actual del servicio de radiología en el cual se desconoce la importancia de la gestión por procesos al carecer de un modelo administrativo como guía para gestionar sus actividades, se realiza un análisis de entorno en el cual se encuentra la institución a la que pertenece el servicio, analizando el servicio y su problemática, identificando los tipos de procesos y subprocesos que conllevan la atención del paciente.

## **Fundamentación teórica**

#### **Sistema Web**

Aguilar y Dávila (2013, pág. 233), definen como "una herramienta que plantea y emplea la arquitectura cliente-servidor, en la cual el cliente o usuario, empleando un navegador Web cualquiera accede a la aplicación mediante la dirección en la que está

ubicado el respectivo servidor Web. El acceso a este servidor se realiza ya sea a través de internet o de una intranet".

Parson David (2009, pág. 736) menciona que un sistema web es un "sistema que utiliza las secuencias transaccionales de una base de datos de forma que sus actualizaciones sean fiables y consistentes une los servicios del hardware y software subyacente a su infraestructura para ejecutar el mismo sistema en distintas máquinas, permitiendo la escalabilidad del sistema".

Por otra parte, Molina Caballero (2007, pág. 148), dice que "considera que un sistema web es un sistema que los usuarios utilizan accediendo a un servidor web a través de internet o de una intranet. Los sistemas web son conocidos debido al uso del navegador web, como cliente ligero, sin necesidad de distribuir ni instalar software"

#### **Arquitectura de un sistema web**

Todo proyecto web necesita definirse bajo una arquitectura o estructura debido a la importancia en la información y procesos que maneja. Por otra parte, se debe describir los conceptos técnicos que son utilizados para desarrollarlo, es importante determinar todo aquello para obtener un producto seguro, de calidad y de acuerdo a las necesidades del cliente.

#### **Estructura de una aplicación web**

La estrategia tradicional de utilizar aplicaciones compactas causa gran cantidad de problemas de integración en sistemas software complejos como pueden ser los sistemas de gestión de una empresa o los sistemas de información integrados consistentes en más de una aplicación. Estas aplicaciones suelen encontrarse con importantes problemas de escalabilidad, disponibilidad, seguridad, integración. Para solventar estos problemas se ha generalizado la división de las aplicaciones en capas que normalmente serán tres: una capa que servirá para guardar los datos (base de datos), una capa para centralizar la lógica de negocio (modelo) y por último una interfaz gráfica que facilite al usuario el uso del sistema (Galicia, 2011).

#### <span id="page-23-0"></span>**Figura 1:**

*Arquitectura de tres capas*

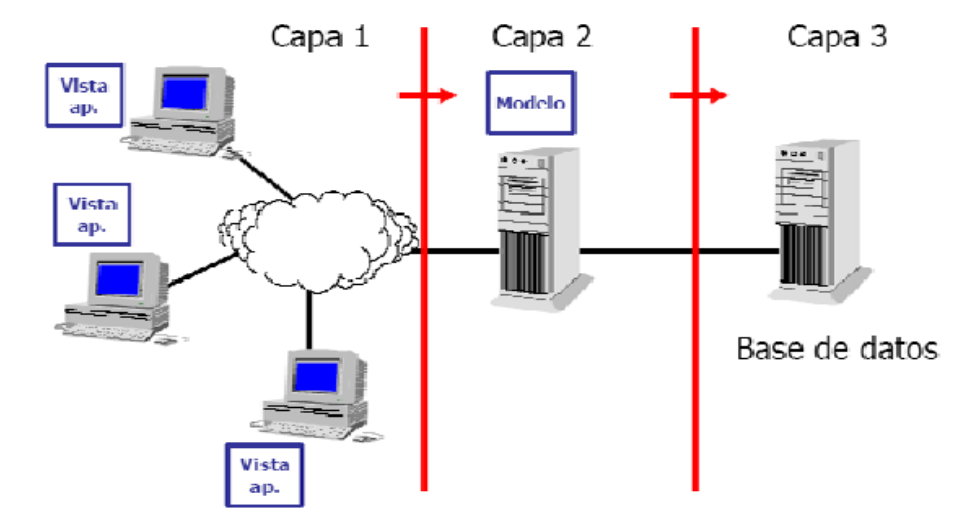

*Nota*: En esta figura se muestra la arquitectura de tres capas para los sitios web, fuente Galicia, 2011)

#### **Arquitectura web**

Según López Daniel (2014) las arquitecturas web a veces no es tan clara, sobre todo en proyectos de menor tamaño donde el arquitecto web puede tener que llevar a cabo tareas como la selección y el dimensionamiento de las plataformas hardware y software en las que se apoyará una aplicación web, dimensionar el tráfico de red que va a generar la aplicación y dotarla de los recursos necesarios para que pueda asumir dicho tráfico, diseñar cuestiones relativas al almacenamiento y la disponibilidad de los datos como la replicación de bases de datos, etc.

En cualquier caso, López Daniel (2014), menciona que las competencias que genuinamente son propias de un arquitecto web son las siguientes:

● *Diseño de la interfaz de usuario de la aplicación web*. En el caso de un sitio web se referiría al diseño de la propia web, tanto su aspecto visual (colores, imágenes, tipografía empleada, posicionamiento de los distintos bloques de contenido dentro

de las distintas páginas, etc.), como de la estructuración de los contenidos en diversas secciones y apartados enlazables a través de un menú con las distintas opciones disponibles. Aquí entrarían en juego distintas disciplinas como las del diseño gráfico, la usabilidad, la experiencia de usuario (UX), la interacción usuario-máquina, los mapas del sitio o mapas web, etc., así como distintos términos como HTML5, CSS, DOM, Javascript, AJAX, estándares web, etc.

- *Diseño e implementación de la lógica de la aplicación*, es decir, del conjunto de funcionalidades que ofrecerá ésta, como el procesamiento de los datos introducidos por el usuario, el cálculo de resultados a partir de distintos datos de entrada, el diseño y ejecución de algoritmos, la manipulación de la información almacenada en una base de datos, la ejecución de diversas acciones como consecuencia del cumplimiento de diversas condiciones o del disparo de algún evento, etc. Es decir, planear y diseñar lo que luego se llevará a cabo mediante el uso de uno o varios lenguajes de programación.
- *Diseño de la arquitectura de la información*, es decir, determinar la información del mundo real que tendrá que tratar una aplicación, diseñar un modelo conceptual que sea un fiel reflejo de dicho mundo real con sus distintas entidades y relaciones entre dichas entidades, determinar el modelo de datos que mejor se adapte a dicho modelo conceptual, implementar ese modelo de datos sobre un motor de bases de datos concreto y trasladar a él la información necesaria para el correcto funcionamiento de nuestra aplicación. No confundir todo esto con la labor de un arquitecto de datos, que sería la de organizar la información presente en estas bases de datos para un mejor aprovechamiento de los recursos disponibles, es decir, determinar qué volúmenes o qué discos físicos se asignan a dichas bases de datos, cómo replicar dichos volúmenes para conseguir redundancia de datos, cómo optimizar el uso de memoria o de entrada/salida que hace la base de datos, etc.

### **Laravel**

Creado por Taylor Otwell en el año 2011, es un framework con un enfoque fresco y moderno; está desarrollado para arquitectura MVC y permitiendo el manejo de eventos y autenticación de usuarios. Además, tiene un código modular y extensible por medio de un administrador de paquetes, un soporte robusto para la administración de bases de datos (Guevara, 2017).

#### **Estructura**

*Modelo*: Recibe o envía información a la base de datos, el modelo ayuda a definir que tabla, atributo se puede llenar y que otros deben mantenerse ocultos. c.

*Controlador*: Puede agrupar peticiones HTTP, relacionada con la con la manipulación lógica en una clase. También puede enviar comandos a su 'vista' asociada si se solicita una evolución en la forma en que se presenta el modelo, un controlador por lo general trabaja asociando las peticiones con los métodos.

- Get: index, create, show, edit.
- Post: store.
- Put: update.
- Delete: destroy.
- Patchupdate.

*Vista*: Representan para el usuario el resultado visual de los procesos en pantalla donde se puede interactuar

#### <span id="page-26-0"></span>**Figura 2:**

## *Arquitectura de Framework Laravel*

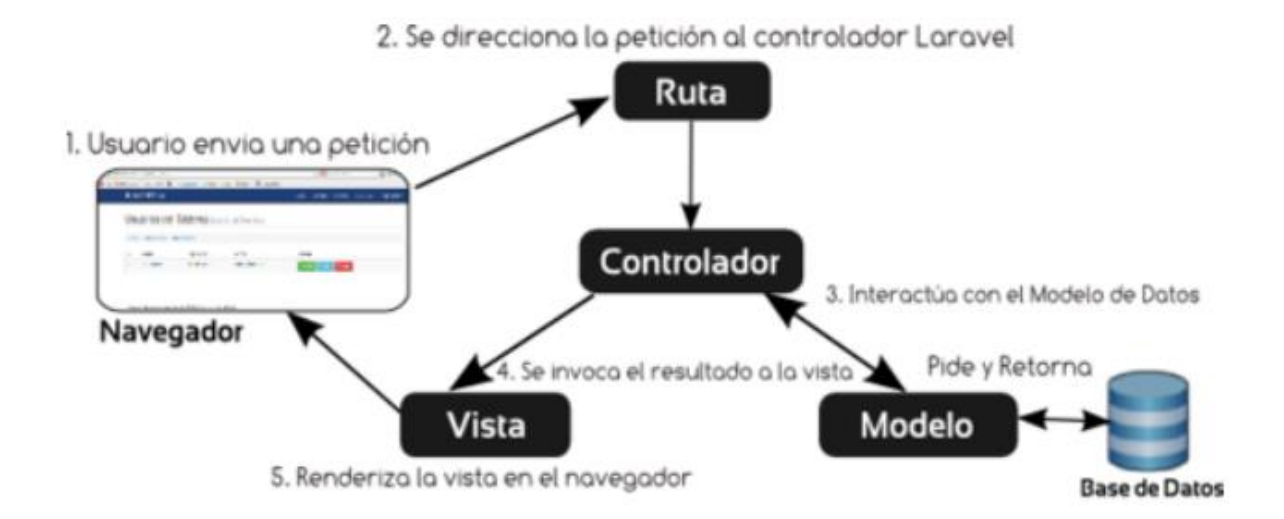

*Nota:* La figura muestra la arquitectura completa del modelo vista controlador de Laravel. Fuente (Amaya, 2017)

#### **Base de datos**

El término base de datos surgió en 1963, en la informática una base de datos consiste en una colección de datos interrelacionados y un conjunto de programas para acceder a dichos datos. En otras palabras, una base de datos no es más que un conjunto de información (un conjunto de datos) relacionada que se encuentra agrupada o estructurada (Gómez, 2013)

Gómez (2013) afirma que, es Colección de datos, donde los datos están lógicamente relacionados entre sí, tiene una definición y descripción comunes y están estructurados de una forma particular. Una base de datos es también un modelo del mundo real y, como tal, debe poder servir para toda una gama de usos y aplicaciones"

Se puede decir que, la base de datos es una recopilación organizada y estructurada de datos que representa entidades y sus interrelaciones. La representación será única e integrada, a pesar de que debe permitir utilizaciones varias y simultáneas.

La Base de datos es importante porque permite que la aplicación tenga centralizado todos los datos de operación y así al momento que se use dicha información sea más sencillo de consultar y obtener todos los datos almacenados. La Base de datos es un conjunto de información que está organizada de forma estructurada por lo que sencillamente se puede acceder, gestionar, eliminar y actualiza, como se puede observar en la Ilustración 5 el funcionamiento de la BDD (Leake & Rouse, 2015).

#### *Componentes de una Base de Datos*

Según Cabello (2016, pág. 23), los componentes de una base de datos son:

- Los datos: El componente fundamental de una base de datos son los datos que están interrelacionados entre sí, formando un conjunto con un mínimo de redundancias.
- El software: Los datos, para que puedan ser utilizados por diferentes usuarios y diferentes aplicaciones, deben estar estructurados y almacenados de forma independiente de las aplicaciones

#### **Base de Datos Relacionales**

Consta por norma general, de tablas y consultas, y eventualmente de otros objetos de base de datos o informaciones sobre la vinculación entre tablas y consultas. Estos son relacionales. Puede imaginarse la tabla de una base de datos como una tabla corriente. Consta de varias filas y columnas, de manera que cada línea crea un registro de datos, y cada columna un campo de tabla (Spona, 2010).

#### **Modelo Entidad-Relación**

Es la percepción de un mundo real que consiste en un conjunto de objetos básicos llamados entidades y de unas relaciones entre estos objetos. Se le utiliza para esquematizar la estructura lógica general de lo que será la base de datos (Rivera, 2008, pág. 25).

#### **MySql**

"Mysql es un sistema de gestión de base de datos (SGBD), relacional, multihilo y multiusuario, que está formado por objetos eficientemente almacenados en tablas formadas por filas y columnas." (Ullman, 2015)

MySQL es un software que funciona como servidor de base de datos, sus siglas SQL (Structured Query Languaje –Lenguaje de consulta estructurado), muy rápido multiusuario y robusto. El servidor MySQL está diseñado para entornos de producción críticos, con alta carga de trabajo, así como para integrarse en software para ser distribuido. MySQL es una marca registrada de MySQL AB y funciona en todas las plataformas APIs (Application Programming Interface, o Interfaz de Programación de Aplicaciones) disponibles para C, C++, Eiffel, Java, Perl, PHP, Python, Ruby, y Tcl: otra de las características es que el servidor está disponible como un programa separado para usar en un entorno de red cliente/servidor.

También está disponible como biblioteca y puede ser incrustado (linkado) en aplicaciones autónomas. Dichas aplicaciones pueden usarse por sí mismas o en entornos donde no hay red disponible (Oracle Corporation, 2013).

#### **Características**

Las características de Mysql son:

- Velocidad y robustez
- Soporta gran cantidad de datos para las columnas.
- Puede trabajar en distintas plataformas
- Aprovecha la potencia de sistemas multiprocesos
- Soporta mensajes de error en distintas lenguas

#### **Ventajas**

Las ventajas de Mysql son:

- Velocidad al realizar las operaciones
- Fácil configuración
- Soporta gran variedad de sistemas operativos
- Conectividad y seguridad

#### **Servidor Web HTTP Apache**

Los servidores web, deben estar alojado en un ordenador y cuenta con una conexión a internet o local, dependiendo de la privacidad de la aplicación. El servidor recibirá peticiones desde cualquier navegador, y devolverá una respuesta, por lo general en código HTML. (iBrugor, 2014).

Apache Server, es un servidor web multiplataforma que permite alojar aplicaciones web, para que los usuarios puedan acceder a su uso, esto lo realiza mediante protocolo HTTP. (iBrugor, 2014)

#### **Características**

Apache es un servidor web flexible, rápido y eficiente, continuamente actualizado y adaptado a los nuevos protocolos HTTP. (openSUSE, 2017)

- Multiplataforma.
- Modular: Puede ser adaptado a diferentes entornos y necesidades, con los diferentes módulos de apoyo que proporciona, y con la API de programación de módulos, para el desarrollo de módulos específicos.
- Extensible: gracias a ser modular se han desarrollado diversas extensiones entre las que destaca PHP, un lenguaje de programación del lado del servidor.

#### **PHP**

De acuerdo con (Luna, Peña, & Iacono, 2018) PHP hace referencia a un tipo de lenguaje de programación libre que se adecua a la creación de sitios web con incrustación en el HTML. Dicho lenguaje es utilizado para la generación de páginas dinámicas, dado que

su contenido se cambia de acuerdo con las circunstancias de uso del sitio web y dependiendo del volumen de información que debe contener la base de datos.

Este lenguaje de programación es uno de los más populares en la actualidad para el desarrollo de aplicaciones web debido a que cuenta con muchas características como: poder realizar conexión con distintos servidores de base de datos como SQL Server, MySQL, Postgres, Oracle, etc. Además, nos permite realizar su implementación en los diferentes tipos de sistemas operativos como Windows, Linux y Mac OS X. (Comas, 2004).

Php cuenta con muchos componentes o herramientas que respaldan y apoyan el desarrollo de aplicaciones web, además, de contar con frameworks que permiten que la programación no sea comenzada desde cero. Estos frameworks nos proporcionan una base que nos permitirá guiarnos y poder realizar esfuerzos mínimos en el proceso de la codificación. Para mencionar varios de estos ejemplares encontramos: PhpOpenbiz, Kumbia, Yii, CodeIgniter, CakePHP, Seagull, Qcodo, Zoop, BlueShoes, Zend Framework, Wasp, Symfony, Ash.MVC, Laravel, Akelos. (Sierra, Acosta, Ariza, & Salas, 2013).

### **HTML**

Las siglas HTML (Hyper Text Markup Language) en español significa "Lenguaje de Marcas de Hipertexto". Es utilizado para el desarrollo de aplicaciones web, debido a que es muy simple y fácil de usar. Su lenguaje se compone de etiquetas, y a través de ellas, se deben especificar los textos, imágenes y otros componentes que desee que el navegador interprete y de esa forma el usuario final pueda visualizar el contenido web. (ConceptoDefinición, 2015)

### **Características**

- Es un lenguaje de marcas orientado a la publicación de documentos en Internet
- La mayoría de las marcas son semánticas.
- Es un lenguaje extensible, al que se le pueden añadir nuevas características, marcas y funciones, dependiendo de la experiencia y la habilidad del programador.

#### **Javascript**

JavaScript es un lenguaje de script, es liviano y está orientado a objetos, también es multiplataforma y es utilizado para el intercambio de información e interacción del lado del cliente. (Developer Mozila, 2017)

Como Developer Mozila menciona "JavaScript contiene una librería estándar de objetos, tales como Array, Date, y Math, y un conjunto central de elementos del lenguaje, tales como operadores, estructuras de control, y sentencias." (Developer Mozila, 2017)

#### **Características**

- JavaScript está influenciado sobre todo por la sintaxis de Java, pero también de Awk, Perl y Python.
- JavaScript es case-sensitive (distingue mayúsculas y minúsculas) y utiliza el conjunto de caracteres Unicode.
- En JavaScript, las instrucciones son llamadas Sentencias y son separadas por un punto y coma (;).
- El lenguaje de scripting es seguro y fiable porque está en claro y hay que interpretarlo.
- El código Javascript se ejecuta en el cliente por lo que el servidor no es solicitado más de lo debido.

#### **jQuery**

Es una biblioteca basada en JavaScript, que permite realizar funciones como el manejo de eventos, animaciones y uso de Ajax. Es multiplataforma a nivel de navegadores, funciona sin ningún inconveniente, esto ha convertido a JQuery en una librería muy útil para el desarrollo web. (jQuery, 2017)

#### **Características**

- Manipulación de la hoja de estilos CSS.
- Interacción con AJAX
- Permite efecto y animaciones
- Selección de elementos DOM.

#### **CSS y Bootstrap**

Las siglas CSS traducidas al español, significa Hojas de Estilo en Cascada, y es un lenguaje de estilo, que permite especificar cómo los elementos web se presentarán a los usuarios. (Developer Mozila, Introducción CSS, 2017)

En general con HTML, usas el lenguaje de marcado para describir la información del contenido del documento, no sus estilos. Usar CSS para especificar sus estilos, no su contenido. (Developer Mozila, Introducción CSS, 2017)

#### **Bootstrap**

Permite diseñar interfaces web utilizando CSS y JavaScript, su principal función es la de adaptar la interfaz del sitio web al tamaño del dispositivo en que se visualice. Es decir, el sitio web se adapta automáticamente al tamaño de una PC, una Tablet u otro dispositivo, se conoce como "responsive design (diseño responsivo)" o diseño adaptativo (Solis, 2017).

#### **Características de Bootstrap**

- Permite crear interfaces que se adapten a los diferentes navegadores, tanto de escritorio como tablets y móviles a distintas escalas y resoluciones.
- Se integra perfectamente con las principales librerías Javascript, por ejemplo JQuery.
- Ofrece un diseño sólido usando estándares como CSS3/HTML5.
- Es un framework ligero que se integra de forma limpia en nuestro proyecto actual.
- Funciona con todos los navegadores, incluido Internet Explorer usando HTML Shim para que reconozca los tags HTML5.
- Dispone de distintos layout predefinidos con estructuras fijas a 940 píxeles de distintas columnas o diseños fluidos (Rodriguez T. , 2012).

#### **Definiciones**

#### **Radiografía**

La radiología es la especialidad médica que se ocupa de generar imágenes del interior del cuerpo mediante diferentes agentes físicos, campos magnéticos, etc.), y de utilizar estas imágenes para el diagnóstico y, en menor medida, para el pronóstico y el tratamiento de las enfermedades. También se le denomina genéricamente radiodiagnóstico o diagnóstico por imagen. (Alvarado E. , 2012)

Las radiografías, generalmente llamadas rayos X, producen imágenes como sombras de huesos y ciertos órganos y tejidos. Las radiografías son muy buenas para detectar problemas óseos. Pueden mostrar algunos órganos y tejidos blandos; sin embargo, la MRI y la CT suelen crear mejores imágenes de estos. Aun así, las radiografías son más rápidas, fáciles de obtener y menos costosas que los otros estudios, por lo que se pueden usar para obtener información rápidamente.

#### **Ecografía**

Una máquina de ecografía crea imágenes llamadas ecografías por medio de la emisión de ondas sonoras de alta frecuencia que pasan por su cuerpo. Cuando las ondas sonoras rebotan contra sus órganos y tejidos, crean ecos. La máquina convierte estos ecos en imágenes en tiempo real que se pueden observar en una pantalla de computadora.

#### **Historial clínico**

La historia clínica médica es un documento fundamental en las etapas de atención médica, en el cual registra los datos obtenidos del diálogo entre doctor – paciente, datos como: motivo de consulta, enfermedad o problema actual, enfermedades familiares, diagnóstico y tratamiento tiene un análisis específico en diagnóstico y tratamiento los mismos que ayudaran a mejorar la salud de los pacientes y lograr su bienestar (Qurumbay, 2016).

22

Es utilizado en todas las consultas médicas puesto que en todas se necesitan los resultados de evolución del paciente ante alguna enfermedad, a su vez se registran los datos de ecografías y exámenes de laboratorio los que sirven para conocer con profundidad un diagnóstico de alguna enfermedad para luego brindar los planes de tratamiento o las medicinas que ayudarán a disminuir los síntomas de la enfermedad encontrada.

#### **Centro médico**

Establecimiento o institución en el cual se imparten los servicios y la atención de salud más básica y principal. Los centros médicos son una versión reducida o simplificada de los hospitales y de los sanatorios ya que, si bien cuentan con los elementos y recursos básicos para las curaciones, no disponen de grandes tecnologías ni de espacios complejos que sí existen en hospitales. El objetivo principal de los centros médicos es el de brindar la atención más primaria y urgente ante situaciones de salud que deben ser tratadas. (Definición ABC, 2009)

#### **Framework**

Un framework es un esquema de reutilización del software conformado por componentes y relaciones entre estos, por ejemplo: la abstracción de clases, objetos o componentes que la conforman; además, provee diferentes componentes de conexión a base de datos, como controladores para conexión directa (MySQL, SQL Server, Oracle) o de manera general, mediante el estándar ODBC (Open DataBase Connectivity) (Ortega, Guevara, & Benavides, 2016)

23

## **CAPÍTULO 2**

## <span id="page-35-1"></span><span id="page-35-0"></span>**2. METODOLOGÍA**

#### <span id="page-35-2"></span>**2.1. Tipos de investigación**

El tipo de investigación a utilizar en esta propuesta es:

#### **Investigación Descriptiva**

Uno de los propósitos fundamentales del tipo de investigación descriptiva, es conocer la realidad de los hechos y actitudes predominantes en el lugar que ocurren a través de la descripción minuciosa de las actividades, los procesos y personas. Su finalidad no se limita solamente a recopilar datos sino también, a la identificación y relación mutua que puedan tener las variables de estudio. (Gross, 2014)

Para esta propuesta, permitió describir con exactitud y a su vez a profundizar los procesos que se realizan en el área de ecografías y radiografías de clínica y con ello, poder determinar los requerimientos que debe tener el sistema para elaborar una propuesta personalizada, acorde a las necesidades del negocio.

### **Análisis de datos**

Para la recolección y análisis de datos que validen la propuesta de sistema web, se usará la técnica de la entrevista la cual está dirigida al doctor Enrique Espinoza como encargado en jefe del área de imagenología de la clínica y su asistente. Para llevar a cabo la entrevista, se ha diseñado el conjunto de preguntas a manera de cuestionario los cuales sus respuestas servirán para evaluar y extraer las conclusiones pertinentes.

A continuación, las incidencias de la entrevista:
### **Pregunta 1**:

**Investigador:** ¿Considera usted importante la automatización de los procesos dentro del área de imagenología de la clínica?

**Respuesta**: Definitivamente ya es necesario llegar a la automatización de estos procesos porque si bien es cierto, años atrás el flujo de clientes no tenía el volumen actual y las herramientas tecnológicas usadas aparentemente nos mantenían en un ritmo de trabajo regular. Atender ahora de forma masiva a muchos clientes sobre todo los fines de semana, complica porque nos lleva a trabajar más rápido y someternos a equivocaciones como ya ha ocurrido especialmente en los diagnósticos de exámenes de radiografía y ecografía porque, no contamos con una estructura de sistemas particular para nosotros.

## **Pregunta 2**:

**Investigador**: ¿Está usted de acuerdo en la forma en que se manejan los procesos de registro y diagnósticos de radiografías y ecografías dentro de la Empresa?

**Respuesta**: No estamos de acuerdo, esta forma manual de hacer las cosas complica más por la cantidad de trabajo y de clientes que hay actualmente. Al no existir un modelo de trabajo definido que nos permita proceder con más agilidad los retrasos y los cuellos de botellas seguirán.

#### **Pregunta 3**:

**Investigador:** ¿Cuáles son los procesos más críticos a que se enfrentan por este aumento en el volumen de pacientes dentro del área de imagenología?

**Respuesta**: A nuestro juicio y de acuerdo como se están dando las cosas en el área de imagenología, hay tres procesos fundamentales que son críticos, en primer lugar, el control de los nuevos clientes es decir no se tiene un banco de datos real para saber la cantidad de clientes atendidos, algunos se anotan en hojas o formatos, de otros se pierden sus datos porque no se los registra. El otro proceso de importancia es la facturación del servicio porque el control de ingresos se lo anota en un cuaderno y por último el diagnóstico pues se tiene que ser muy cuidadoso en no cometer errores por lo sensible de la información que se maneja.

#### **Pregunta 4**:

**Investigador;** *i* Puede narrar de forma breve y precisa lo que ocurre desde que un paciente llega al área de imagenología hasta que se marcha?

**Respuesta**: El cliente llega derivado de otras áreas de la clínica o directamente de forma particular hacia imagenología, la enfermera lo atiende, le pide los datos personales básicos y el tipo de examen que se hará es decir si es una radiografía o ecografía, estos datos se los anota en un cuaderno en columnas junto con el valor o costo del servicio.

La enfermera le asigna una sala (ecografía o radiografía), donde está el médico tratante responsable para ejecutar el examen quien pide al cliente un papel donde especifica el tipo de examen que se realizará dado en la recepción.

En un computador el médico busca la plantilla de Microsoft Word correspondiente al examen que se realizará el paciente, aparece un pre-formato de diagnóstico para reescribir de acuerdo al caso. El médico reedita la plantilla de acuerdo con los parámetros y novedades médicas encontradas en la ejecución del examen mientras el paciente sale y espera afuera.

La enfermera entrega el diagnóstico impreso al paciente quién también pasa por caja recibiendo su factura. Así mismo al final, la enfermera registra en una hoja de Excel al paciente y datos del examen realizado, pero esto no siempre se hace.

#### **Pregunta 5**:

**Investigador:** ¿Considera usted que el buen manejo de las historias clínicas de pacientes es importante para mejorar la calidad del servicio prestado por la Empresa?

**Respuestas**: Evidentemente que sí pues, al tener un banco de clientes, en primer lugar, se podrá emitir informes de atenciones para conocer el flujo de trabajo que se tiene. ¿Imaginemos que un cliente regresa y pide una copia de un diagnóstico de fechas pasadas? Si no se lo ha registrado ni siquiera en papel o en las típicas hojas de Excel, es difícil atenderlo y no satisfacer sus necesidades eso, no habla bien de un negocio.

## **Pregunta 6**:

**Investigador**: ¿Ha tenido usted problemas para manejar la información concerniente a los procesos de registro y diagnóstico de solicitudes de ecografías y radiografías?

**Respuesta**: Definitivamente sí. Los diagnósticos no se guardan para cada caso pues las plantillas de Word se reescriben por cada paciente, las imágenes del equipo de ecografía se imprimen para el cliente, pero no se almacena como histórico. Para seguir un caso especial se tiene inclusive (en el caso mayor de radiografías) reimprimir dos veces para tenerlo como referencia en futuros diagnósticos, las imágenes relevantes se pierden muchas veces porque no hay un tratamiento o almacenamiento adecuado junto con el caso del cliente.

Ha habido situaciones en que se quiere retomar un caso especial visto con anterioridad, pero las plantillas se reescriben y casi no hay históricos así mismo dichas plantillas de Word pueden desconfigurarse a menudo retrasando el trabajo.

## **Pregunta 7**:

**Investigador:** ¿Considera usted que un sistema informático integrado mejorará el proceso de ingreso y diagnósticos de solicitudes de exámenes radiológicos y ecográficos dentro del centro médico?

**Respuesta**: En hora buena si nos automatizan el área de imagenología, porque permitirá trabajar con más exactitud y rapidez, el cliente no esperará tiempo en exceso para recibir su diagnóstico porque ya no se tendría que borrar y reescribir las plantillas de Word que es lo que quita tiempo. Así mismo, desde recepción la información ya viene directa hacia el área de imagenología lista para procesar y se eliminaría el factor de error e inconsistencias posibles en los datos.

Por otra parte, la enfermera trabajará con mayor agilidad en recopilación de los datos del paciente y no hacer doble trabajo anotando en el cuaderno de apuntes y después en la hoja de Excel. En definitiva, todo sería más ágil.

#### **Pregunta 8**:

**Investigador**: ¿Podría indicarnos cómo generan los reportes e informes para evaluar la situación del área de imagenología de la clínica?

**Respuesta**: Ese tema es muy tedioso. La información está repartida en los cuadernos y en hojas de Excel. Presentar un reporte de clientes ingresados quizás es más factible siempre y cuando se haya registrado estrictamente los datos, sin embargo, información más especializada y filtrada como, por ejemplo, clientes por tipos de exámenes, diagnósticos realizadas por médicos o por ejemplo clientes de casos especiales es un problema porque se debe revisar mucha información en los cuadernos y contrastar con lo que se tiene en hojas de Excel. Cuando nos toca hacer reportes de casos atendidos por médico nos pasan la hoja de Excel y la tabulamos hasta obtener lo solicitado, pero no hay garantía de que la información esté completa y sin errores.

El único reporte que siempre es exacto es el cierre de caja (Risas) por tratarse de dinero que es un tema delicado. Los reportes se hacen definitivamente de forma manual y puede tardar horas o inclusive días en elaborarlo

## **2.2. Metodología de desarrollo de software**

#### **Scrum**

Según Díaz y Del Dago (2008), definen a SCRUM, como una colección de procesos para la gestión y control de proyectos donde prioriza la entrega de valor al cliente además, potenciar el trabajo de equipo logrando eficiencia en el trabajo dentro de un esquema de continuo mejoramiento.

Como metodología ágil, SCRUM se adapta al desarrollo de todo proyecto por ello, se ha seleccionado la misma para la presente propuesta porque su gestión permite reducir la complejidad en el desarrollo de proyectos tecnológicos, esta metodología tiene como una de sus características centrarse en las necesidades del usuario y satisfacer sus necesidades por ello, es ideal para este proyecto.

#### **¿Cómo funciona SCRUM?**

La forma de trabajar de Scrum para con los proyectos es que, se puede trabajar en ciclos cortos de forma temporal y de duración fija. Cada ciclo debe generar un completo resultado, con valor agregado al producto final de manera que, el esfuerzo realizado en cada ciclo sea de acuerdo a la petición de los clientes en sus requerimientos.

## **Figura 3:**

*Proceso de la metodología Scrum*

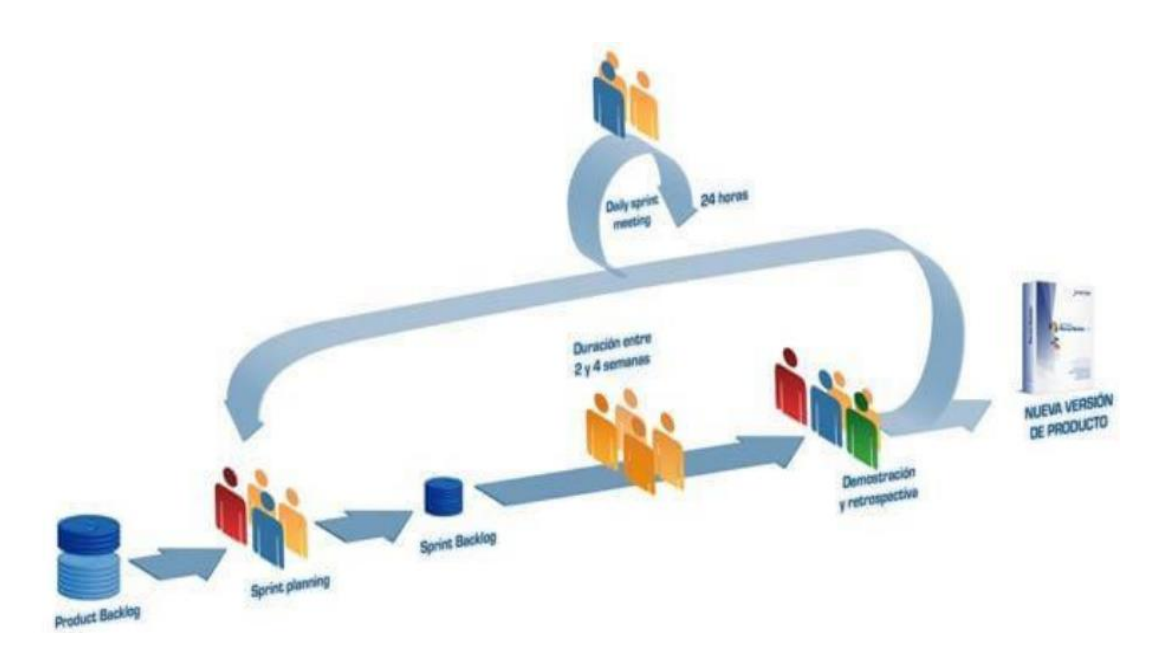

*Nota:* En la presente figura se muestra de forma detallada, el proceso que sigue para el desarrollo de un software con la metodología Scrum. Fuente (Softeng, 2019).

Trabajar con Scrum requiere partir de prioridades para el producto dentro del plan del proyecto. En estas prioridades el cliente categoriza los objetivos equilibrando el valor que le aportan respecto al costo (Un costo que el equipo de trabajo ha considerado según definiciones de hecho) y que están equilibrados en iteraciones y entregas. (Proyectos ágiles, 2019).

La base fundamental de la metodología ágil Scrum son los Sprints que son, ciclos cortos para el desarrollo de actividades llamados iteraciones que lo ejecuta el equipo de trabajo.

#### **Ventajas de SCRUM**

De acuerdo con OBS Business School (2013), las ventajas que presenta la metodología Scrum son:

- Productos entregables a tiempo donde se puede ir enviando al cliente avances totalmente funcionales mientras se va abordando los objetivos más elementales, eso permite ganar tiempo para avanzar en los objetivos más complejos.
- El ScrumMaster es aquel que posee el conocimiento para lograr los objetivos tanto primarios como secundarios por lo cual, está facultado a controlar el proyecto y delegando roles.
- Cada persona del equipo conoce sus tareas y las actividades que tienen que hacer evitando así a cada momento, la reorganización de los Tracks de cada persona.
- Todos se involucran desde el inicio del proyecto y se asigna un rol a todos los stakeholders que son las personas que van a participar en el proyecto incluyendo al cliente final, a los Testers, entre otros.

#### **Sprint**

Es la parte medular de Scrum donde, están son los ciclos o iteraciones que tendrá un proyecto, el sprint es una planificación de tiempo durante el cual se genera un incremento del producto con calidad que agregue valor al cliente. El tiempo estimado de un Sprint ronda entre dos semanas a ocho semanas (Guerrero, Jiménez, & Torres, 2017).

Según Trigas Manuel (2015), menciona que para comprender el período de desarrollo de Scrum se necesita tener claro las 5 fases que determinan este período de desarrollo:

● *Concepto*: Se puede decir que son las características del producto y se asigna el equipo de trabajo que se encargará de su ejecución.

- *Especulación*: Aquí se emiten las disposiciones con la información obtenida y se determinan los límites que marcarán el desarrollo del producto, estos límites son los costes y agendas. Se construirá el producto a partir de las ideas principales y se comprueban las partes realizadas y su impacto en el entorno. Esta fase se repite en cada iteración y consiste, en rasgos generales, en:
	- ✔ Desarrollar y constatar los requisitos generales establecidos.
	- ✔ Conservar la lista de las funcionalidades que se esperan obtener.
	- ✔ Plan de entrega. Aquí se definen las fechas de las versiones, hitos e iteraciones. Con este parámetro se podrá medir el esfuerzo realizado dentro del proyecto.
- *Exploración*: Se observa el crecimiento en el producto donde se agregan las funcionalidades en esta fase de especulación.
- *Revisión*: Aquí interviene el equipo de trabajo quienes revisan lo que se ha construido, los avances y se equipara con el objetivo planteado.
- *Cierre*: En esta fase se hace la entrega en la fecha planificada una versión del producto solicitado. El cierre es sólo para la versión entregada no para el proyecto y se continúa con cambios si lo hubiere que se llama "mantenimiento", que hará que el producto final se acerque al producto final deseado.

## **Los roles de Scrum**

Según las personas que están comprometidas con el proyecto y el proceso de Scrum los roles son: (Trigas Galego, 2015).

- *Product Owner*: Es la persona integrante del equipo que toma las decisiones, conoce y tiene claro el negocio y lo que hay que hacer, su visión del producto final es muy clara. El Owner transcribe al papel los requerimientos del cliente, las ordena por prioridad y las coloca en el Product Backlog.
- *ScrumMaster*: Es la persona encargada de demostrar que el modelo planteado y la metodología está funcionando. Además es el responsable de lidiar con todos los inconvenientes que interrumpan el normal desenvolvimiento de los procesos y su interacción con el cliente.

● *Equipo De Desarrollo*: Los equipos tienen un estándar entre 5 a 9 personas pueden organizar el trabajo como también tomar decisiones para conseguir su objetivo. Este personal tiene injerencia en la estimación del esfuerzo de las tareas del Backlog.

Se especificará a continuación los roles que ocupan las diferentes personalidades que intervienen en el proyecto, de acuerdo con los roles que específica la metodología Scrum arriba anotadas:

- *Propietario del Producto*. Se tiene al jefe del área de imagenología el Dr. Enrique Espinoza como *product owner*, porque es quién proporciona los requerimientos del sistema.
- *Equipo de Desarrollo*. Está conformado por Fernando Granizo como desarrollador del proyecto quién cumplirá las actividades de gestión de procesos, análisis y diseño, estructura de la base de Datos entre otros trabajos.
- *Scrum Director. -* Esta responsabilidad está en manos del Tutor (Oscar León) del proyecto quién dirige los procesos y es el nexo con el equipo de desarrollo. El Scrum Director, garantiza que el proyecto se desarrolle conforme el plan.

## **Las historias de Usuario.**

Para Trigas Manuel (2015), las historias de usuario son las descripciones de las funcionalidades que va a tener el software.

Las historias de usuario resultan del trabajo en conjunto entre el cliente y el equipo de trabajo donde el proyecto va cambiando hasta su consecución final. Existen 3 fases dentro de las historias de usuario y se conocen como "Las 3 C":

- *Card o tarjeta*: Para un detalle escrito de forma rápida a manera de alarma.
- *Conversation o conversación*: Es una plática útil para cerciorarse de la comprensión de las cosas y alcanzar el objetivo.
- *Confirmation*: Conocido también como Tests, determina los límites funcionales relevantes dentro del proyecto.

Con relación al formato, depende del jefe de proyecto tener un modelo definido. A continuación, se presenta un modelo de acuerdo a un caso real de esta Propuesta de sistema web para el área de imagenología de la Clínica Santa Elena de los Milagros.

Descripción de la estructura de las historias de usuarios adoptadas en esta propuesta:

- **ID**: Parámetro que identifica a cada historia de usuario.
- **Título**: Parámetro que define el título de la historia de usuario.
- **Descripción**: Este parámetro resume a la historia de usuario. Para estos casos mostrados, se han mostrado las más relevantes.
- **Estimación**: Evaluación del coste de implementación en unidades de desarrollo. Para efectos del presente proyecto esta estimación está dada en días/hombre.
- **Prioridad**: Parámetro que define las preferencias en la aplicación de las historias de usuario relacionadas entre sí.
- **Dependencias**: Una historia de usuario por lo general es dependiente de otra. Para el caso de esta propuesta, se establece las dependencias entre los procesos elementales como, por ejemplo, el diagnóstico, el registro de clientes entre otros.

## Tabla 2:

*Historia de usuario de servicios y exámenes*

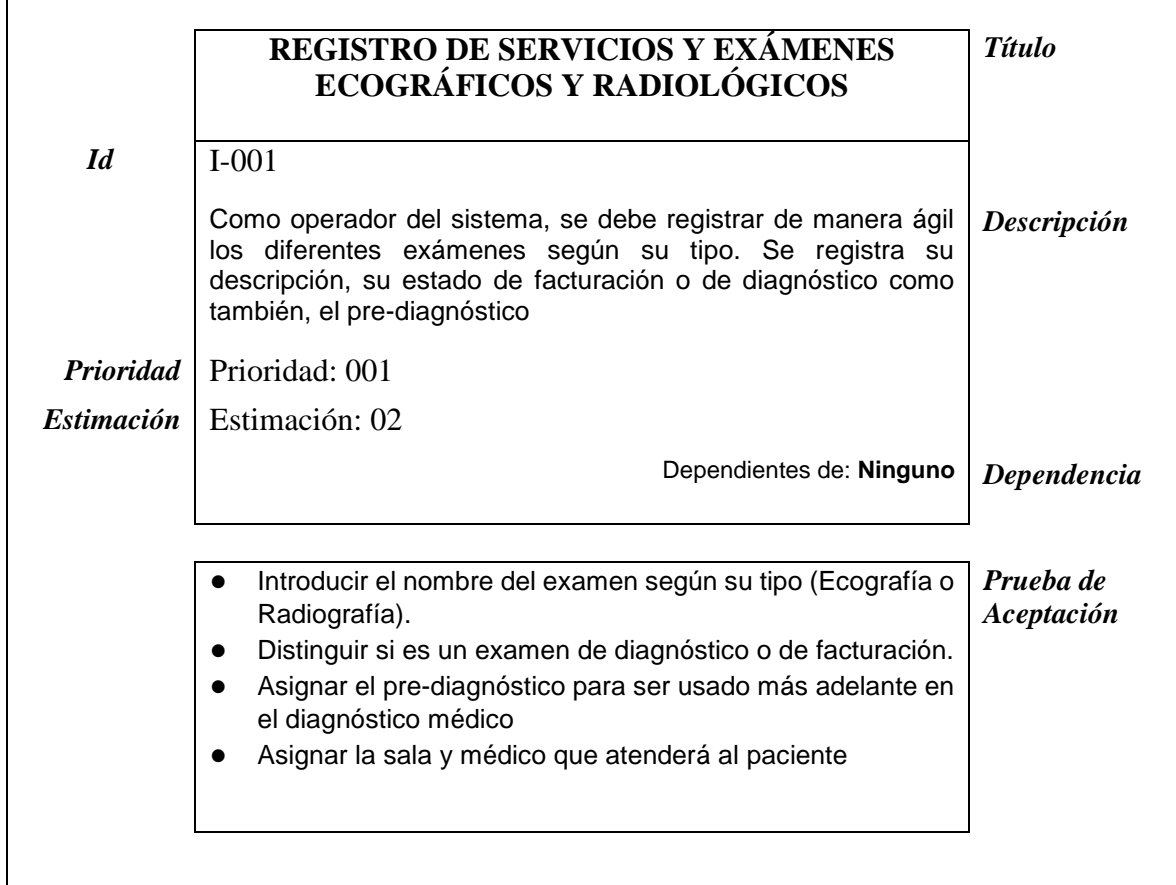

*Nota:* Esta tabla representa el modelo de historia de usuario dentro de la metodología de desarrollo Scrum aplicado al proceso de ingreso de pacientes y requerimientos. Fuente y elaboración propia*.*

## **Tabla 3:**

*Historia de usuario Asignación de precios de exámenes.*

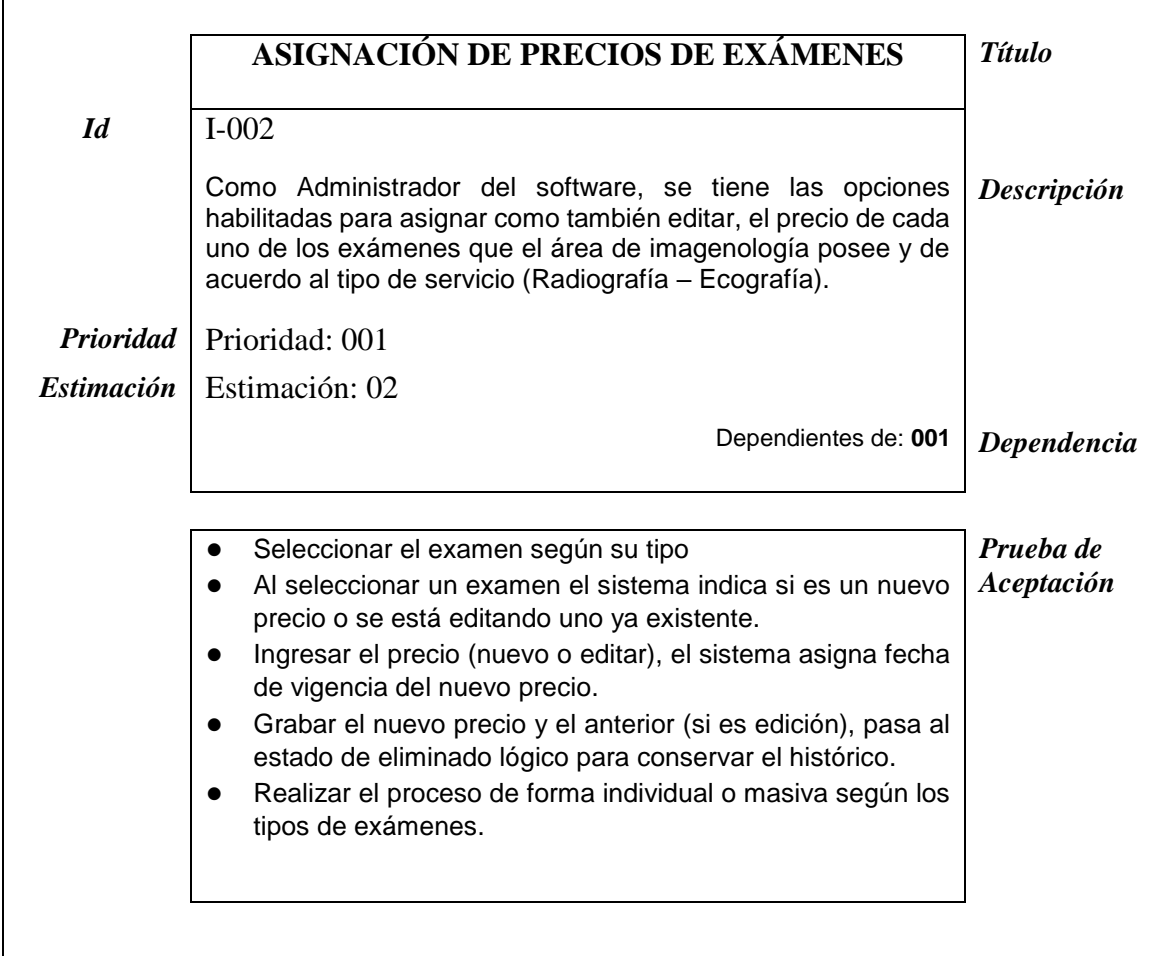

*Nota:* Esta tabla representa el modelo de historia de usuario aplicado al proceso de asignación de precios de exámenes de radiografía y ecografía que ofrece el área de imagenología de la clínica. Fuente y elaboración propia.

## **Tabla 4:**

*Historia de usuario de ingreso de pacientes*

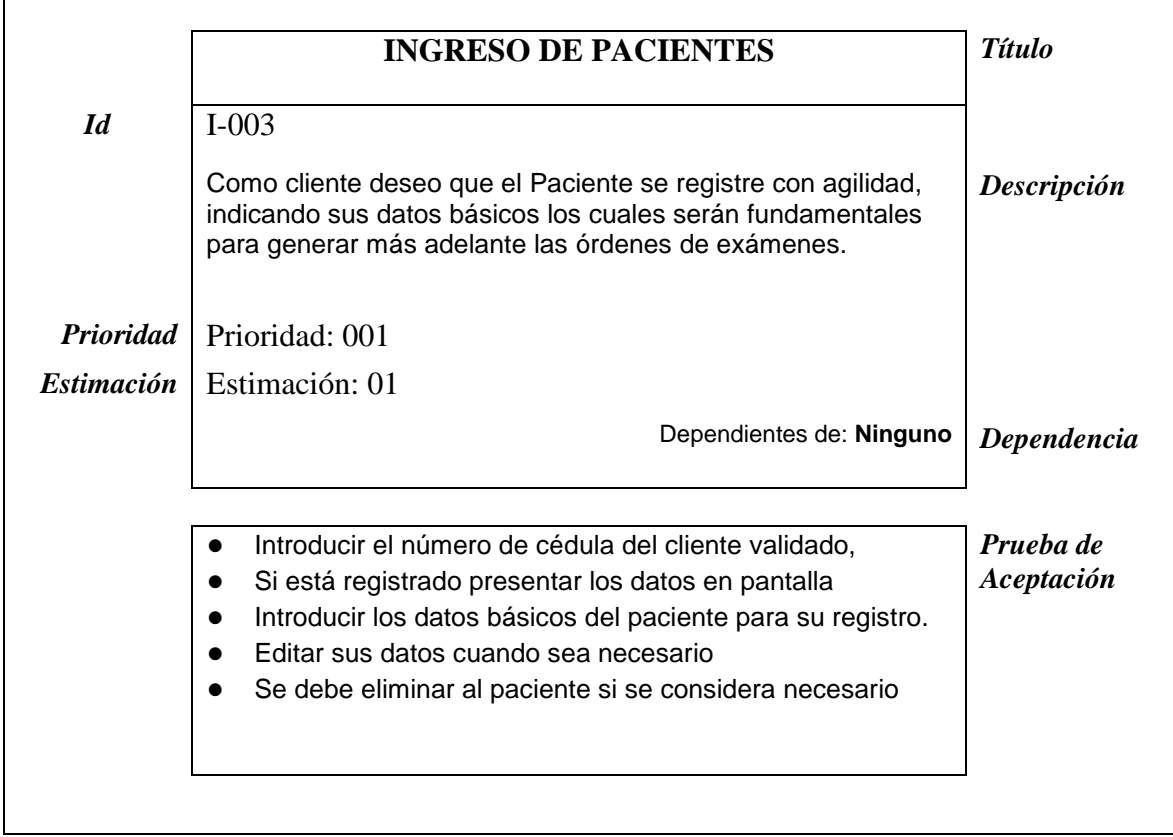

*Nota:* Esta tabla representa el modelo de historia de usuario dentro de la metodología de desarrollo Scrum aplicado al proceso de ingreso de pacientes y requerimientos. Fuente y elaboración propia*.*

## **Tabla 5:**

*Historia de usuario Facturación de Servicios*

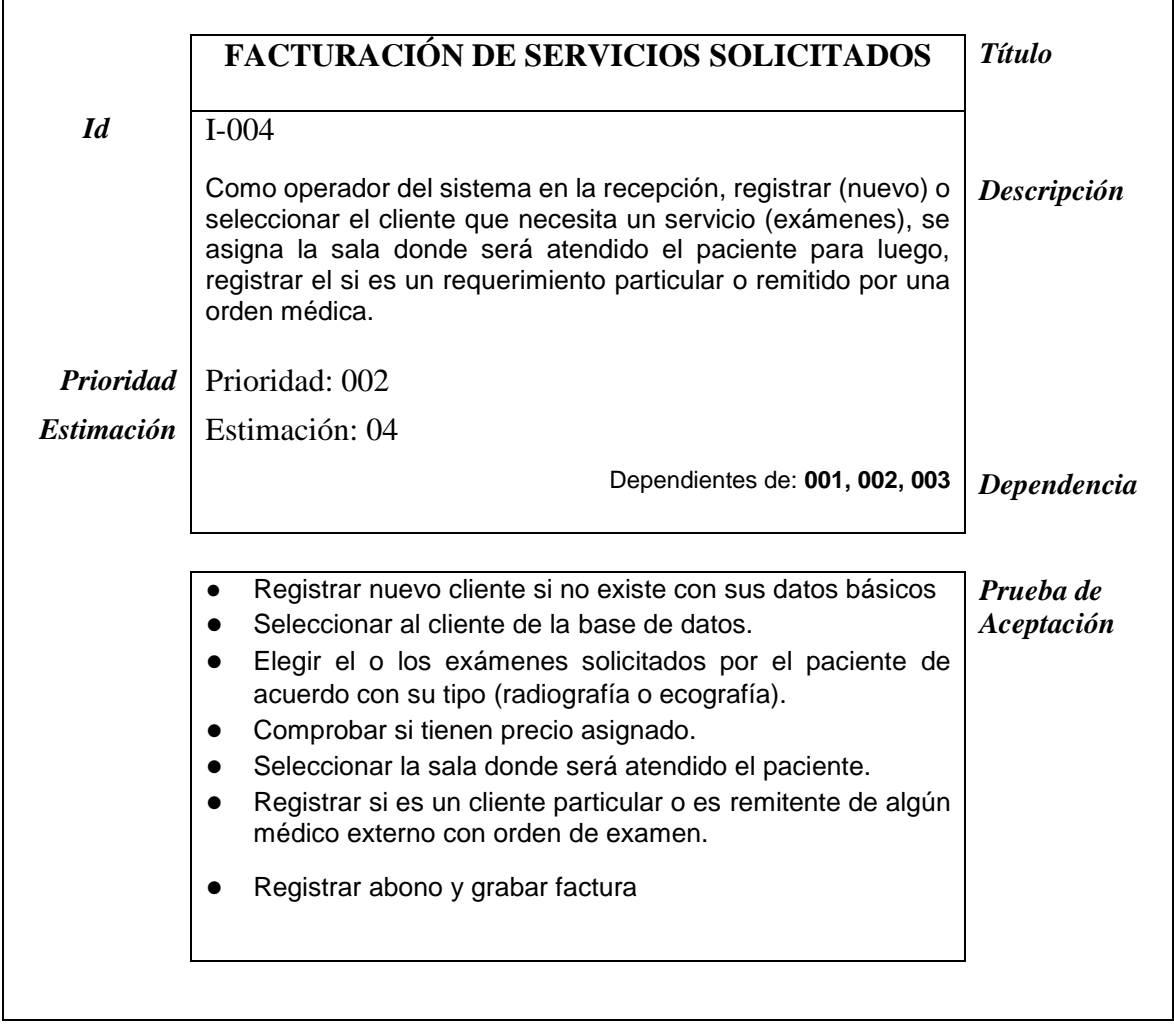

*Nota:* Esta tabla representa el modelo de historia de usuario aplicado al proceso de Facturación de Servicios. Fuente y elaboración propia*.*

## **Tabla 6:**

*Historia de usuario de diagnóstico de pacientes*

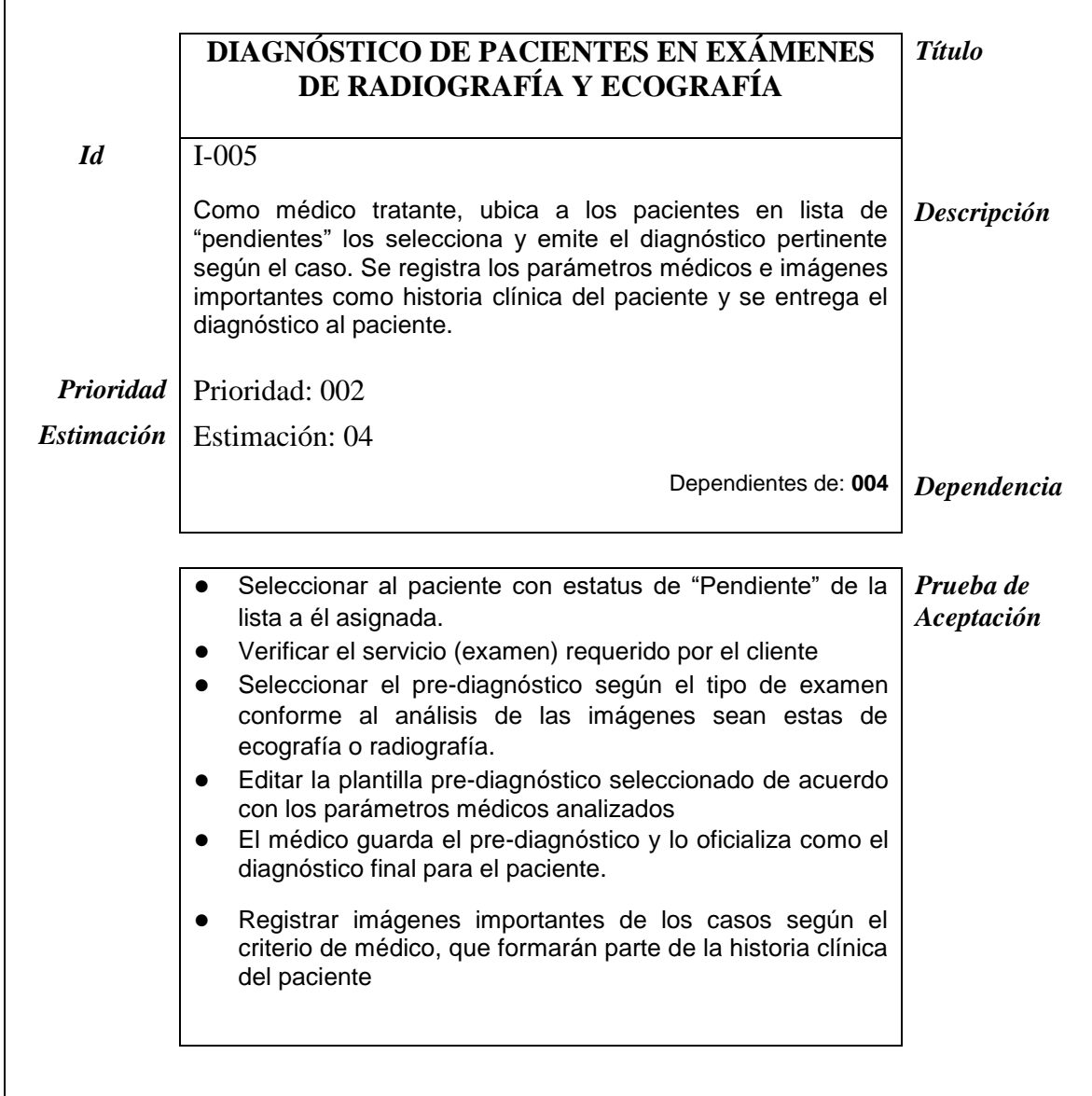

*Nota:* Esta tabla representa el modelo de historia de usuario referente al diagnóstico de solicitudes de exámenes requeridos por los pacientes. Fuente y elaboración propia*.*

### Tabla 7:

*Historia de usuario Abonos y Saldos*

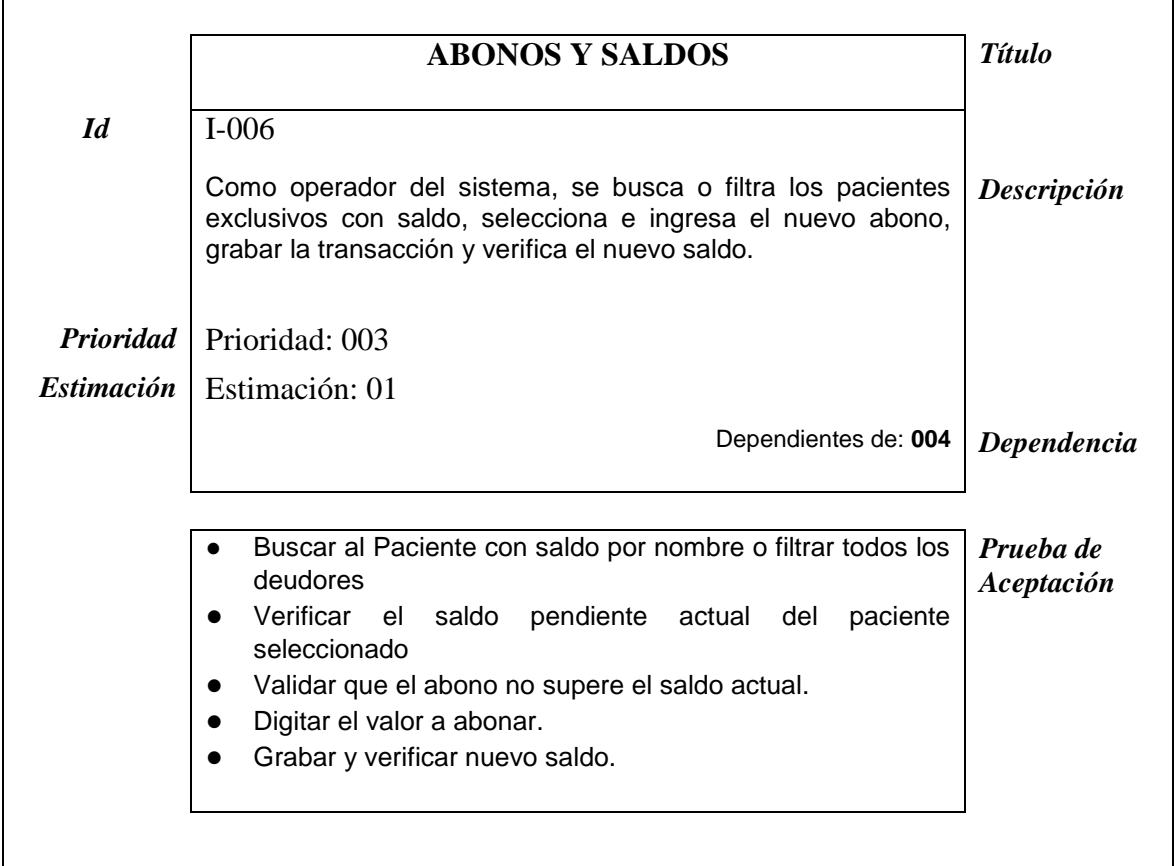

*Nota:* Esta tabla representa el modelo de historia de usuario aplicado al proceso de Abonos y saldos para aquellos clientes que mantienen deudas pendientes por los servicios prestados. Fuente y elaboración propia*.*

## **Definición de los Sprints.**

De acuerdo con la importancia de las historias de usuarios, se define aspectos importantes en el desarrollo del proyecto entre ellos, la velocidad y tiempo de ejecución de las tareas del equipo Scrum.

El equipo de trabajo tendrá una jornada de labores de 6 horas a la semana de lunes a sábado por el espacio de dos meses. Estos parámetros permiten obtener como resultado, el número de días de labores para cada sprint del proyecto.

#### **Tabla 8**: Definición de la jornada laboral para el proyecto en la ejecución de la ejecución de la ejecución de l

*Definición de la jornada laboral para el proyecto en la ejecución de los Sprint*

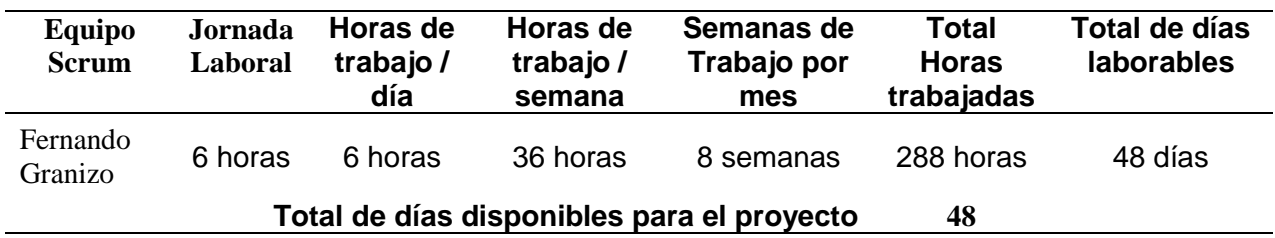

*Nota:* La tabla permite definir la jornada laboral que el equipo Scrum dedica al proyecto por cada Sprint. Elaboración propia*.*

Debido al tiempo de dedicación que se le dará al proyecto y las horas asignadas dentro de horario de trabajo, se definen según la importancia, los Sprints que intervienen dentro de esta propuesta de sistema web. Se ha tratado de considerar los diferentes impedimentos ajenos a la planificación que inciden en las labores del equipo Scrum.

### **Tabla 9:**

*Estimación de trabajo para el Sprint 01*

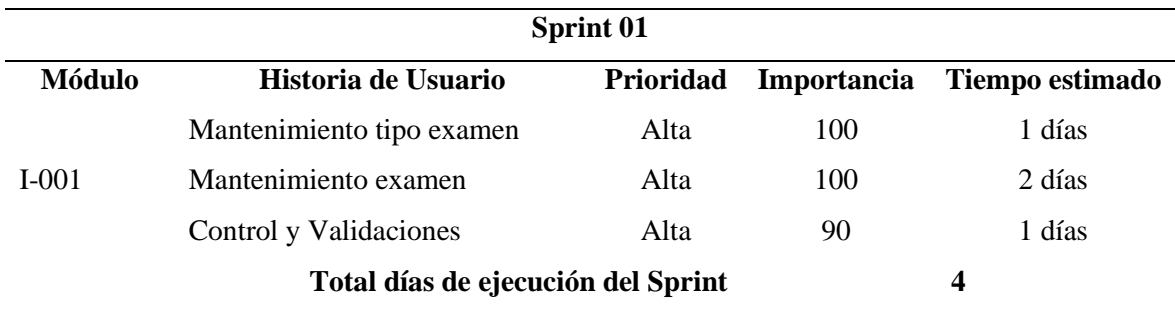

*Nota:* La tabla muestra las estimaciones de prioridad e importancia en este Sprint para el caso de usuario Registro de Servicios y exámenes ecográficos y radiológicos. Elaboración propia*.*

## **Tabla 10:**

## *Estimación de trabajo para el Sprint 02*

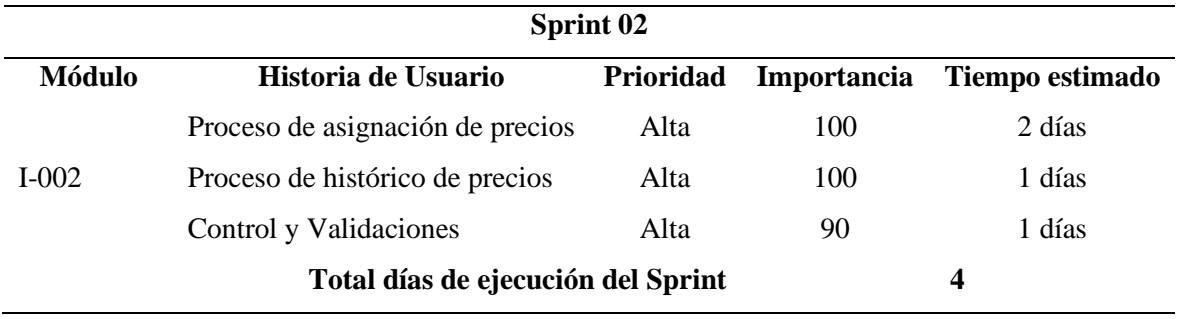

*Nota:* La tabla muestra las estimaciones de prioridad e importancia en este Sprint para el caso de usuario Asignación de precios de exámenes. Elaboración propia*.*

## **Tabla 11:**

*Estimación de trabajo para el Sprint 03*

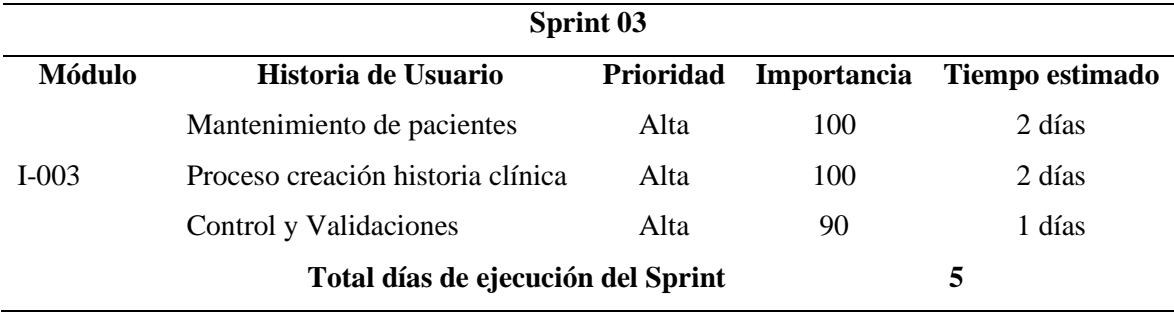

*Nota:* La tabla muestra las estimaciones de prioridad e importancia en este Sprint para el caso de usuario Ingreso de Pacientes. Elaboración propia*.*

### **Tabla 12:**

# **Sprint 04 Módulo Historia de Usuario Prioridad Importancia Tiempo estimado** I-004 Proceso selección de clientes Media 80 1 días Proceso selección ítems a facturar Media 80 1 días Proceso Facturación de servicios Alta 100 2 días Proceso consulta facturas emitidas Baja 70 1 días

### *Estimación de trabajo para el Sprint 04*

*Nota:* La tabla muestra las estimaciones de prioridad e importancia en este Sprint para el caso de usuario Facturación de Servicios Solicitados. Elaboración propia*.*

Proceso anulación de Factura Media 80 2 días Control de validaciones Alta 100 1 días

**Total días de ejecución del Sprint 8**

## **Tabla 13:**

## *Estimación de trabajo para el Sprint 05*

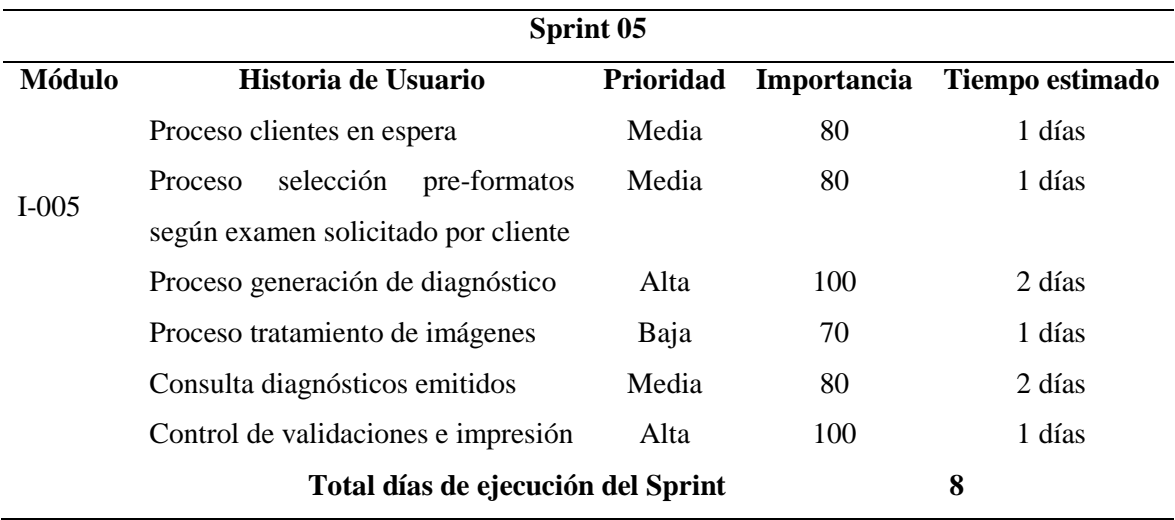

*Nota:* La tabla muestra las estimaciones de prioridad e importancia en este Sprint para el caso de usuario Diagnóstico de Pacientes en exámenes de radiografía y ecografía. Elaboración propia*.*

#### **Tabla 14:**

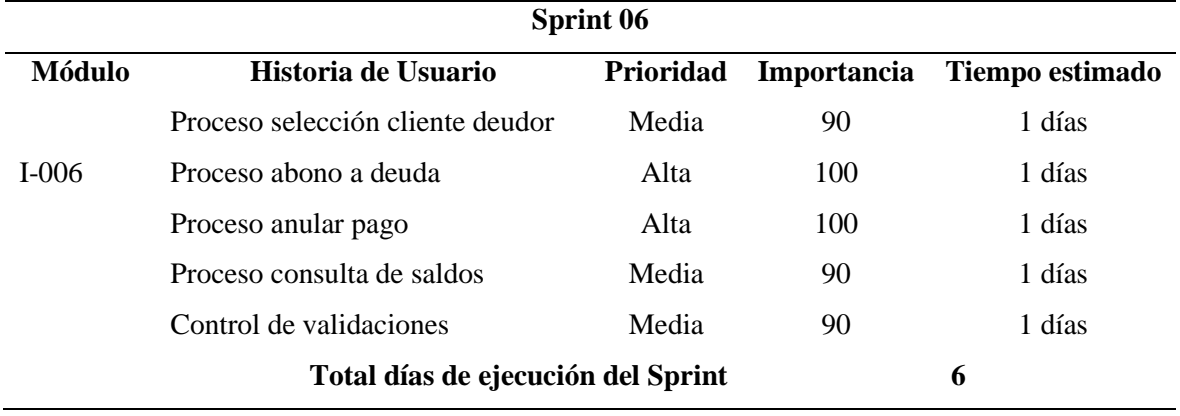

*Estimación de trabajo para el Sprint 06*

*Nota:* La tabla muestra las estimaciones de prioridad e importancia en este Sprint para el caso de usuario Abonos y Saldos. Elaboración propia*.*

#### **Diagramas de Casos de uso**

Los diagramas de casos de uso son importantes para el desarrollo de aplicaciones de software para capturar los requisitos funcionales y para manejar la complejidad de sistemas robustos.

## **Actores de los casos de uso**

Los actores caracterizan el rol protagónico que tienen cada uno de ellos en la funcionalidad del sistema. Por ello, se ha identificado en este proyecto los siguientes actores:

- Administrador: Este actor es quién tiene el control general del sistema. Tiene también como función, administrar accesos, permisos y el manejo total del producto que incluye insertar, editar, consultar, imprimir y eliminar registros.
- Atención al Cliente: Persona que ingresa registros de las actividades bananeras realizadas, realiza, genera resumen periódico de las actividades para el administrador, reportes, listado de cuentas por pagar, visualiza las actividades de cada finca.
- Médico: Actor que tiene como responsabilidad el proceso de emisión y control de los diagnósticos de exámenes radiológicos y ecográficos junto al tratamiento de las imágenes.
- $E$ nfermero(a)s: Actores que son responsables de asistir a los procesos del Médico, puede consultar, imprimir diagnósticos además de dirigir y controlar a los clientes en espera.

## **Caso de uso Administrador del sistema**

#### **Figura 4:**

*Caso de uso del administrador del sistema*

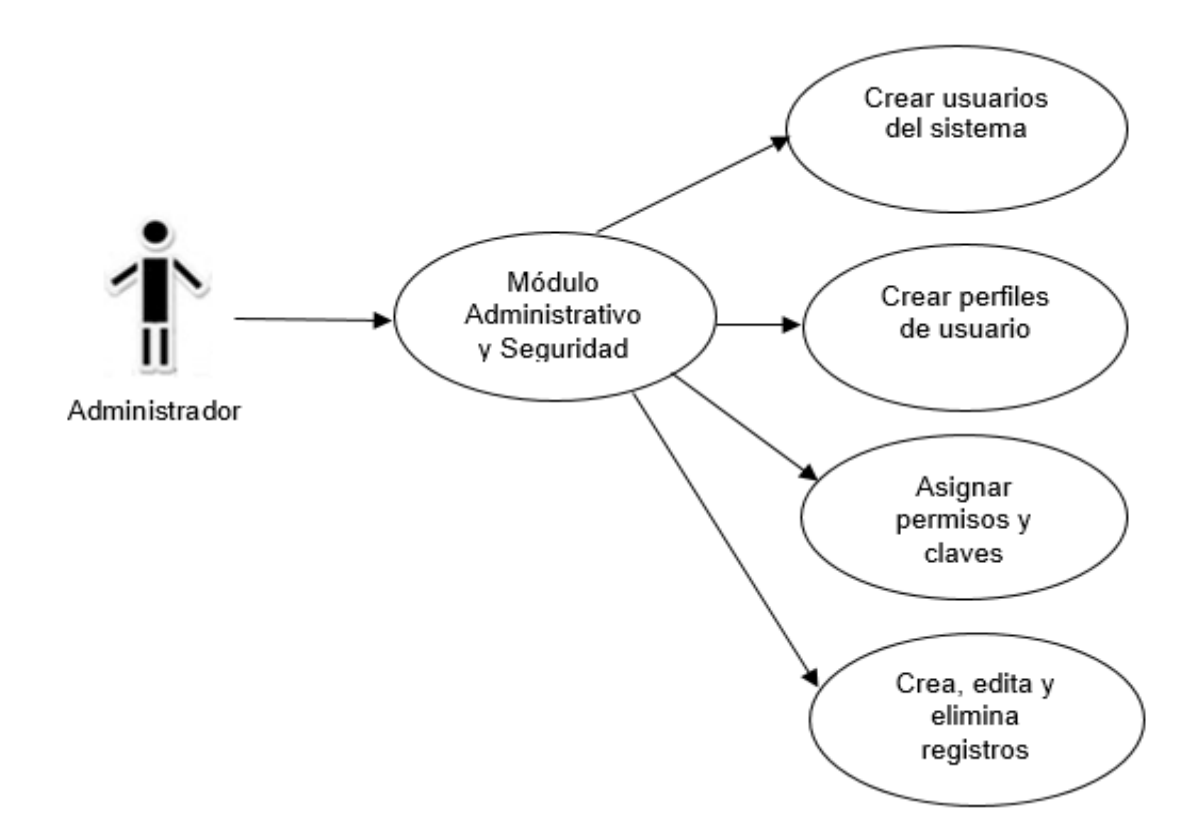

*Nota:* El presente caso de uso representa al administrador del sistema y sus acciones cubiertas por su actor correspondiente. Fuente y elaboración propia*.*

## Tabla 15:

*Caso de uso administrador*

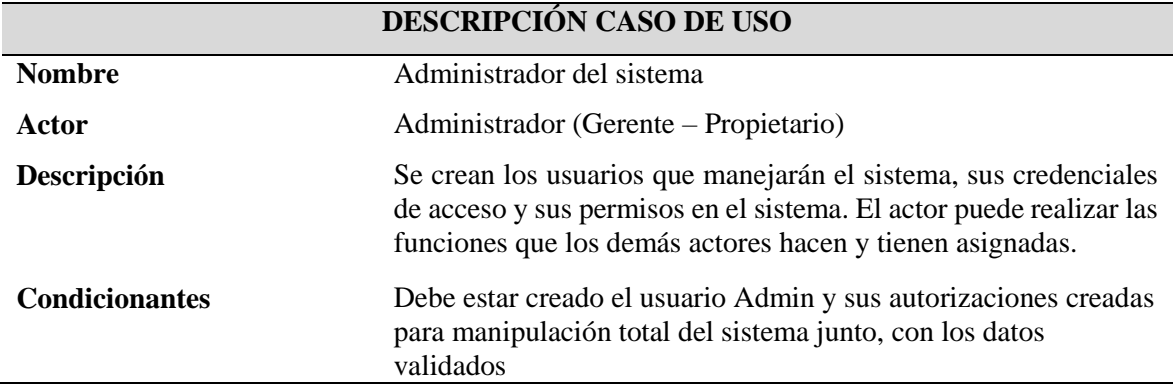

*Nota:* Esta tabla permite identificar la descripción del caso de uso "Administrador del sistema" que es exclusivo del actor administrador quién tiene todas las funcionalidades del sistema. Fuente y elaboración propia*.*

## **Caso de uso Ingreso paciente**

#### **Figura 5:**

*Caso de uso de atención al cliente*

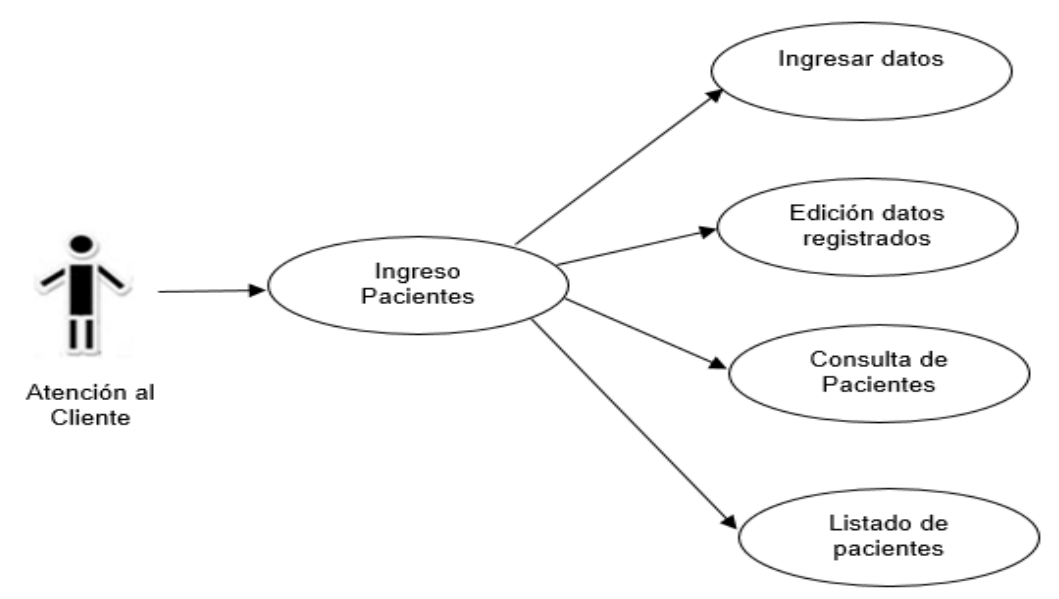

*Nota:* Este caso de uso representa el proceso de ingreso de nuevo cliente o paciente donde el actor (Recepcionista) tiene esas funciones: Fuente y elaboración propia*.*

## Tabla 16:

*Caso de uso ingreso de pacientes*

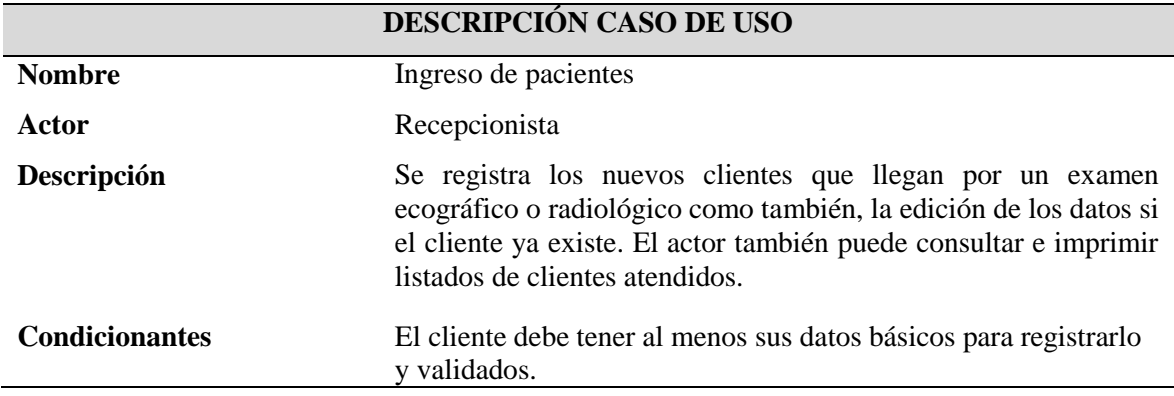

*Nota:* Esta tabla permite identificar la descripción del caso de uso "registro de pacientes" y generar una historial de atenciones. Fuente y elaboración propia*.*

## **Caso de uso registro de exámenes ecográficos y radiológicos**

## **Figura 6:**

*Caso de uso exámenes ecográficos y radiológicos*

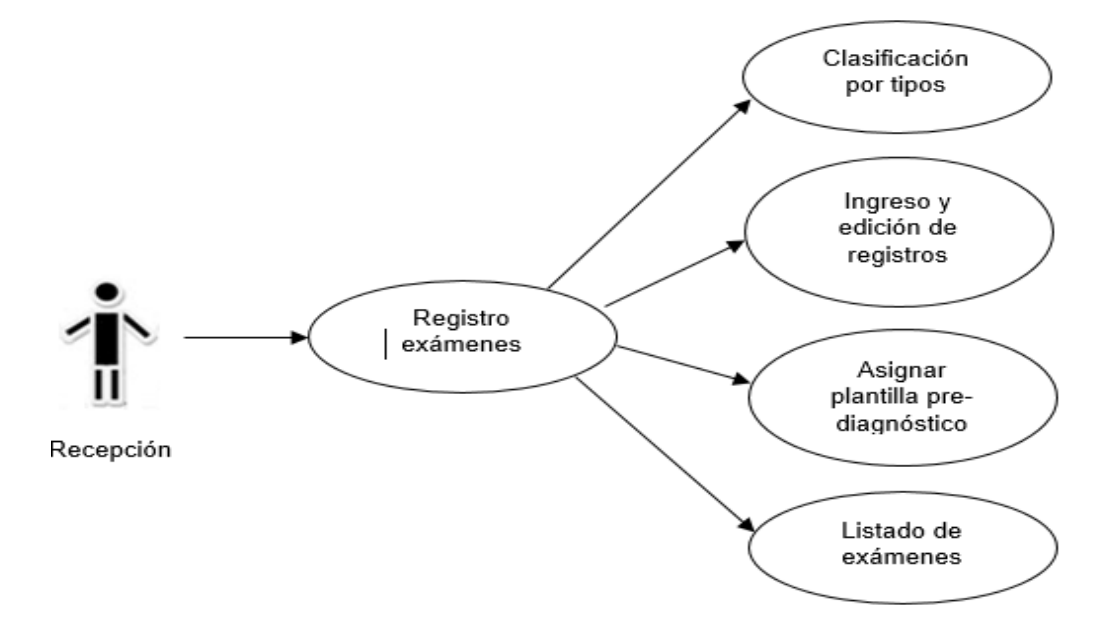

*Nota:* Este caso de uso permite registrar los diferentes exámenes ecográficos y radiológicos que se facturan a clientes como servicios solicitados. Fuente y elaboración propia*.*

## **Tabla 17:**

*Caso de uso ingreso de pacientes*

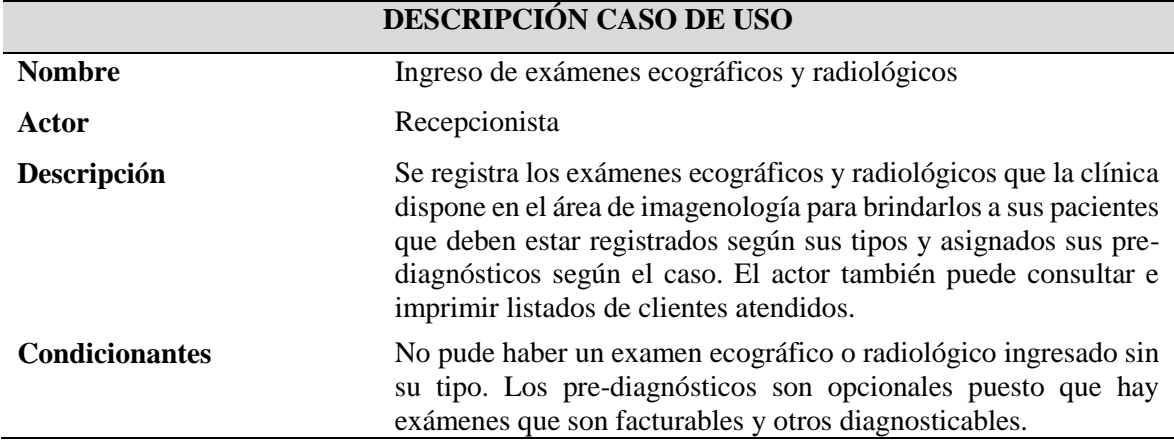

*Nota:* Esta tabla permite identificar la descripción del caso de uso "Ingreso de exámenes ecográficos y radiológicos". Fuente y elaboración propia*.*

## **Caso de uso precio de exámenes**

## **Figura 7:**

*Caso de uso precio de exámenes*

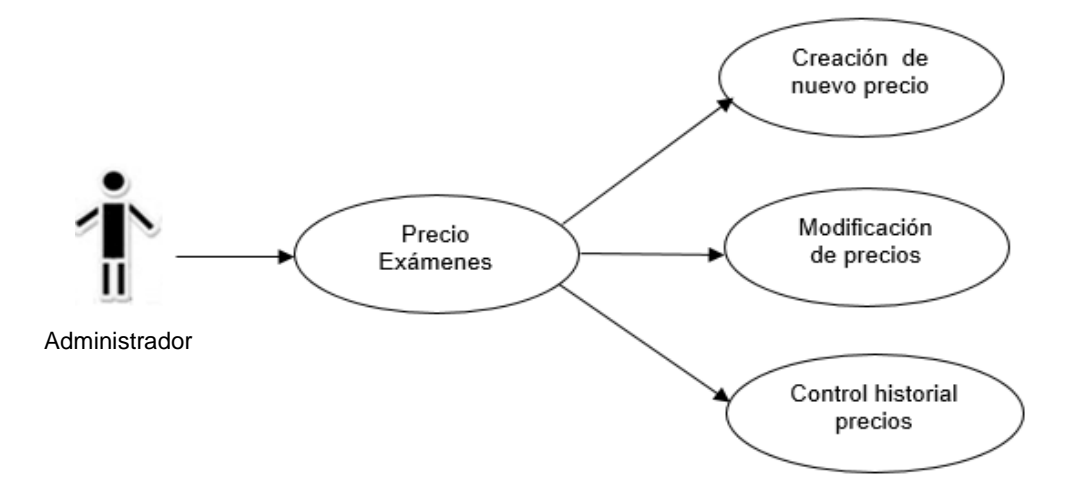

*Nota*: Este caso de uso permite registrar los precios de los servicios (exámenes radiológicos y ecográficos), como parte fundamental para la facturación. Fuente y elaboración propia*.*

## Tabla 18:

*Caso de uso Precio de exámenes*

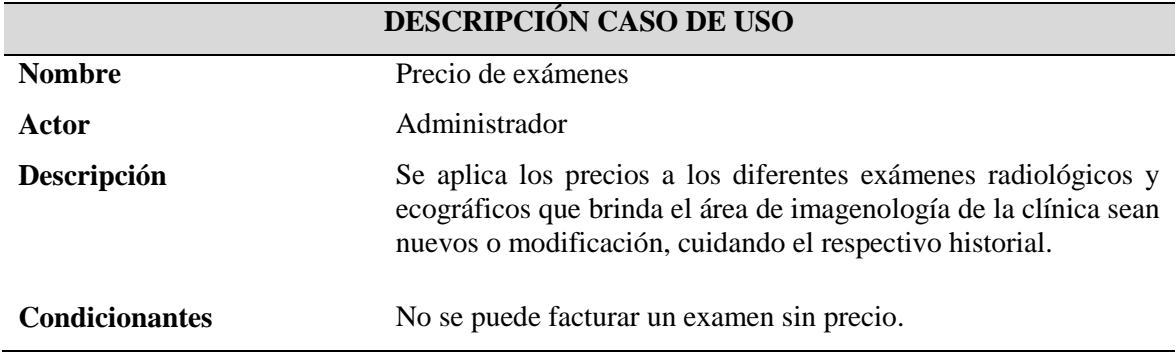

*Nota:* Esta tabla permite identificar la descripción del caso de uso "Precios de exámenes" que dispone el área de imagenología para los clientes. Fuente y elaboración propia*.*

## **Caso de estudio facturación de servicios**

## **Figura 8:**

*Caso de uso Facturación de Servicios*

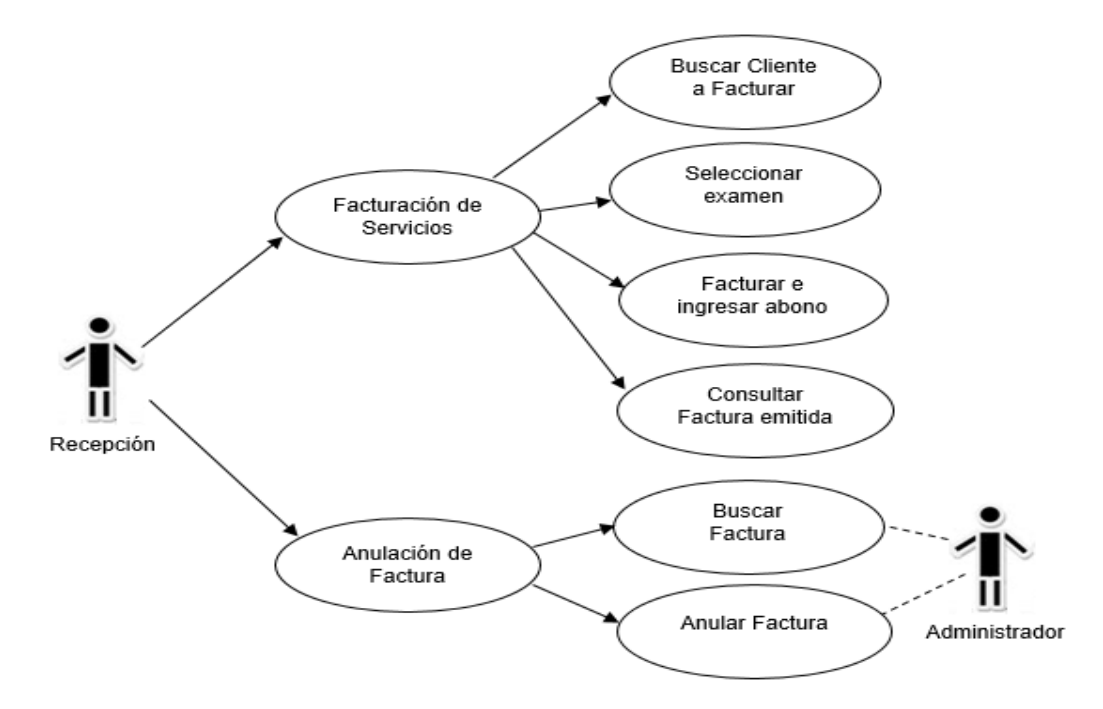

*Nota:* Este caso de uso permite generar la factura de servicios a clientes (exámenes radiológicos y ecográficos). Fuente y elaboración propia*.*

## Tabla 19:

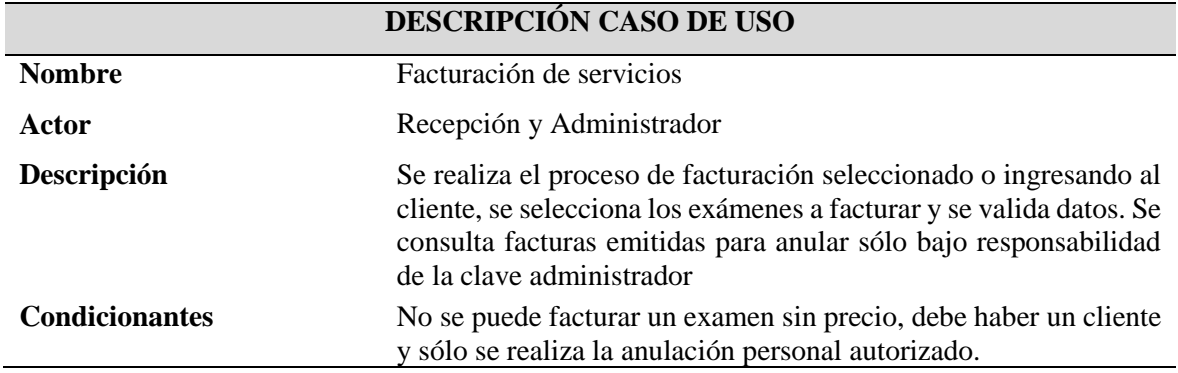

*Caso de uso Facturación de servicios*

*Nota:* Esta tabla permite identificar la descripción del caso de uso "Facturación de servicios" para clientes que buscan atención en exámenes radiológicos y ecográficos. Fuente y elaboración propia.

### **Caso de estudio diagnóstico de pacientes**

## **Figura 9:**

*Caso de uso Diagnóstico de pacientes*

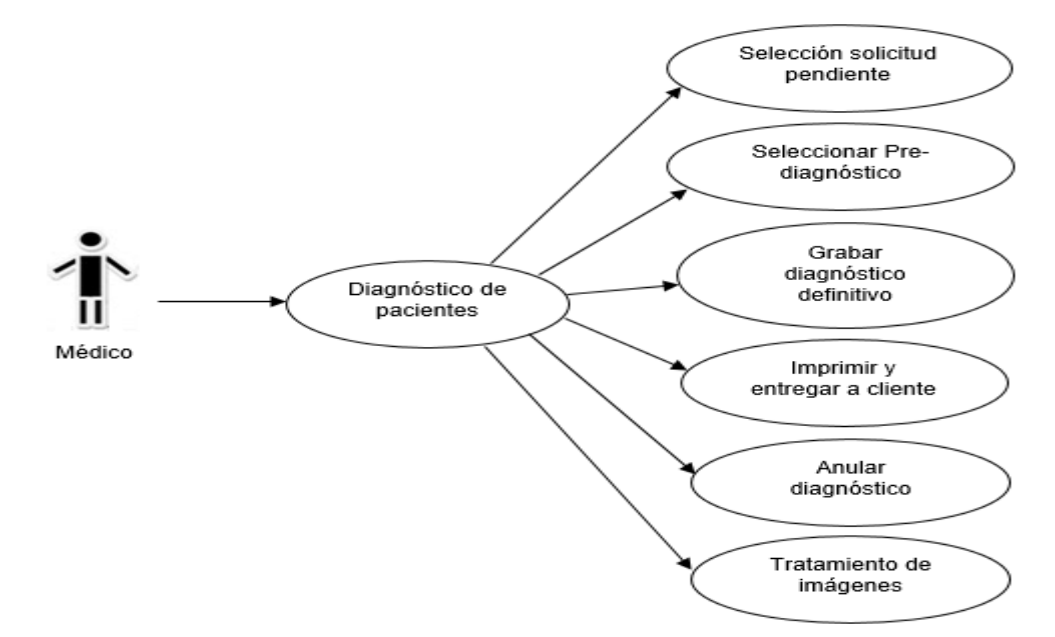

*Nota:* Este caso de uso permite generar el diagnóstico de exámenes solicitados por los clientes (radiológicos y ecográficos) cuyo fin es la emisión del informe final. Fuente y elaboración propia*.*

### **Tabla 20:**

*Caso de uso Diagnóstico de pacientes*

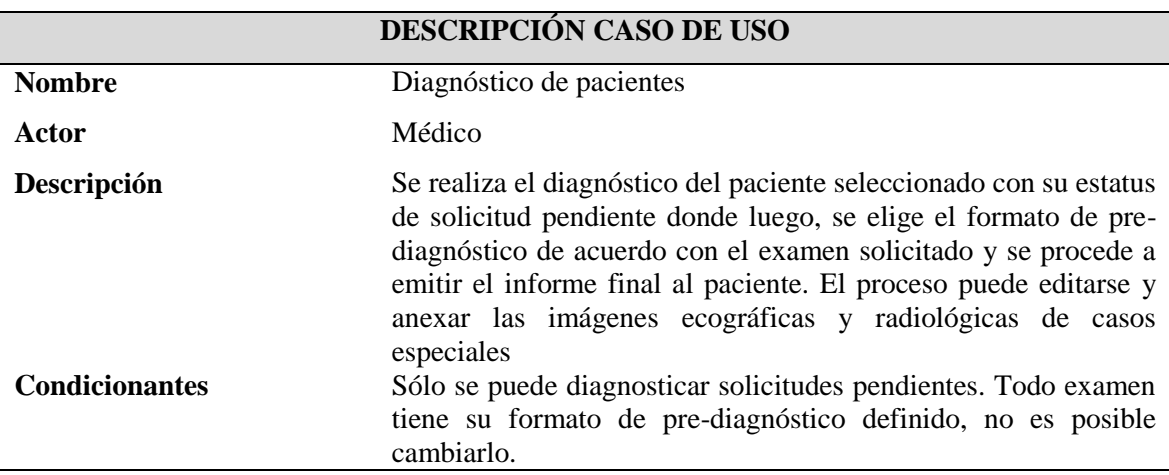

*Nota:* Esta tabla permite identificar la generación de diagnósticos de pacientes de acuerdo con el examen radiológico y/o ecográfico solicitado por el paciente cuyo fin es la emisión del informe final. Fuente y elaboración propia*.*

## **Planificación del sprint backlog**

Para Rafael García Tamarit (2019), el sprint backlog reúne todas las actividades que el Equipo de Desarrollo tiene a su cargo elaborar dentro de los Sprint planificados. Este trabajo se pasa del Product Backlog al Sprint Backlog. Esta herramienta está a cargo del equipo de desarrollo quienes tienen claro todo el trabajo que incluye los Sprints*.* Las pruebas de funcionalidad de cada historia de usuario se validan conforme a los aciertos y desaciertos que se reflejan en el informe de cierre del sprint.

A continuación se detalla la planificación de cada Sprint de esta propuesta, puntualizando las fechas de revisión e historias de usuario.

## Tabla 21:

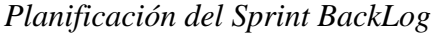

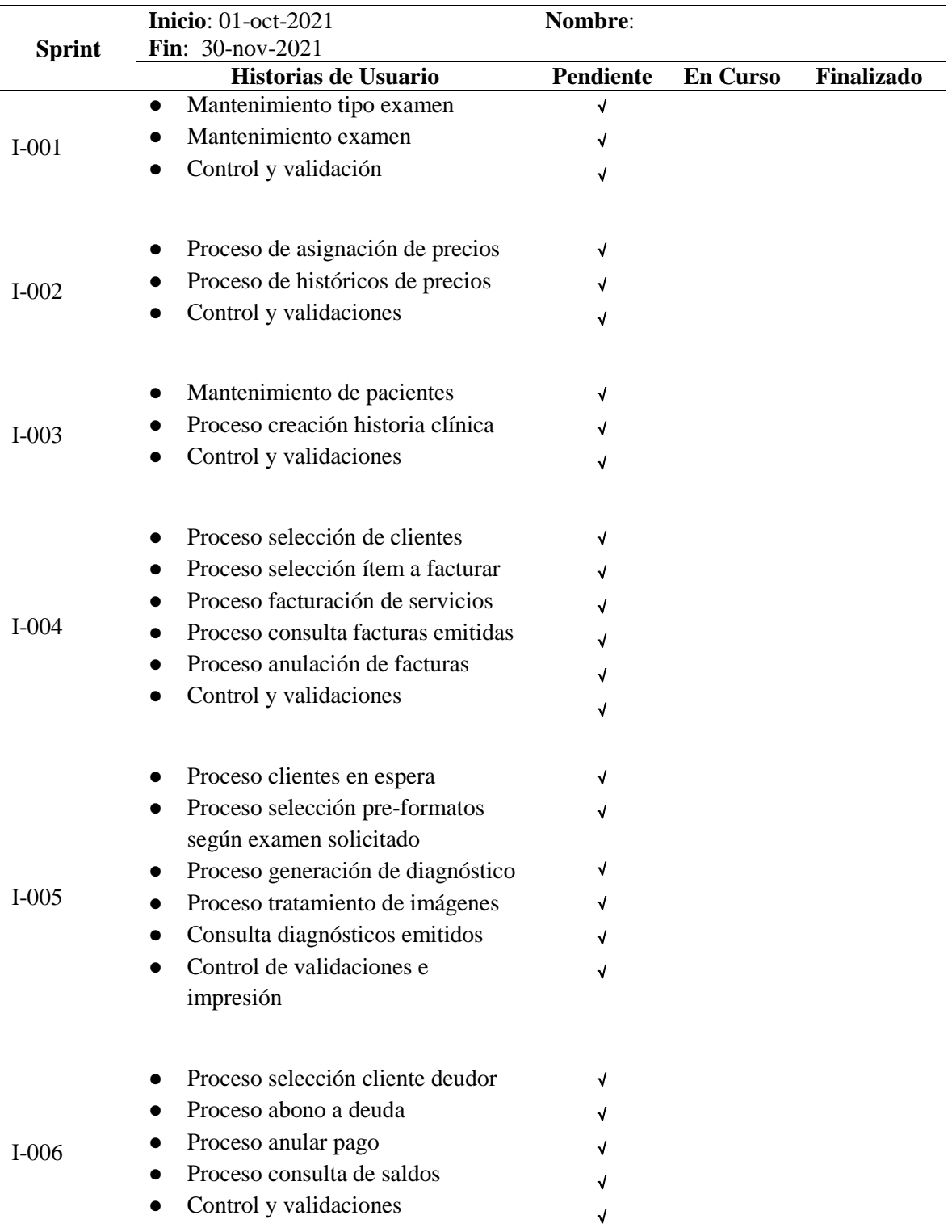

*Nota*: La presente tabla muestra la planificación y avances de actividades de los sprints backlog.

## **Burndown chart**

Esta herramienta de Scrum es importante en la ejecución de los trabajos en un proyecto porque se puede visualizar cuánto trabajo queda por hacer en el momento actual dentro de la propuesta de este sistema web.

## **Figura 10:**

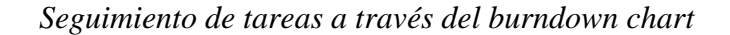

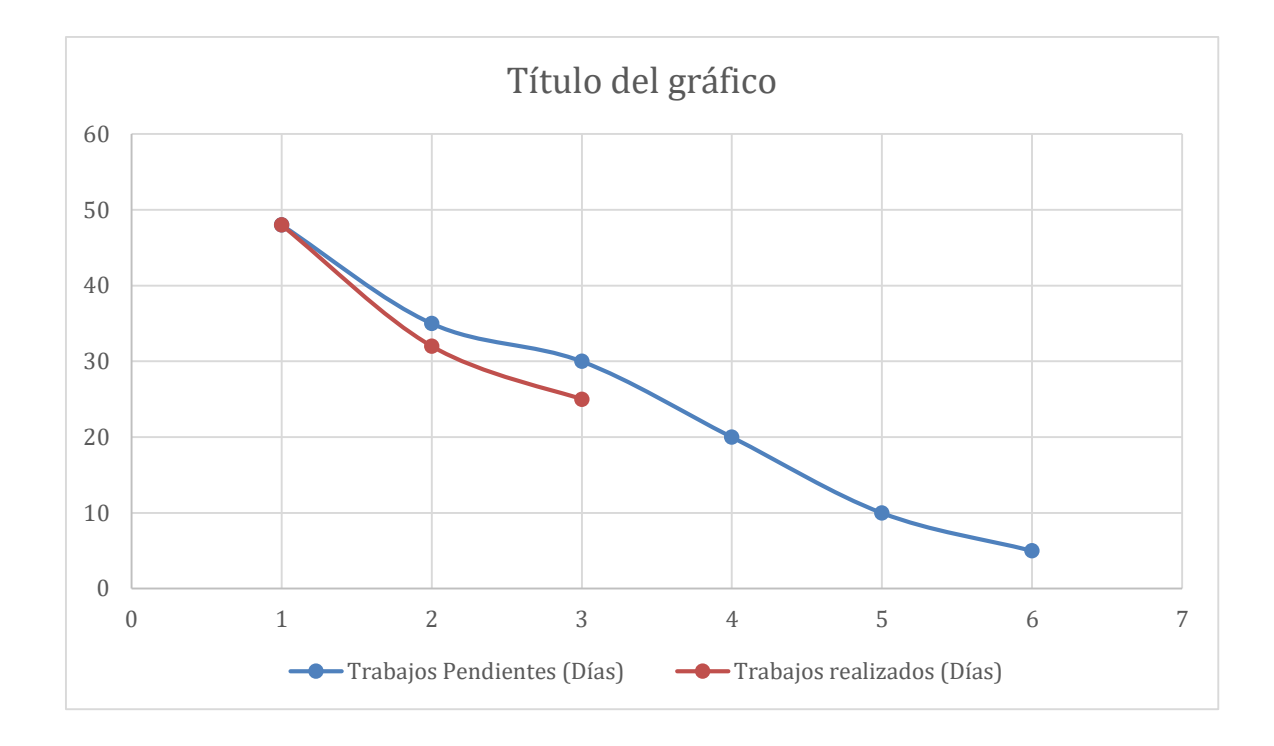

*Nota:* La presente figura muestra o visualiza en trabajo realizado y pendiente de los sprints

## **CAPÍTULO 3**

## **3. PROPUESTA DE SOLUCIÓN**

La clínica Santa Elena de los Milagros ubicada en la avenida Colón y Pedro J. Montero de la ciudad de Milagro busca automatizar las áreas más sensibles y de mayor acogida de clientes. Entre esas áreas sensibles están las de radiografía y ecografía que representan procesos vitales para el sostenimiento del negocio.

## **Análisis de factibilidad**

Para esta propuesta, es necesario realizar el estudio de factibilidad que determine la viabilidad de una implementación total para este proyecto a corto o mediano plazo. Este tipo de estudio le permitirá a la clínica Santa Elena de los Milagros, conocer si la presente propuesta puede resultar favorable o desfavorable.

En este análisis se revisaron dos aspectos fundamentales que son: factibilidad técnica y económica donde la recopilación de información permite conocer si el proyecto se puede cristalizar, cuáles son las condiciones para realizarlo y cómo podrá solventar la problemática expuesta aquí en la propuesta.

#### **Factibilidad técnica**

Es importante tener claro el ambiente tecnológico donde se desarrollará e implementará un proyecto informático, los requerimientos tecnológicos tanto en la parte de hardware como el software, son importantes para el buen desempeño de este.

Es necesario que la clínica Santa Elena de los Milagros y su área de imagenología, cuente con las herramientas y equipos tecnológicos que garanticen la funcionalidad de esta propuesta de proyecto web cuando se la implemente totalmente. En investigación pudo constatar que lo necesario para el implementar el proyecto, se puede fácilmente adquirir en el mercado.

#### **Equipos de hardware para el desarrollo del sistema**

A continuación, se detalla el hardware básico (características mínimas), que necesita esta propuesta para su desarrollo e implementación:

- Equipo servidor de datos: Por la naturaleza de la propuesta (proyecto web), no existirá un servidor de datos físico esto, se explicará más adelante en los costos de software.
- Equipos de usuario y otras herramientas: Estos equipos son aquellos que prestarán servicios a las labores del usuario (médicos y personal administrativo), que estarán ubicados en la recepción, consultorios y salas de imagenología.

## Tabla 22:

*Requisitos mínimos de equipos de hardware*

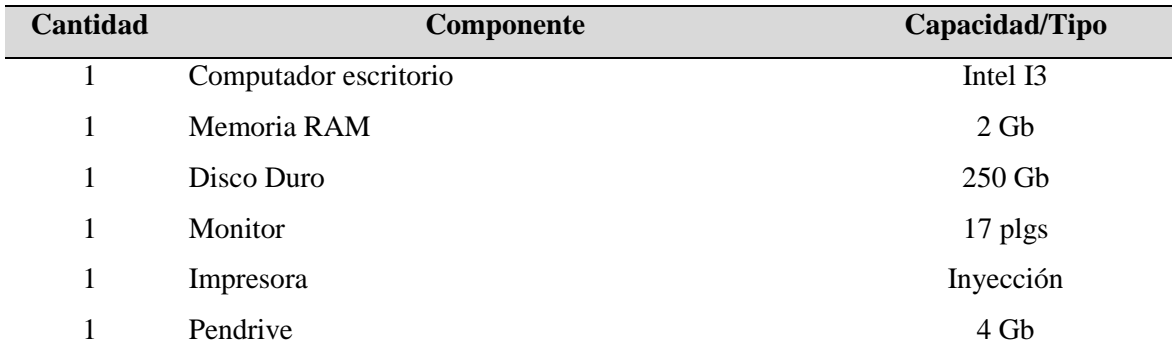

*Nota:* La presenta tabla permite mostrar los componentes de hardware que son necesarios para la elaboración de esta propuesta de proyecto web. Fuente y elaboración propia.

#### **Software y otras aplicaciones para el desarrollo del sistema**

Se muestran a continuación, los componentes de software mínimos requeridos para que el proyecto tenga su nivel de operatividad óptima. En cuanto al servidor de datos, se ha manifestado que no se necesita un computador como tal, las actuales tecnologías para la web permiten obtener un servidor remoto llamado Hosting donde, está alojada la base de datos y donde la aplicación se conectará.

#### Tabla 23:

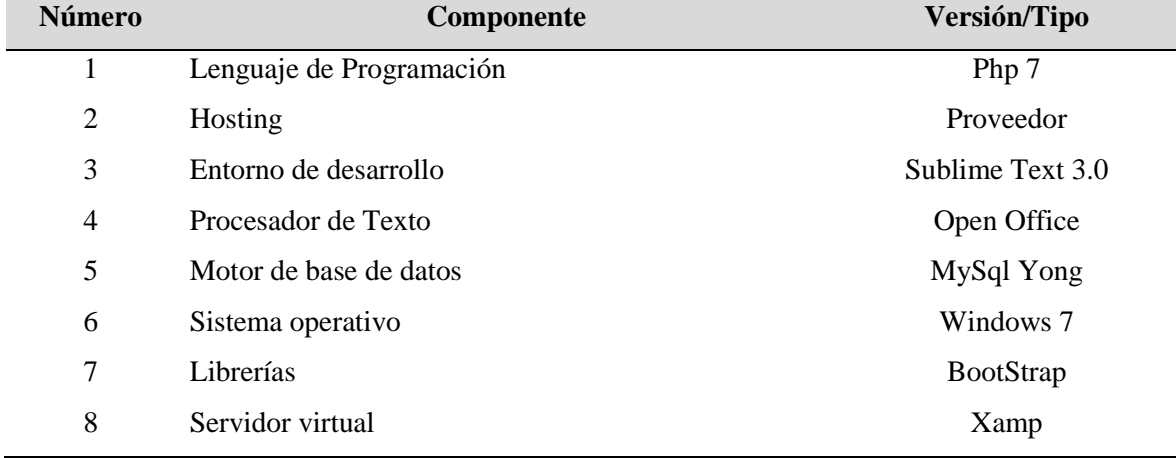

*Requisitos de software mínimos para el desarrollo del proyecto*

*Nota*: La presente tabla permite mostrar los componentes de software necesarios para la elaboración de esta propuesta de proyecto web. Fuente y elaboración propia.

## **Factibilidad económica**

Con la factibilidad económica se puede tener un análisis minucioso de los costos e ingresos de un proyecto que deriva en saber si es posible o no implementarlo. Este análisis busca la relación costo-beneficio del proyecto que en este caso es, la propuesta de sistema web para el área de imagenología de la clínica Santa Elena de los Milagros.

La clínica, tiene la capacidad económica para financiar este proyecto web que se convierte en una inversión a beneficio del área de imagenología. A continuación, se presenta el estudio que dio resultado la factibilidad económica del proyecto conociendo los costos de todos los componentes esenciales que intervienen como son: Costos técnicos, logísticos y de recursos humanos.

## **Costo del hardware para el desarrollo del proyecto web**

## Tabla 24:

*Costo del Hardware para el desarrollo del proyecto*

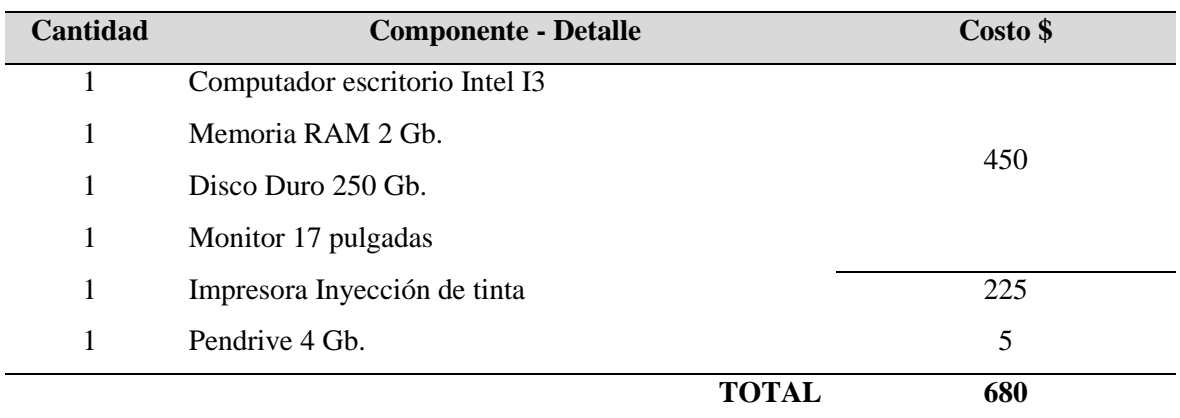

*Nota*: La presenta tabla permite mostrar los costos del hardware componentes de hardware que son necesarios para la elaboración de esta propuesta de proyecto web. Fuente y elaboración propia.

## **Costo del software para el desarrollo del proyecto web**

## $Table 25:$

*Costos de software mínimos para el desarrollo del proyecto*

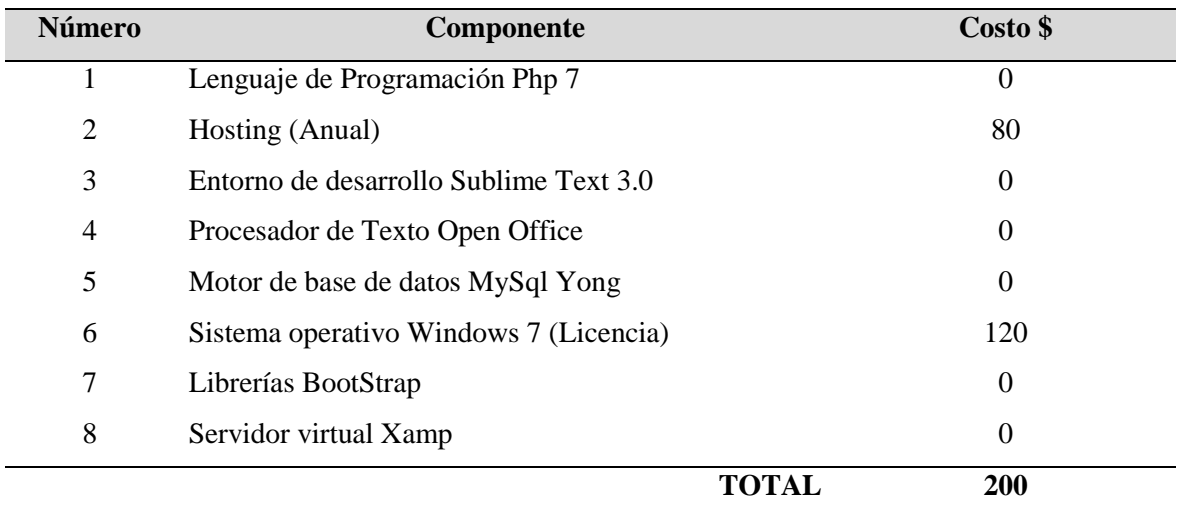

*Nota:* La presente tabla permite mostrar los costos de software necesarios para la elaboración de esta propuesta de proyecto web. Fuente y elaboración propia.

Como puede aquí evidenciarse, el uso de herramientas de software libre permite ahorros sustanciales en el desarrollo e implementación de proyectos informáticos web. Las licencias son uno de los beneficios del uso de Open Software.

## **Costo recursos humano y logística para el desarrollo del proyecto web**

## Tabla 26:

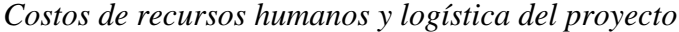

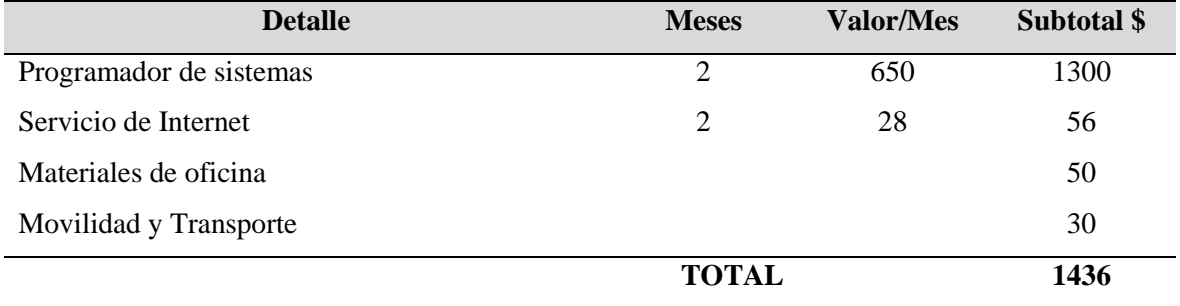

*Nota:* La presente tabla permite mostrar los componentes de software necesarios para la elaboración de esta propuesta de proyecto web. Fuente y elaboración propia.

Los valores que contemplan para el desarrollador del sistema (Programador) están basado en los salarios actuales que ofrecen las empresas desarrolladoras de software.

#### **Costo final del proyecto web**

#### $Table 27:$

*Costo final del proyecto web*

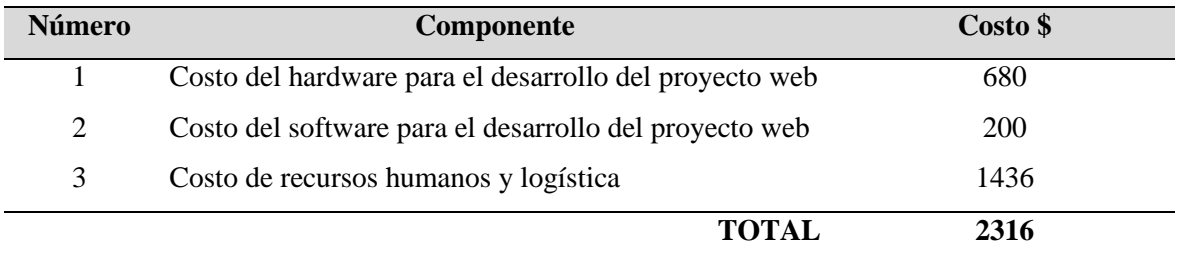

*Nota*: La presenta tabla permite mostrar los componentes de hardware que son necesarios para la elaboración de esta propuesta de proyecto web. Fuente y elaboración propia.

Una vez realizado el análisis de factibilidad técnica y económica de esta propuesta de sistema web, se puede evidenciar que el costo es accesible para la clínica considerando que la tecnología usada es también está al alcance. La proyección de recuperación de inversión se proyecta en 18 meses por lo que, a partir de aquel tiempo, el proyecto ahorra y genera ganancias al área de imagenología de la clínica.

#### **3.1. Aspectos técnicos del sistema**

La presente propuesta de aplicativo web tiene como uno de sus propósitos más relevantes, ser un soporte para las actividades del personal administrativo y médico del área de imagenología. El diseño del sistema será de acuerdo con las siguientes especificaciones

#### **Herramienta de desarrollo del software**

La propuesta, está basada en tecnología web cuya herramienta de desarrollo es Php para garantizar una interfaz y usabilidad fácil de manipular para el usuario por los múltiples beneficios y componentes incorporados que posee la herramienta.

El sistema propuesto está orientado a automatizar procesos importantes desde el ingreso del paciente, pasando por la facturación del servicio hasta el diagnóstico final con el reporte de resultados para el paciente, el modelo de interfaz de trabajo debe proveer las características y ventajas para integrar los procesos radiológicos y ecográficos de la clínica.

## **Motor de base de datos**

La confiabilidad y seguridad de los datos es un tema muy importante puesto que, la información que manejan los médicos es muy sensible y se necesita la consistencia y fiabilidad de esta para ello, la propuesta incluye una estructura de datos para almacenarlos basada en el motor de base de datos MySql idónea para proyectos web.

#### **3.2. Arquitectura del aplicativo web**

#### **Cliente servidor**

Esta arquitectura la componen elementos esenciales para su funcionamiento que son: el cliente quién solicita y servidor quién atiende las peticiones de dichos clientes (computadores) en materia de demanda de información.

La arquitectura utilizada en esta propuesta de aplicativo web es *cliente/servidor* donde un servidor cuya tarea fundamental es responder y abastecer las solicitudes de datos y el cliente que solicita respuesta a sus peticiones de dichos datos.

La propuesta cuenta con un servidor de base de datos donde se alojará toda la información de los procesos del área de imagenología de la Clínica de manera que, la información solicitada por el cliente esté siempre disponible y actualizada.

## **3.3. Prototipos de la aplicación**

## **3.3.1. Base de datos**

## **Diseño lógico**

Un sistema es robusto, potente, rápido y confiable si su base de datos está correctamente estructurada y normalizada. A continuación, se presenta el diseño lógico de la data que permitirá comprender la funcionalidad y estructura del sistema y su interfaz.
### **Figura 11:**

#### *Modelo entidad relación de la base de datos*

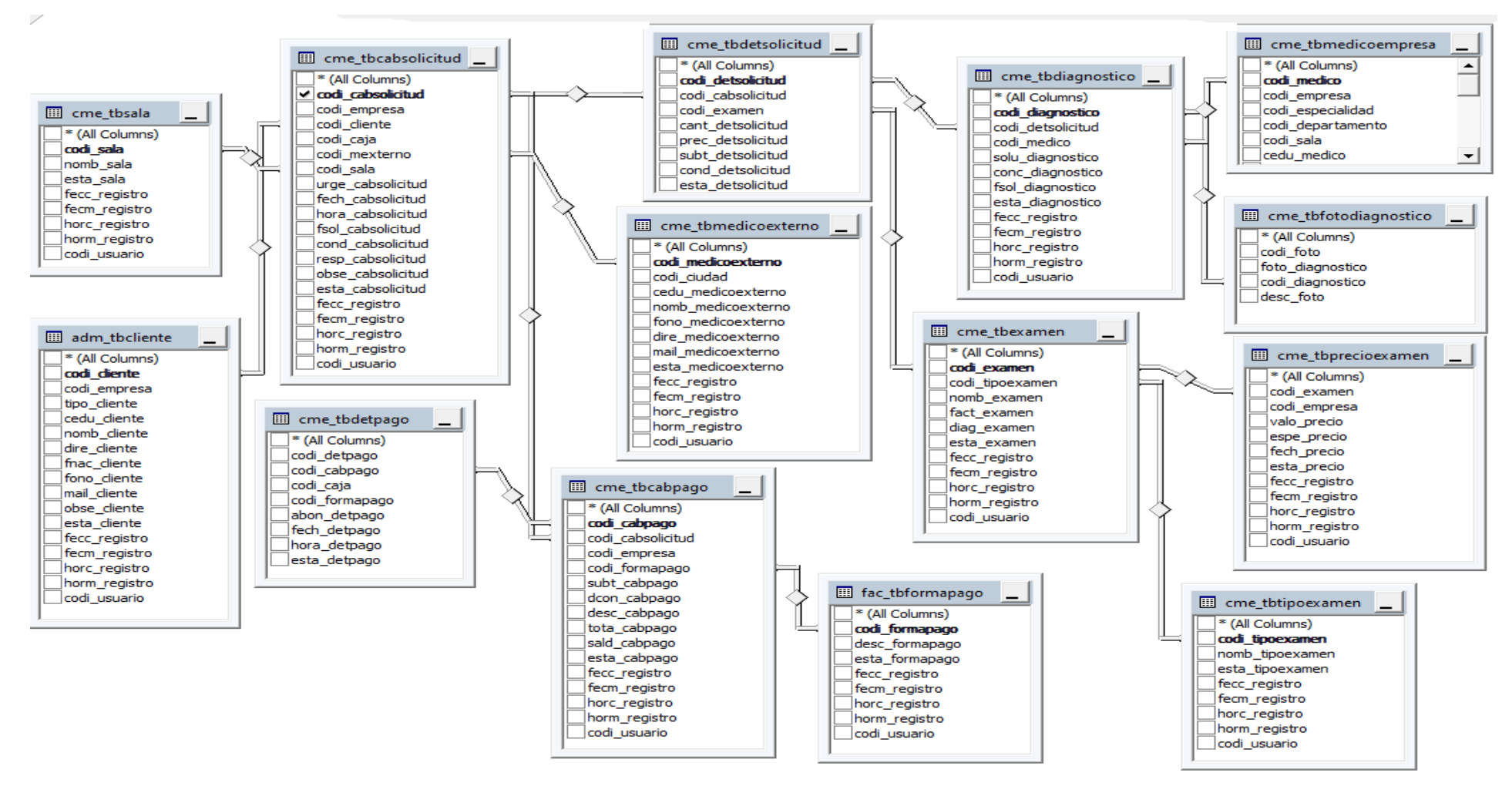

**Nota:** La presente imagen representa el modelo lógico de la base de datos. Elaboración propia.

### **3.3.2. Diseño físico de la base de datos**

En esta parte se describe cada una de las entidades que componen la base de datos que podrá ser plasmada de forma física en el motor de base de datos MySql.

### **Tabla 28:**

*Tabla de registro de Salas*

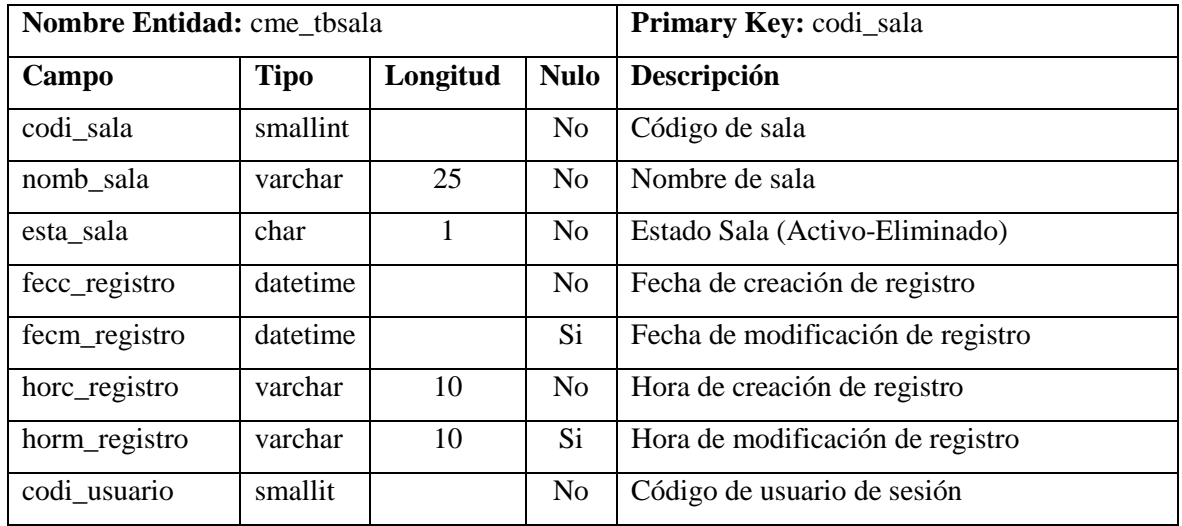

*Nota:* Esta tabla permite registrar las salas de atención que usan los médicos para atender y diagnosticar a los pacientes. Elaboración propia.

# **Tabla 29:**

*Tabla de registro de Forma de Pago*

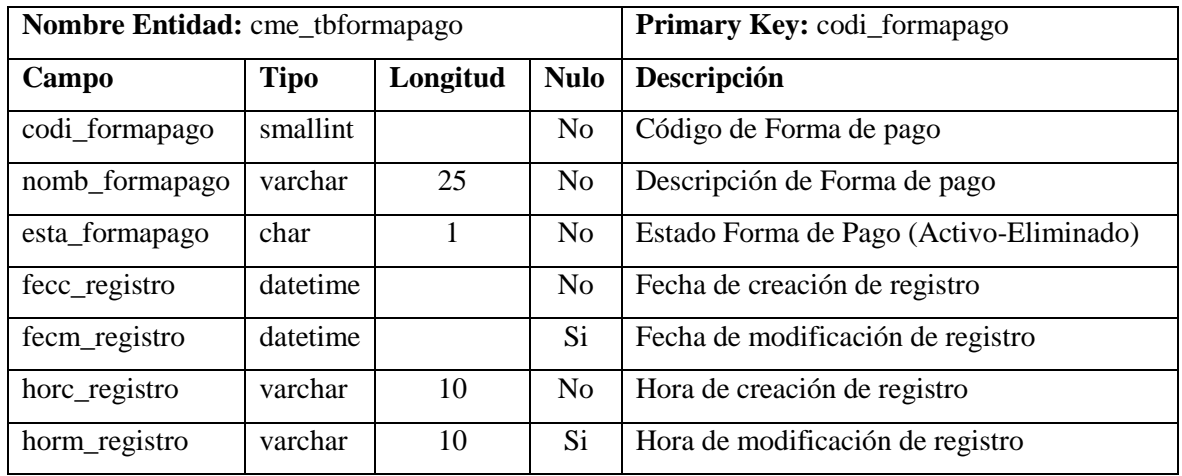

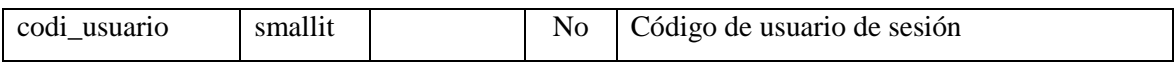

*Nota:* Esta tabla permite registrar las Formas de pago usadas para la facturación al momento de cancelar por parte del Paciente. Elaboración propia

# Tabla 30:

*Tabla de registro de Tipos de exámenes*

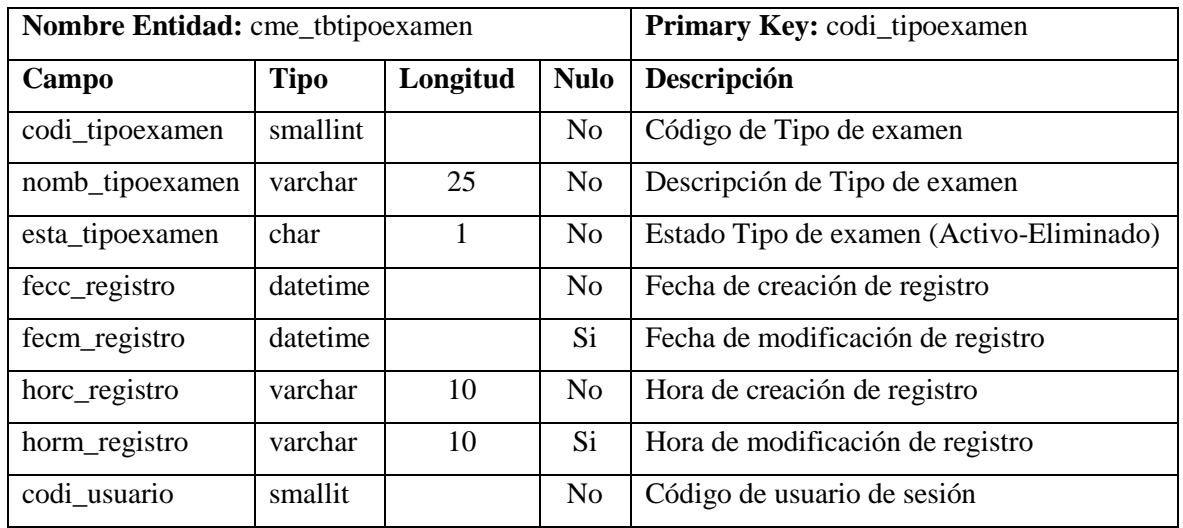

**Nota:** Esta tabla permite registrar las Formas de pago usadas para la facturación al momento de cancelar por parte del Paciente. Elaboración propia.

# Tabla 31:

*Tabla de registro de Exámenes para pacientes*

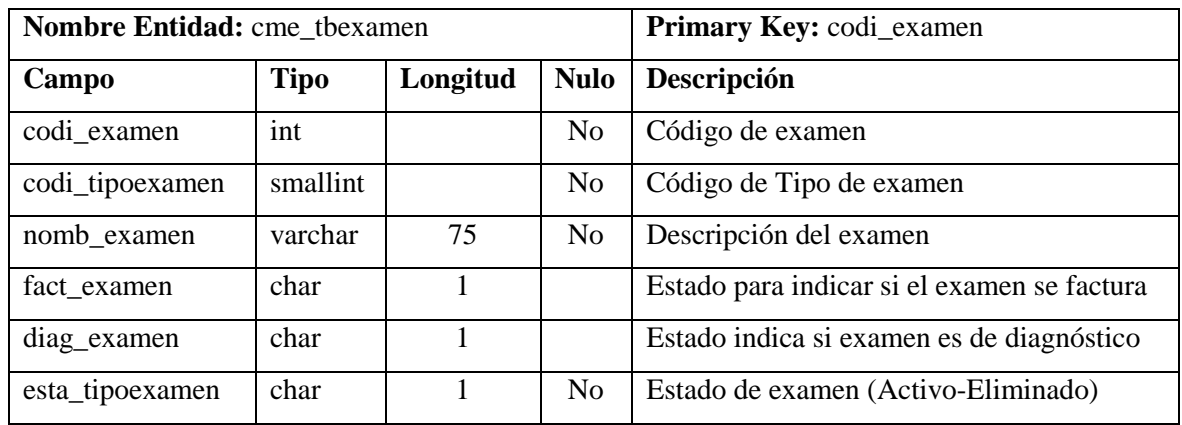

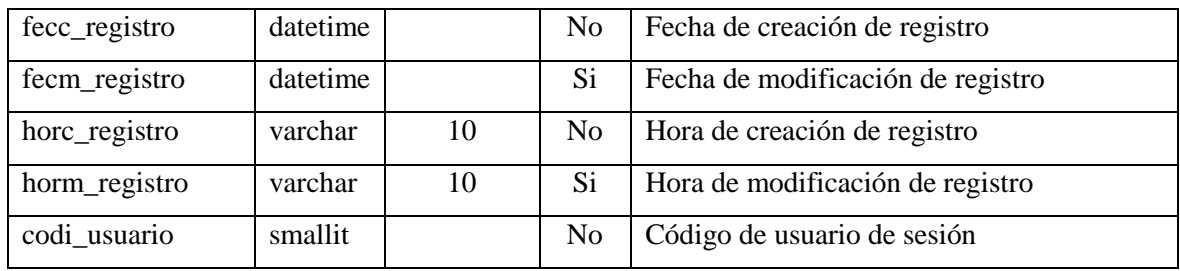

*Nota:* Esta tabla permite registrar los diferentes exámenes ecográficos y radiológicos que dispone el área de imagenología de la clínica para los pacientes, clasificados por tipos. Elaboración propia.

# Tabla 32:

*Tabla de registro de Precios de exámenes para pacientes*

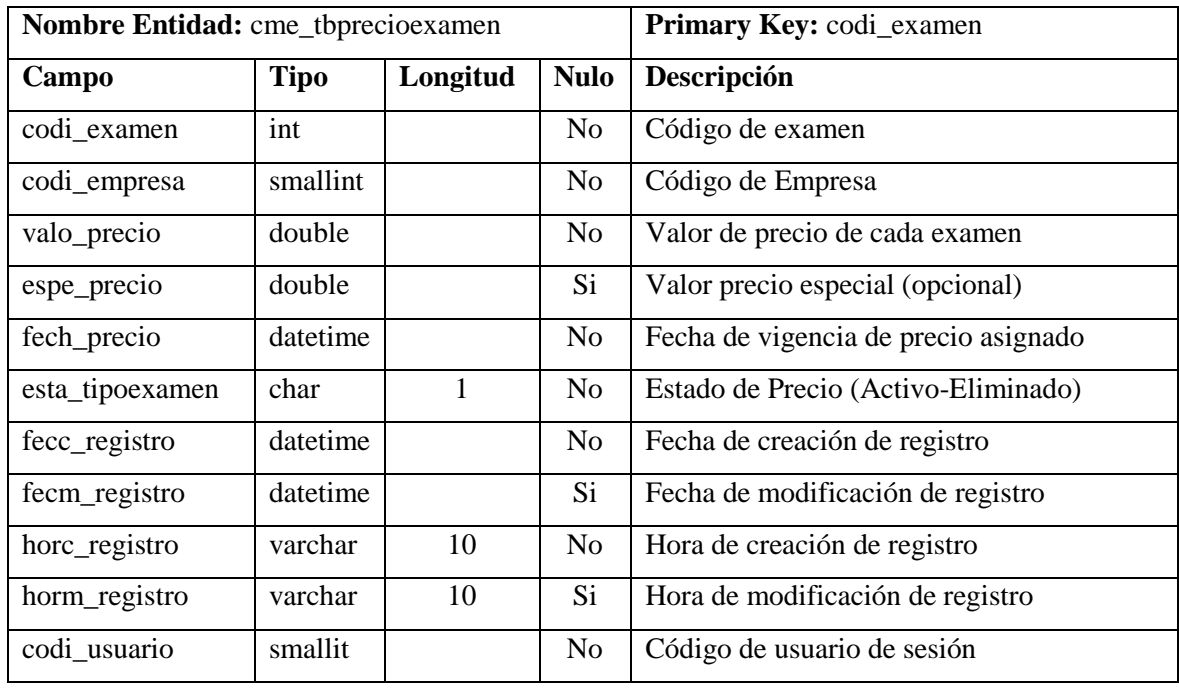

*Nota:* Esta tabla permite registrar los precios de exámenes ecográficos y radiológicos que dispone el área de imagenología de la clínica para ser facturados, clasificados por tipos. Elaboración propia.

# Tabla 33:

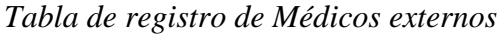

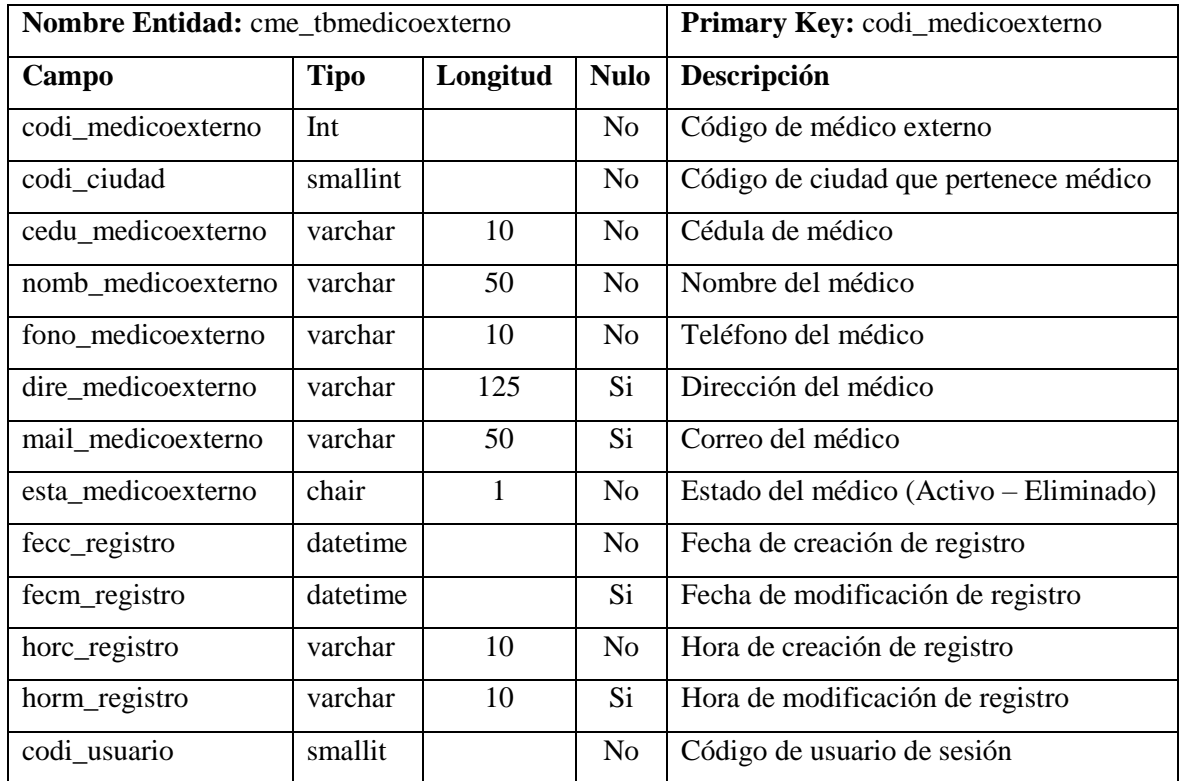

*Nota:* Esta tabla permite registrar a los médicos externos que remiten pacientes hacia la clínica y que serán pieza clave para el pago de comisiones futuro. Elaboración propia.

# Tabla 34:

*Tabla de registro de Pacientes*

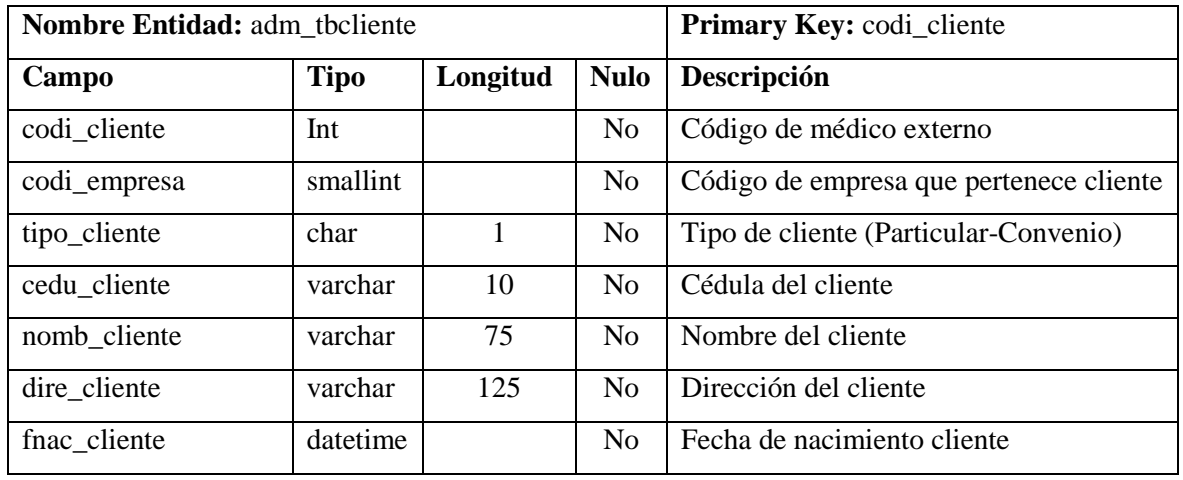

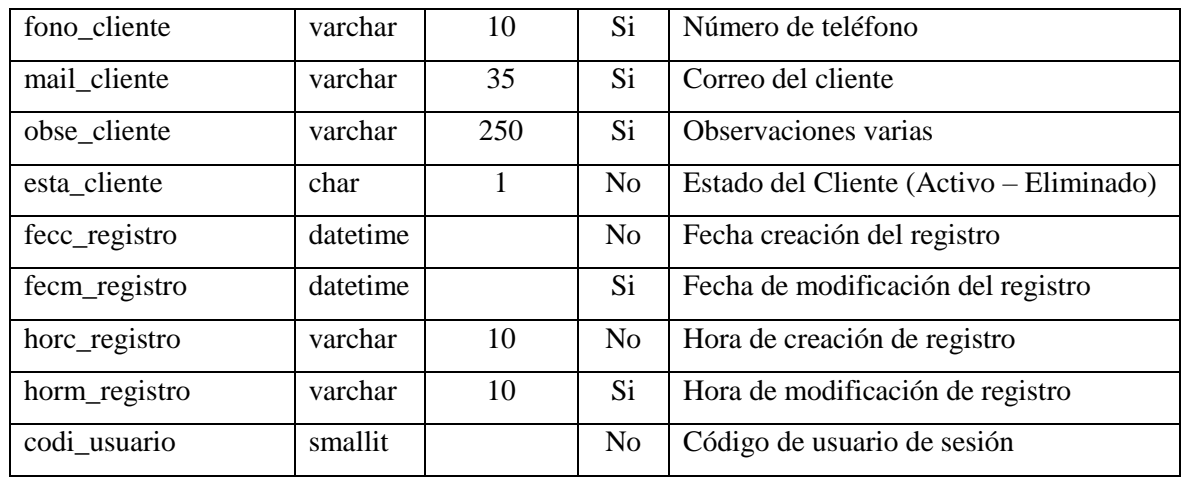

*Nota:* Esta tabla permite registrar a los clientes (pacientes) que lleguen a la clínica a realizarse exámenes radiológicos ecográficos. Estos datos son vitales para el historial clínico. Elaboración propia.

# Tabla 35:

*Tabla de Cabecera de solicitud*

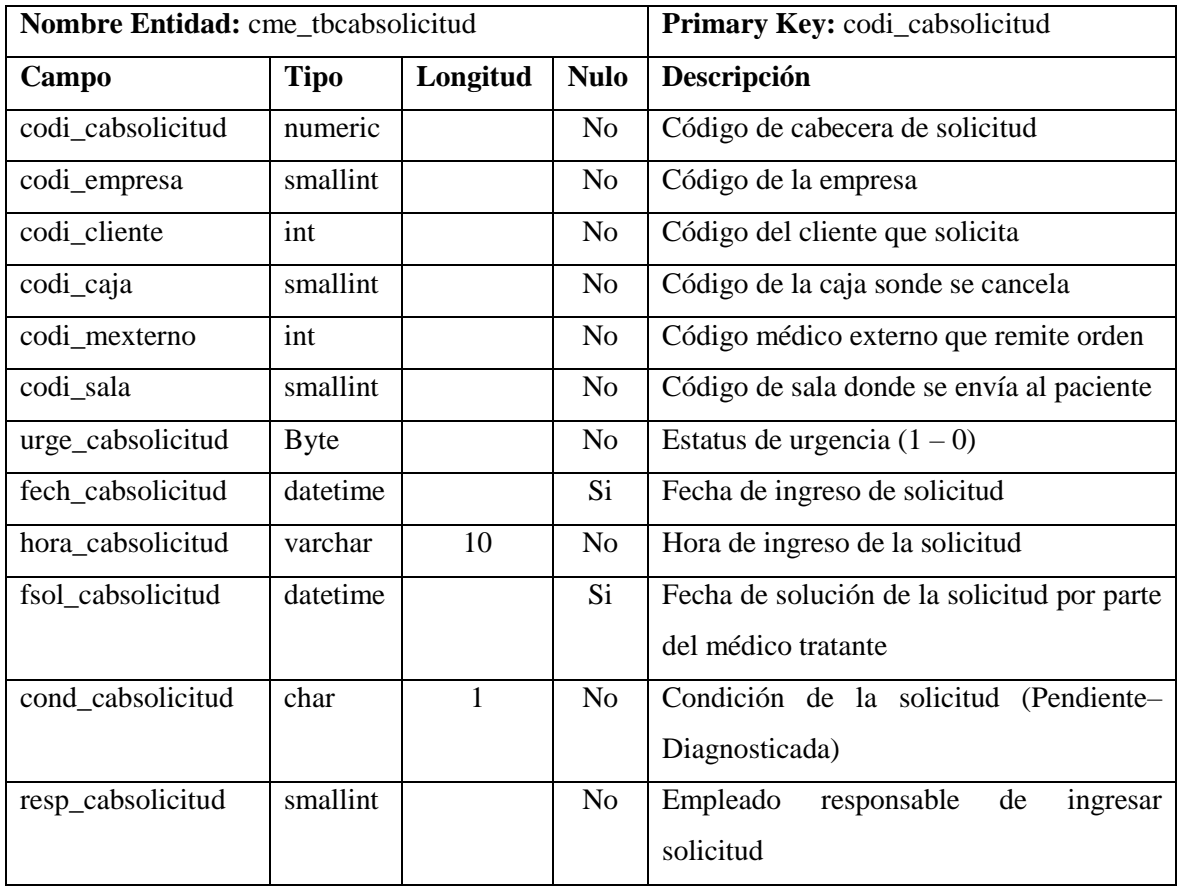

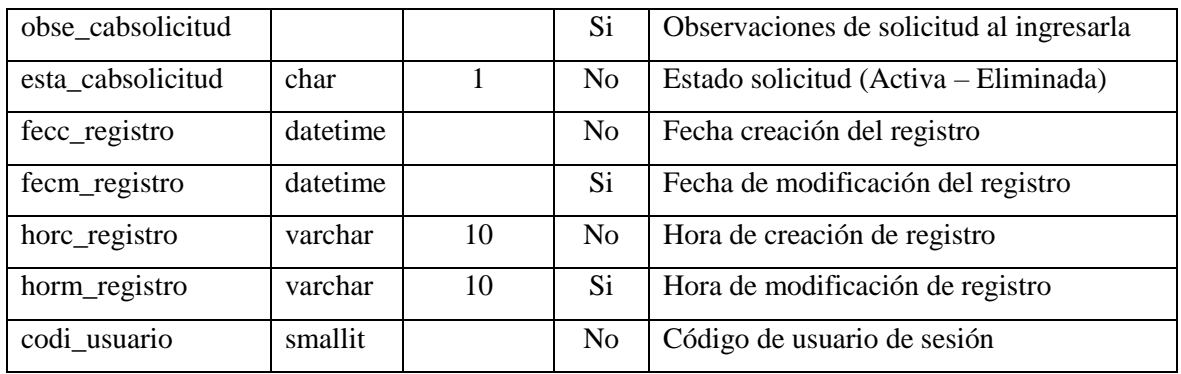

*Nota:* Esta tabla permite registrar la cabecera de ingreso de solicitud de pacientes que solicitan una orden de examen ecográfico o radiológico. Elaboración propia.

### Tabla 36:

*Tabla de Detalle de solicitud*

| Nombre Entidad: cme tbdetsolicitud |             | <b>Primary Key: codi_detsolicitud</b> |                |                                         |
|------------------------------------|-------------|---------------------------------------|----------------|-----------------------------------------|
| Campo                              | <b>Tipo</b> | Longitud                              | <b>Nulo</b>    | Descripción                             |
| codi_detsolicitud                  | numeric     |                                       | N <sub>0</sub> | Código de detalle de solicitud          |
| codi cabsolicitud                  | numeric     |                                       | N <sub>0</sub> | Código de cabecera de solicitud         |
| codi examen                        | int         |                                       | N <sub>0</sub> | Código de examen                        |
| cant detsolicitud                  | smallint    |                                       | N <sub>0</sub> | Cantidad de exámenes solicitados        |
| prec_detsolicitud                  | money       |                                       | N <sub>0</sub> | Precio de examen solicitado             |
| subt detsolicitud                  | money       |                                       | N <sub>0</sub> | Subtotal facturado por los exámenes     |
| cond detsolicitud                  | char        |                                       | N <sub>0</sub> | Condición (Pendiente – Diagnosticado)   |
| esta detsolicitud                  | char        |                                       | N <sub>0</sub> | Estado del detalle (Activo – Eliminado) |

*Nota***:** Esta tabla permite registrar los detalles de la cabecera de solicitudes de exámenes radiológicos y ecográficos que hacen los clientes. Elaboración propia.

# Tabla 37:

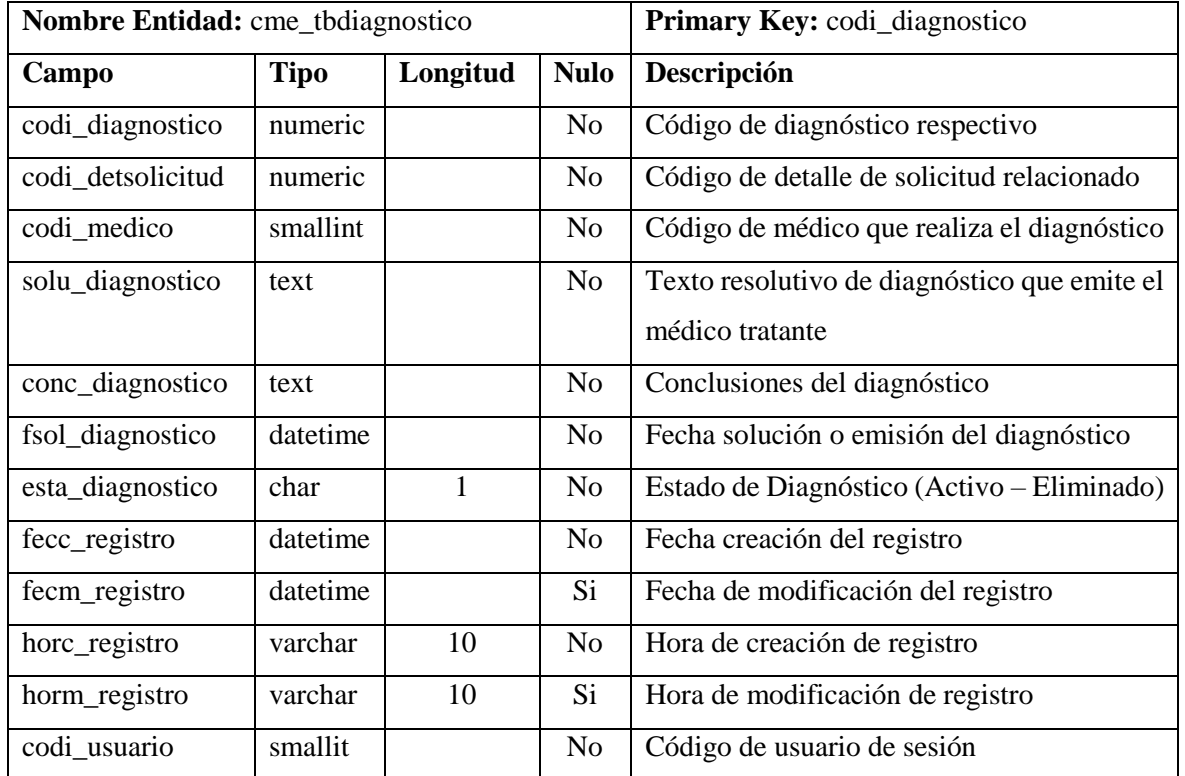

# *Tabla de registro de Diagnósticos de exámenes de pacientes*

*Nota:* Esta tabla permite registrar y almacenar el diagnóstico (Texto resolutivo) que emite los médicos para cada caso de examen ecográfico o radiológico solicitado por los pacientes. Elaboración propia.

# Tabla 38:

*Tabla de registro de Fotos o imágenes relevantes de los diagnósticos*

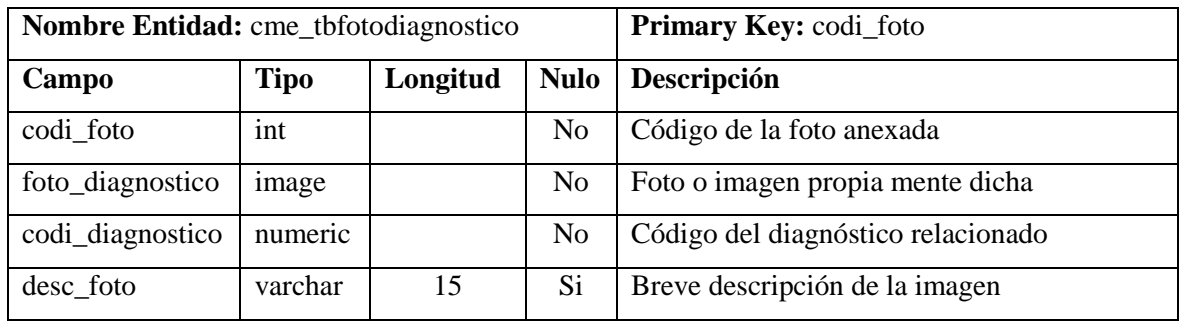

*Nota***:** Esta tabla permite registrar las diferentes imágenes de casos especiales de diagnósticos ecográficos y radiológicos que el médico considere importantes y relevantes. Elaboración propia.

# **Tabla 39:**

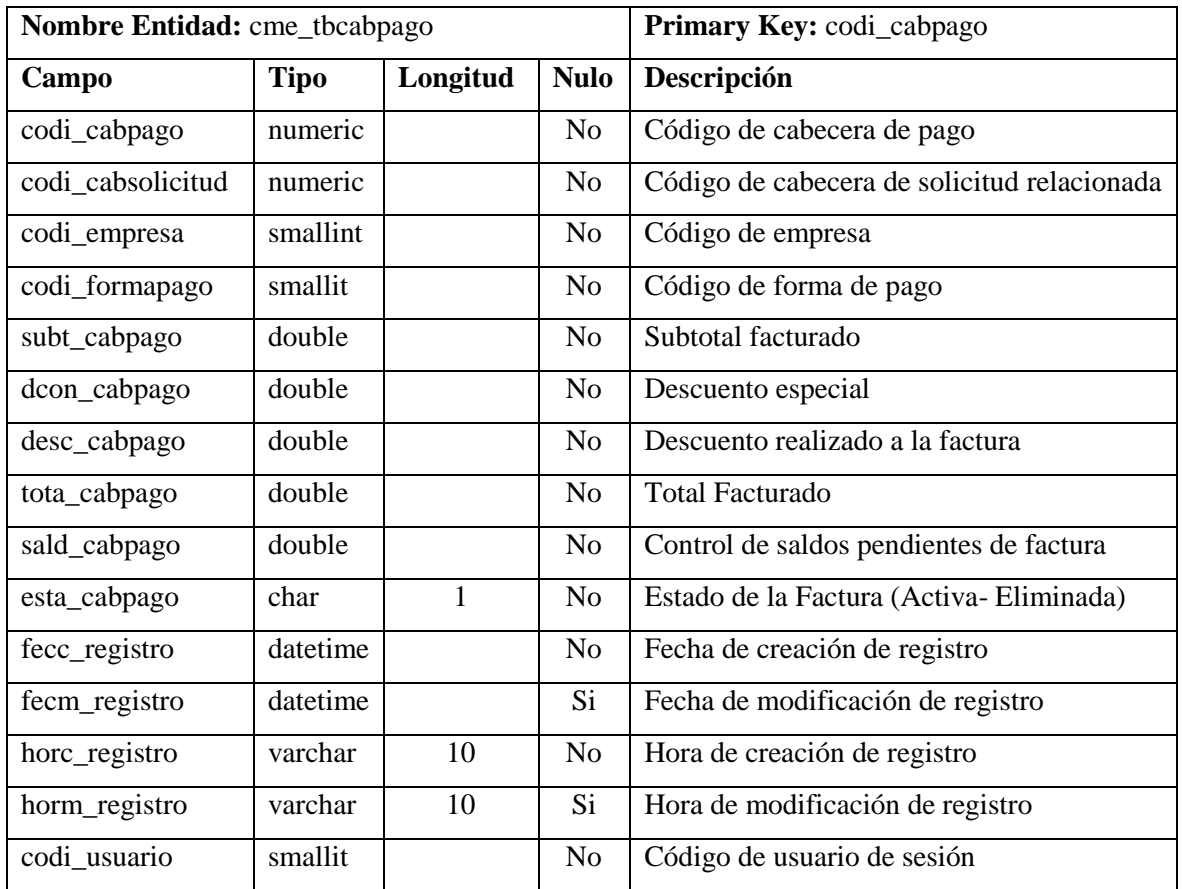

*Tabla de registro de Cabecera de pago*

**Nota:** Esta tabla permite registrar la cabecera de pago o Factura realizada a los clientes por los exámenes radiológicos y ecográficos solicitados. Elaboración propia.

# Tabla 40:

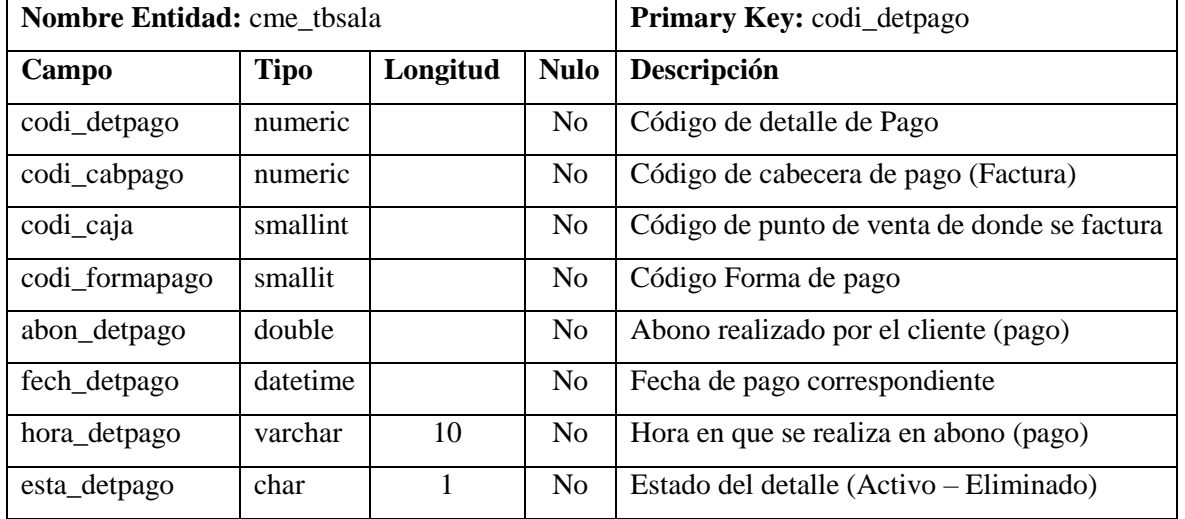

# *Tabla de registro de Detalle de pago*

*Nota:* Esta tabla permite registrar el detalle de los pagos realizados por los clientes en la factura. Elaboración propia.

### **3.3.3. Prototipo de la aplicación**

#### **Acceso y seguridad**

### **Figura 12:**

*Prototipo de pantalla Acceso al sistema*

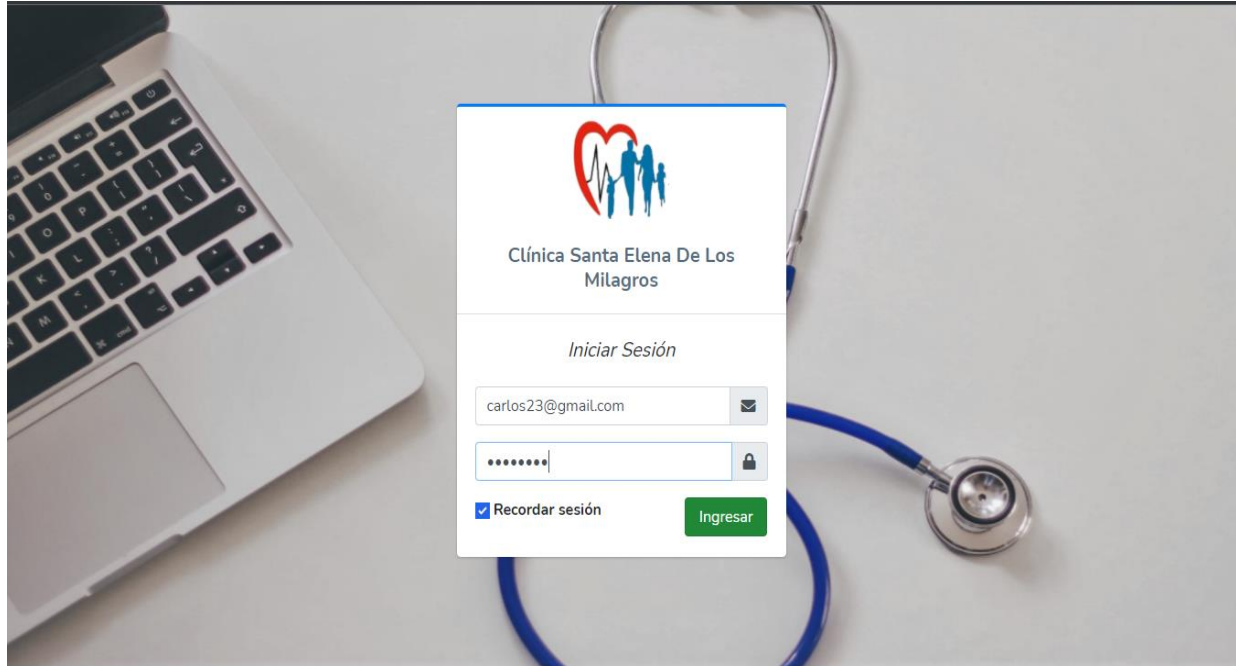

*Nota*: Pantalla que permitirá el acceso al sistema por medio de Usuario y contraseña.

### **Funcionalidad**

Esta pantalla permitirá el acceso al sistema mediante credenciales como Usuario y contraseña. El programa tendrá la flexibilidad de usar para el caso de Usuario, un nombre, correo o cédula, al tener los datos correctos, se presentará la pantalla principal o entorno donde se podrá observar las diferentes opciones a manera de menú que contará el sistema web.

#### **Parámetros y Mantenimientos**

#### **Tipo de exámenes**

### **Figura 13:**

#### *Prototipo de pantalla para el tipo de exámenes o línea de servicios*

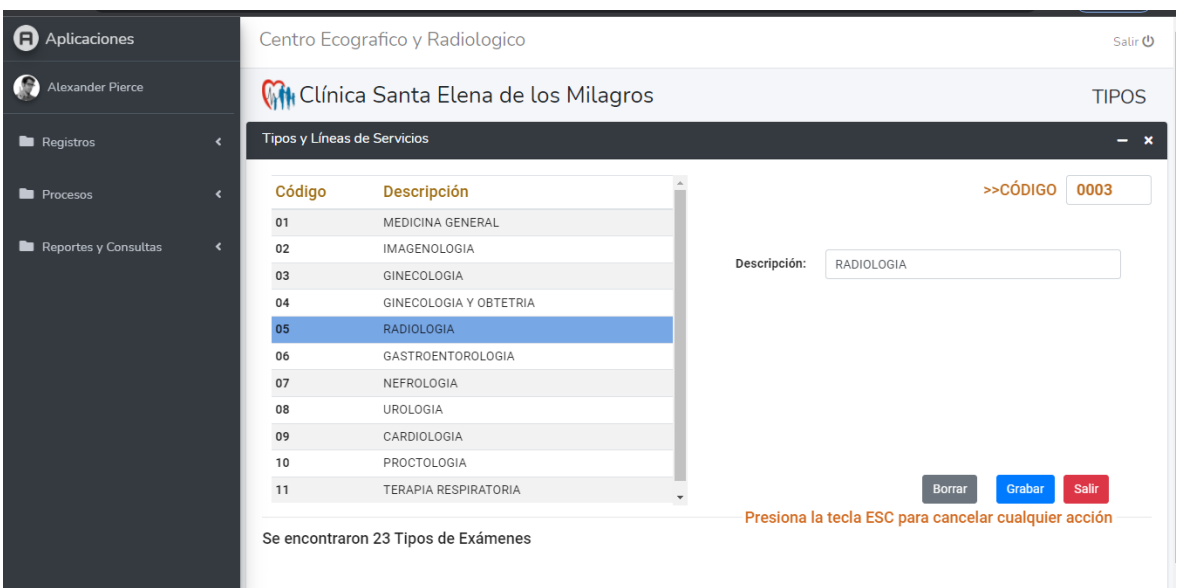

*Nota*: Pantalla que muestra el diseño y funcionalidad para los tipos de exámenes radiológicos y ecográficos.

### **Funcionalidad**

Esta pantalla permitirá el ingreso, modificación y eliminación de los tipos de exámenes ecográficos y radiológicos. Para un nuevo tipo, digitar la descripción del dato y dar clic en el botón grabar, para modificar, seleccionar un registro de la lista al hacerlo, los datos aparecen en los controles, editarlos y luego grabar. Para eliminar un tipo de examen, se selecciona un registro de la lista y clic en borrar.

Para cancelar cualquier acción, presionar la tecla ESC (Escape) y recupera los controles listo para un nuevo registro.

#### **Exámenes**

#### **Figura 14:**

*Prototipo de pantalla para exámenes ecográficos y radiológicos*

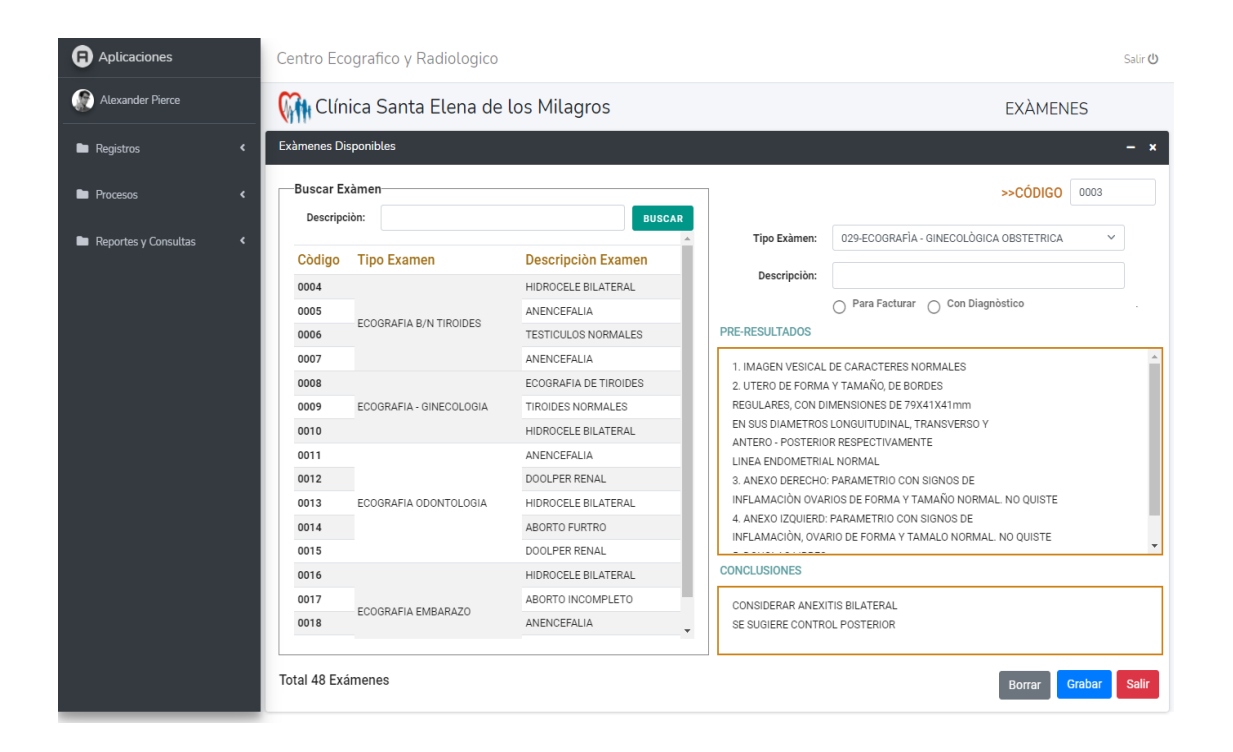

*Nota:* Pantalla que muestra el diseño y funcionalidad para los exámenes radiológicos y ecográficos, clasificados por sus tipos. Elaboración propia

#### **Funcionalidad**

Esta pantalla permitirá el ingreso de los diferentes exámenes que ofrece el área de imagenología de la clínica. Para un nuevo registro, seleccionar el tipo correspondiente, se digita la descripción del examen, elija la opción "Para Facturar" si el ítem es sólo para facturar o, "Con Diagnóstico" si el examen nuevo es para diagnóstico médico como.

Si el nuevo examen creado tiene estado de "Con Diagnóstico", se debe ingresar los preresultados y conclusiones para uso del médico. Para editar o borrar datos, seleccionar un registro de la lista, la información se pasará a los controles pertinentes luego, haga los cambios pertinentes y haga clic en "Grabar" caso contrario clic en "Borrar".

Todo nuevo registro o cambio realizado, se actualizará automáticamente la lista de la parte izquierda que cumple también la función de consulta general de datos. Presiones la tecla ESC para cancelar cualquier acción.

#### **Salas de atención**

#### **Figura 15:**

*Prototipo de pantalla para salas de atención a pacientes*

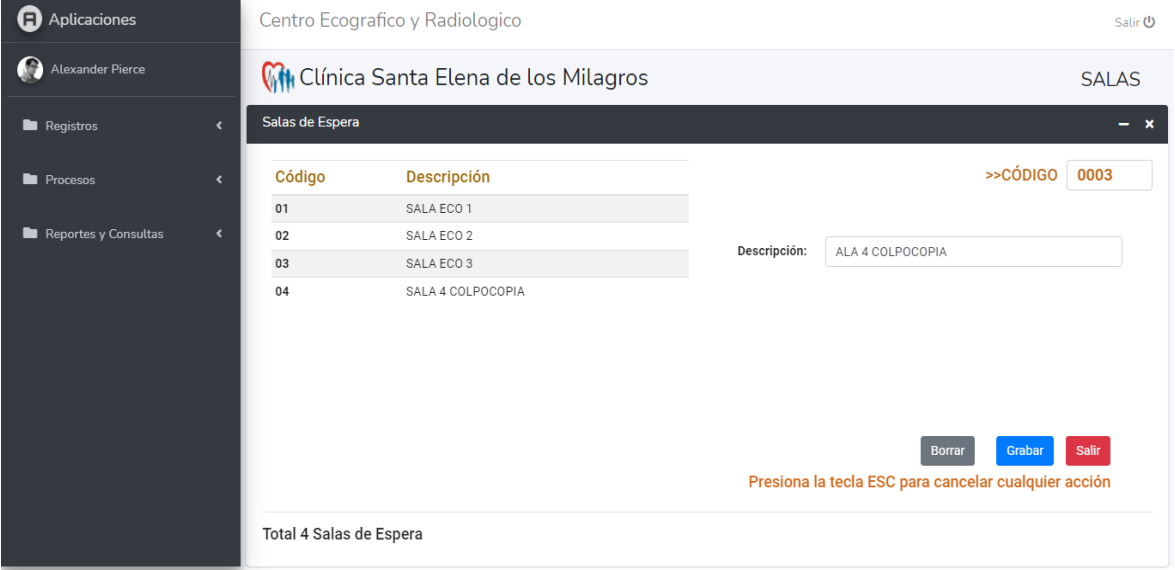

*Nota*: Pantalla que muestra el diseño y funcionalidad para las salas de atención donde los médicos diagnostican al paciente. Elaboración propia.

# **Funcionalidad**

Esta pantalla permitirá el ingreso, modificación y eliminación de las salas donde los médicos diagnostican a pacientes. Para una nueva sala, digitar la descripción del dato y dar clic en el botón grabar, para modificar, seleccionar un registro de la lista al hacerlo, los datos aparecen en los controles, editarlos y luego grabar. Para eliminar una sala, se selecciona un registro de la lista y clic en borrar.

Para cancelar cualquier acción, presionar la tecla ESC (Escape) y recupera los controles listo para un nuevo registro.

#### **Clientes**

#### **Figura 16:**

*Prototipo de pantalla para clientes (Pacientes)*

| <b>a</b> Aplicaciones         |                                                   | Centro Ecografico y Radiologico          |                     |               | Salir (                                                                           |  |
|-------------------------------|---------------------------------------------------|------------------------------------------|---------------------|---------------|-----------------------------------------------------------------------------------|--|
| $\bullet$<br>Alexander Pierce |                                                   | With Clínica Santa Elena de los Milagros |                     |               | <b>CLIENTES</b>                                                                   |  |
| Registros                     | <b>Registro de Clientes</b><br>$\hat{\mathbf{C}}$ |                                          |                     |               | $\boldsymbol{\mathsf{x}}$                                                         |  |
| <b>Procesos</b>               | <b>Buscar por</b><br>$\blacktriangleleft$         |                                          |                     |               | >>CÓDIGO<br>000020                                                                |  |
| Reportes y Consultas          | $\overline{\phantom{a}}$<br>Descripción:          | Cédula<br>Nombres<br>∩                   | <b>BUSCAR</b>       | Empresa:      | 01-CENTRO ECOGRAFICO Y RADIOLOGICO CERVAS<br>$\checkmark$                         |  |
|                               |                                                   |                                          |                     | Cédula:       | 0000000000                                                                        |  |
|                               | Código                                            | <b>Nombre Cliente</b>                    | <b>Tipo Cliente</b> | Tipo Cliente: | Particular<br>$\checkmark$                                                        |  |
|                               | 00004                                             | Olvera Navarrete                         | Particular          | Nombres:      | <b>OUINDE VILLA ANGELICA</b>                                                      |  |
|                               | 00005                                             | Jorge Caicedo V                          | Particular          |               |                                                                                   |  |
|                               | 00006                                             | Carmen Quiroz Villacis                   | Particular          |               | CDLA 22 DE NOVIEMBRE CALLE HÉRNAN CORTEZ Y                                        |  |
|                               | 00005                                             | Jorge Caicedo V                          | Particular          | Dirección:    | PEDRO CARBO                                                                       |  |
|                               | 00004                                             | Quinde Villa Angelica                    | Particular          |               |                                                                                   |  |
|                               | 00007                                             | Dayana Galeas Baños                      | Particular          | Fecha Naci.   | lunes, noviembre 1º 2021<br>$\times$                                              |  |
|                               | 00008                                             | Juan Caballero Calero                    | Particular          |               |                                                                                   |  |
|                               | 00007                                             | Dayana Galeas Baños                      | Particular          | E-mail:       | angelita23@gmail.com                                                              |  |
|                               | 00005                                             | Jorge Caicedo V                          | Particular          | Teléfono:     | 0939776718                                                                        |  |
|                               | 00006                                             | Carmen Quiroz Villacis                   | Particular          |               |                                                                                   |  |
|                               | 00007                                             | Dayana Galeas Baños                      | Particular          |               | Observaciones                                                                     |  |
|                               |                                                   |                                          |                     |               |                                                                                   |  |
|                               | <b>Total 298 Clientes</b>                         |                                          |                     |               | Grabar<br>Salir<br>Borrar<br>Presiona la tecla ESC para cancelar cualquier acción |  |

*Nota:* Pantalla que muestra el diseño y funcionalidad para el registro de clientes o pacientes importante para los procesos principales del sistema. Elaboración propia.

#### **Funcionalidad**

Esta pantalla es una de las más importantes para el sistema puesto que los datos de pacientes alimentan a los principales procesos como son: facturación, diagnóstico entre otros. Para el ingreso, modificación y eliminación de clientes, se llenan y seleccionan los datos en los controles pertinentes y dar clic en el botón grabar. Para modificar un cliente, seleccionar un registro de la lista al hacerlo, los datos aparecen automáticamente en los controles, editarlos y luego grabar. Para eliminar un cliente, se selecciona un registro de la lista y clic en borrar.

Para cancelar cualquier acción, presionar la tecla ESC (Escape) y recupera los controles listo para un nuevo registro.

#### **Procesos**

#### **Asignación de Precios**

#### **Figura 17:**

### *Prototipo de pantalla para asignación de precios de exámenes*

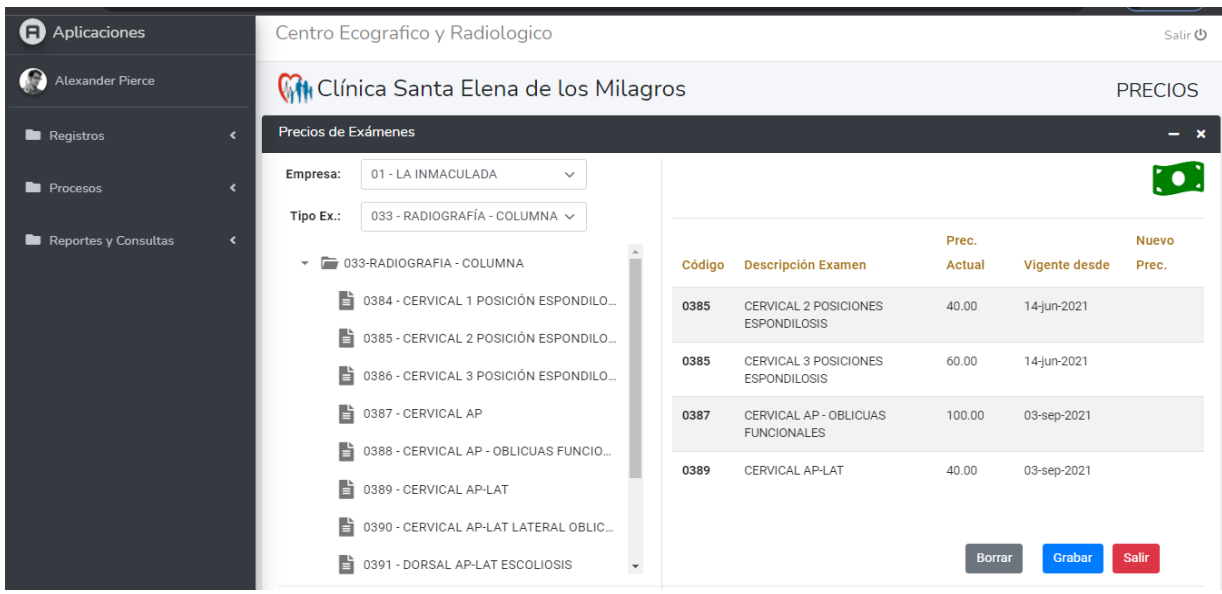

*Nota:* Pantalla que muestra el diseño y funcionalidad en la asignación de precios a los diferentes exámenes ecográficos y radiológicos que ofrece la clínica. Elaboración propia.

### **Funcionalidad**

Esta pantalla (programa), cumple un rol importante dentro de la facturación porque se asigna los precios a los diferentes exámenes disponibles para el cliente. Una característica importante es que sólo se asignan precios a aquellos exámenes que tienen el estado "Por Facturar" que se elige en la pantalla "Examen" vista anteriormente. Haga doble clic en el seleccionando el o los exámenes de la lista del lado izquierdo y automáticamente aparecerá los datos en la parte derecha, en la columna nuevo precio en el casillero correspondiente, asigne el precio deseado y haga clic en botón grabar.

Si el examen ya tiene precio asignado, aparecen los datos del costo y la fecha de vigencia desde cuando rige, si se quiere eliminarlo, haga clic en el botón "Borrar". Para editar, en la columna "Nuevo precio" nuevamente modifique a conveniencia el costo y haga clic en el botón grabar

#### **Diagnóstico de exámenes**

#### **Figura 18:**

*Prototipo de pantalla para diagnóstico de pacientes*

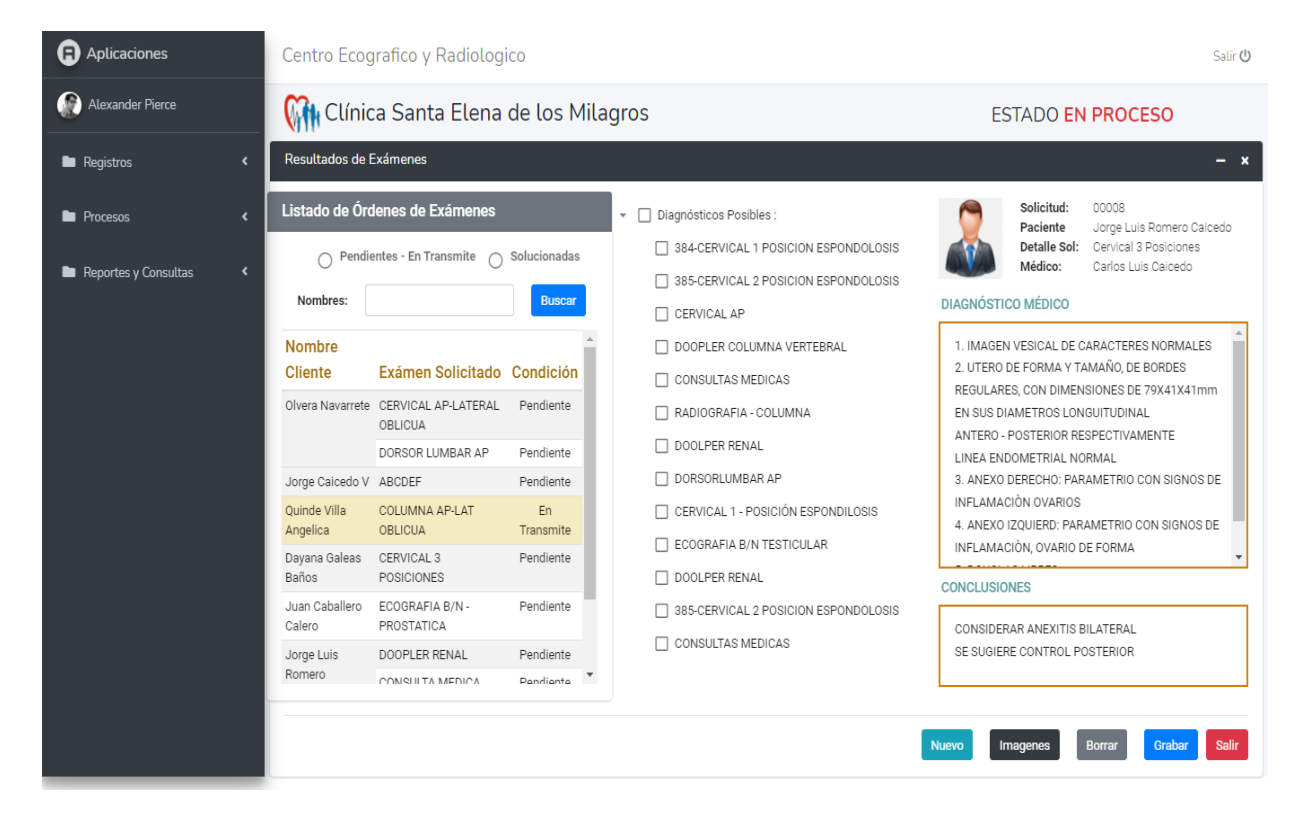

*Nota:* Pantalla que muestra el diseño y funcionalidad en el diagnóstico de exámenes de pacientes por parte de los médicos. Elaboración propia.

### **Funcionalidad**

Esta pantalla (Programa), es la más importante de los procesos porque es aquí donde se emite el diagnóstico por parte de los médicos y alimenta la mayoría de los reportes. Para ello, buscar el paciente en la lista de la parte izquierda (Pendientes y En trámite para emitir diagnóstico – Solucionados sólo para consultas), una vez seleccionado el paciente, elegir en la parte central el pre-diagnóstico correspondiente al examen solicitado que aparecerá, en la parte izquierda de la pantalla. Hecho esto, el médico puede ya manipular el pre-diagnóstico conforme a sus observaciones médicas en tiempo real luego dar clic en grabar. El informe se imprime automáticamente una vez grabado el diagnóstico.

Para ingresar imágenes ecográficas o radiológicas de casos importantes o relevantes, dar clic en el botón "Imágenes" e ingresar y grabar las todas las imágenes que el médico crea conveniente almacenar. Los casos especiales serán vitales para futuros diagnósticos parecidos donde se tendrá una referencia médica de primera mano.

Para borrar un diagnóstico, busque en la lista los diagnósticos "*En trámite*" o "*Solucionados*" seleccione el paciente y su caso de la lista y los datos se pasarán a los controles haga clic en "*Borrar*"

#### **Facturación**

#### **Figura 19:**

#### *Prototipo de pantalla para facturación de servicios*

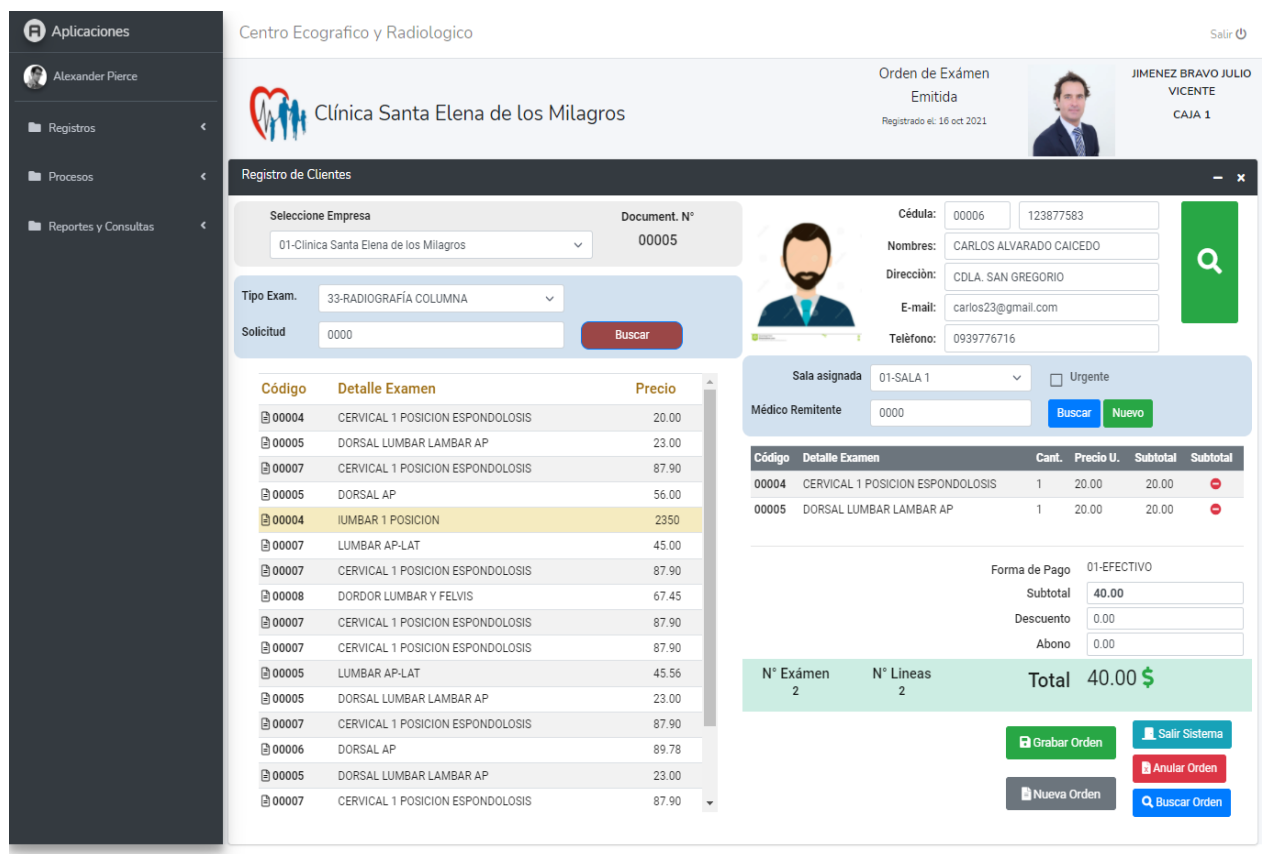

**Nota**: Pantalla que muestra el diseño y funcionalidad en la facturación de servicios de exámenes de exámenes de radiografía y ecografía solicitados por los clientes. Elaboración propia.

### **Funcionalidad**

Esta pantalla (Programa), permite facturar los servicios solicitados de clientes para ello se busca y selecciona a un cliente dando clic en el botón arriba en la derecha, si el cliente no existe, se ingresan los datos en los controles pertinentes y el sistema los graba automáticamente como nuevo. Una vez elegido el cliente, se busca en la lista de la parte izquierda el o los diferentes exámenes (Filtrar por nombre o tipo), que el cliente necesita haciendo doble clic en la fila y automáticamente los datos se pasan al listado en la parte centro-derecha. Nótese que los valores a pagar se van actualizando automáticamente según los exámenes anexados a la lista.

Selecciona la sala y el médico remitente así también, la forma de pago y el abono para luego dar clic en el botón "*Guardar*" para terminar completamente la factura. Haga clic en el botón "*Buscar Orden*" para recuperar una factura y poder editarla o en su defecto eliminarla dando clic en el botón "*Anular Orden*", haga clic en el botón "*Nueva Orden*" para crear una nueva factura.

En la parte superior de la pantalla se puede divisar información importante de la factura como son: Estado de la orden, fecha de emisión, el cajero que está activo entre otros datos importantes.

#### **Saldos y Abonos**

#### **Figura 20:**

#### *Prototipo de pantalla para Cobro de saldos*

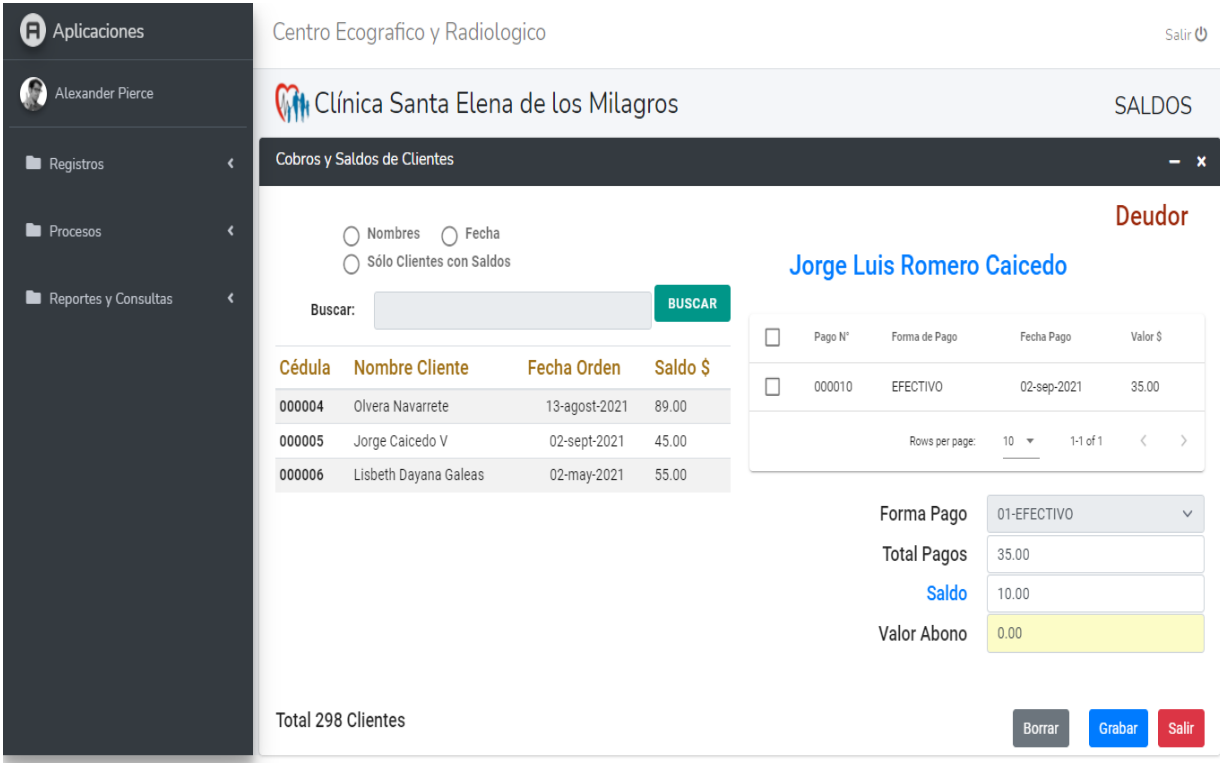

*Nota:* Pantalla que muestra el diseño y funcionalidad en la facturación de servicios de exámenes de exámenes de radiografía y ecografía solicitados por los clientes. Elaboración propia.

#### **Funcionalidad**

Esta pantalla (Programa), permite cobrar los saldos de clientes que resultó del proceso de facturación para ello, se filtra los registros de clientes con saldos sea por nombre o por rango de fecha luego, selecciones un registro de la lista de la izquierda y, los datos de pagos y saldos aparecen automáticamente en la parte derecha.

Elija la forma de pago y el nuevo abono a cancelar haga clic en el botón "*Grabar*", para eliminar un pago realizado, active el o los casilleros a eliminar en la lista ubicada en la parte superior derecha y haga clic en el botón "*Borrar*"

### **Consultas e Informes**

#### **Cierre de caja**

### **Figura 21:**

#### *Prototipo de pantalla para consulta y reporte de cierre de Caja*

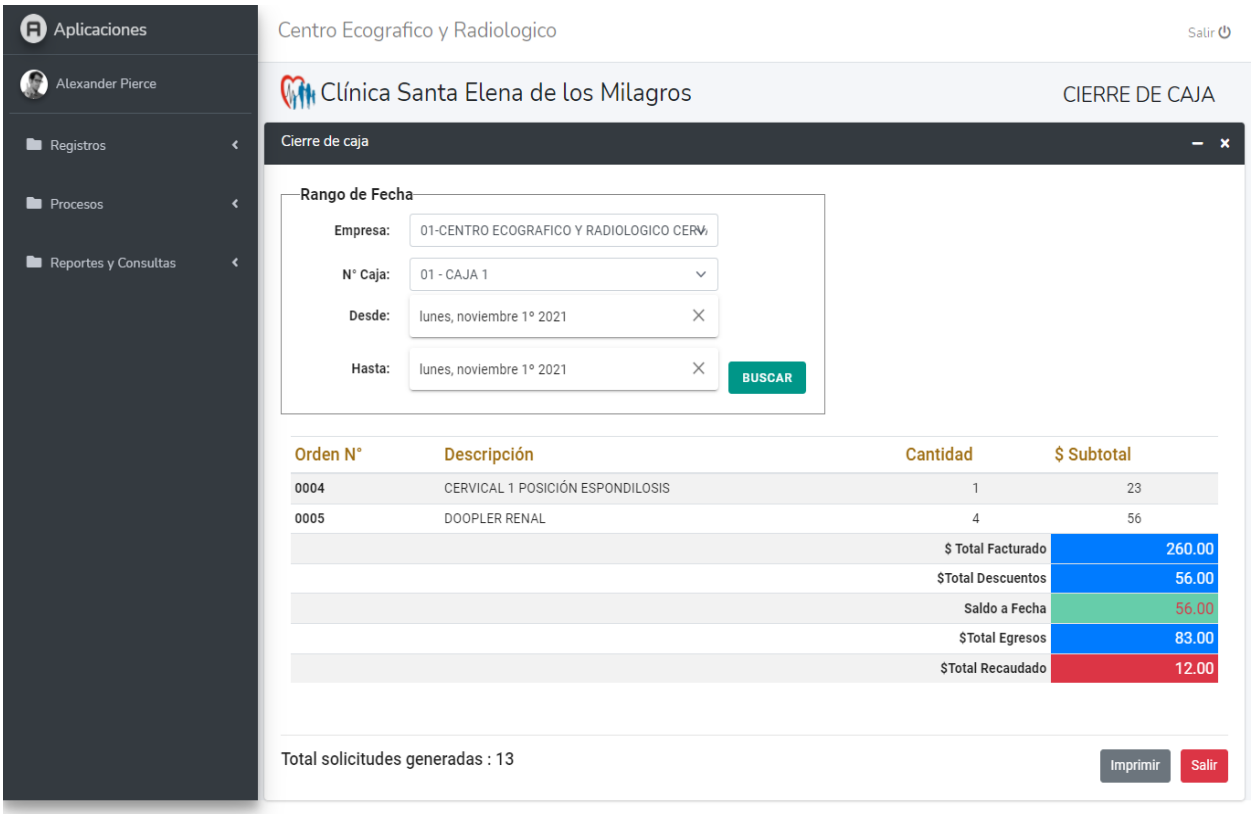

*Nota*: Pantalla que muestra el diseño y funcionalidad de la consulta y reporte de Cierre de Caja. Elaboración propia.

### **Funcionalidad**

Esta pantalla (Programa), permitirá consultar e imprimir los valores recaudados por concepto de facturación, la pantalla trae consigo a más de los valores propios de la facturación, los datos sobre descuentos saldos y egresos de dinero actuales.

Para consultar un cierre de caja, elija el punto de venta (*N° Caja*), aplique el rango de fecha deseado y haga clic en el botón "*Consultar*", automáticamente lo datos aparecerán en el listado de abajo y los valores totales en pie que corresponden al rango elegido. Para imprimir el reporte correspondiente, haga clic en el botón "*Imprimir*" y la información aparecerá tal como en la pantalla.

#### **Clientes atendidos**

# **Figura 22:**

### *Prototipo de pantalla para consulta y reporte de clientes atendidos*

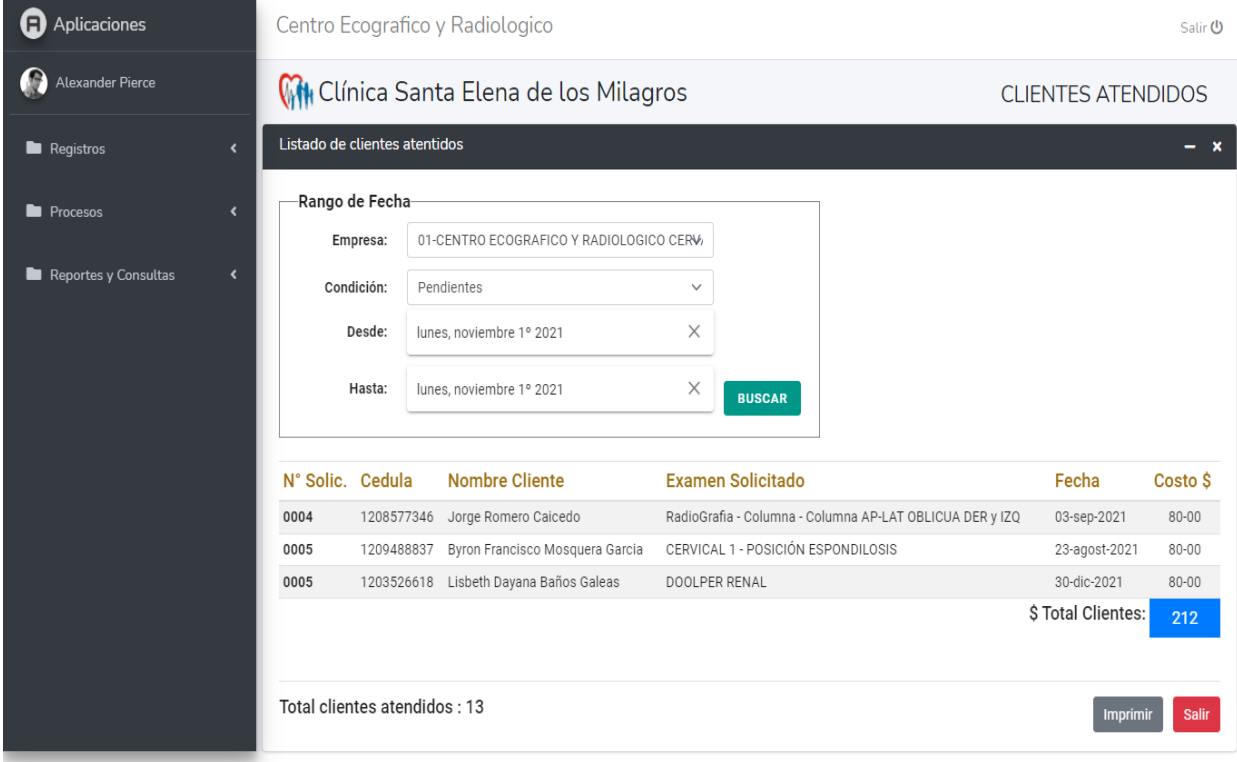

*Nota*: Pantalla que muestra el diseño y funcionalidad de la consulta y reporte de Clientes atendidos por medio de filtros de estados y rangos de fecha. Elaboración propia.

### **Funcionalidad**

Esta pantalla (Programa), permitirá consultar e imprimir listados de clientes atendidos dentro del proceso de ingreso de órdenes de exámenes y diagnósticos. Para ello, haga clic en la lista "*Condición*" ubicada en la parte derecha superior de la pantalla, se podrá consultar clientes atendidos, en trámite o solucionados, seguido, aplique el rango de fechas que ofrece una consulta más selectiva y haga clic en el botón "*Buscar*".

Para obtener un listado impreso físicamente de la consulta realizada, haga clic en el botón "*Imprimir*"

# **Generación de documento pdf cierre de caja**

# **Figura 23:**

*Prototipo de generación pdf del reporte de cierre de caja*

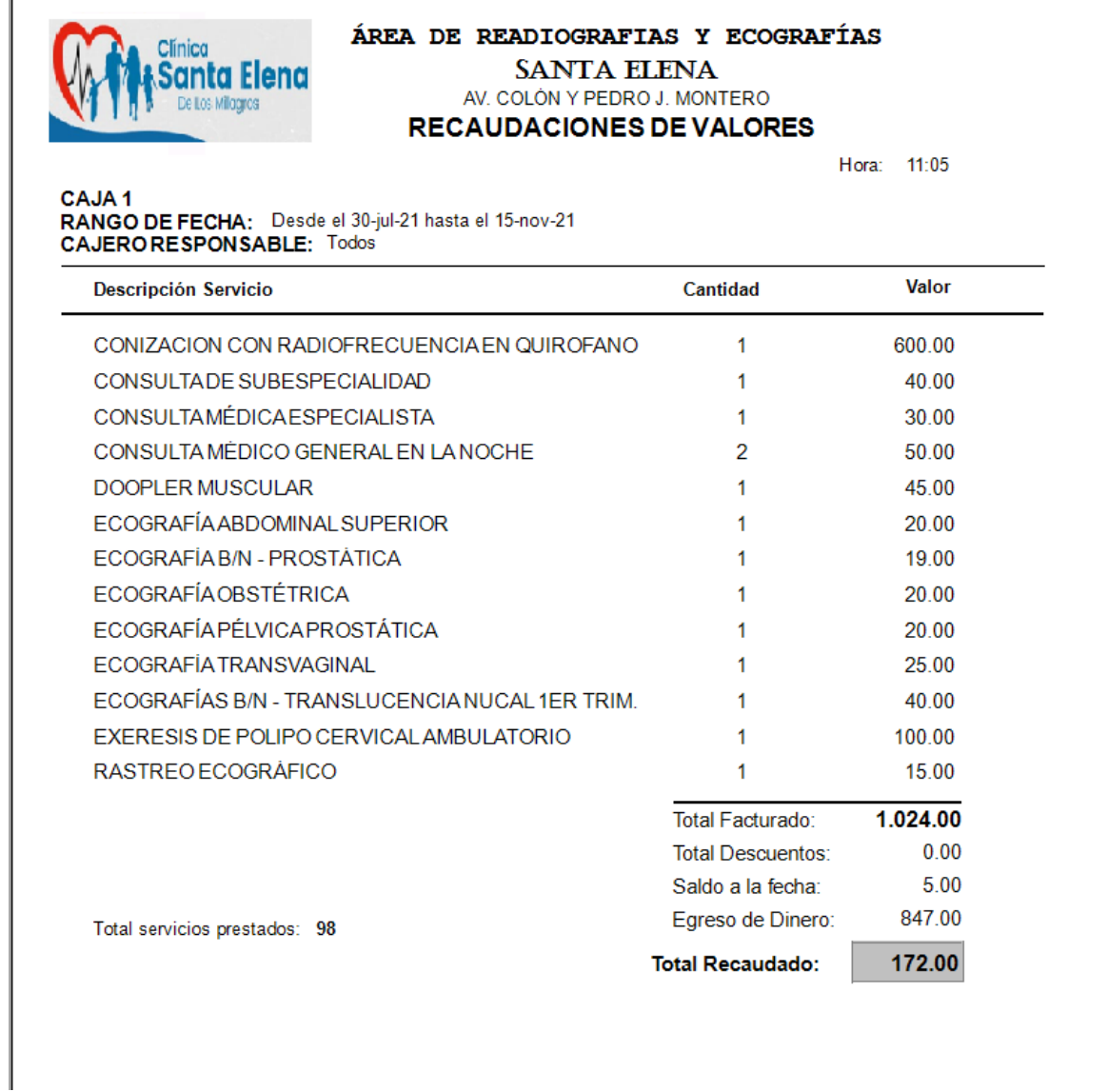

*Nota*: Pantalla que muestra el prototipo impreso en formato pdf del cierre de caja filtrado por punto de venta y rangos de fecha. Elaboración propia.

# **Funcionalidad**

Esta pantalla, viene del proceso de cierre de caja donde al presionar el botón "*Imprimir*" permite ser visualizada y generada en formato pdf. Los datos que se ven en la pantalla serán los mismos que se reflejarán en el documento pdf.

### **Generación de documento pdf clientes atendidos**

# **Figura 24:**

Prototipo de generación pdf del reporte de Clientes atendidos

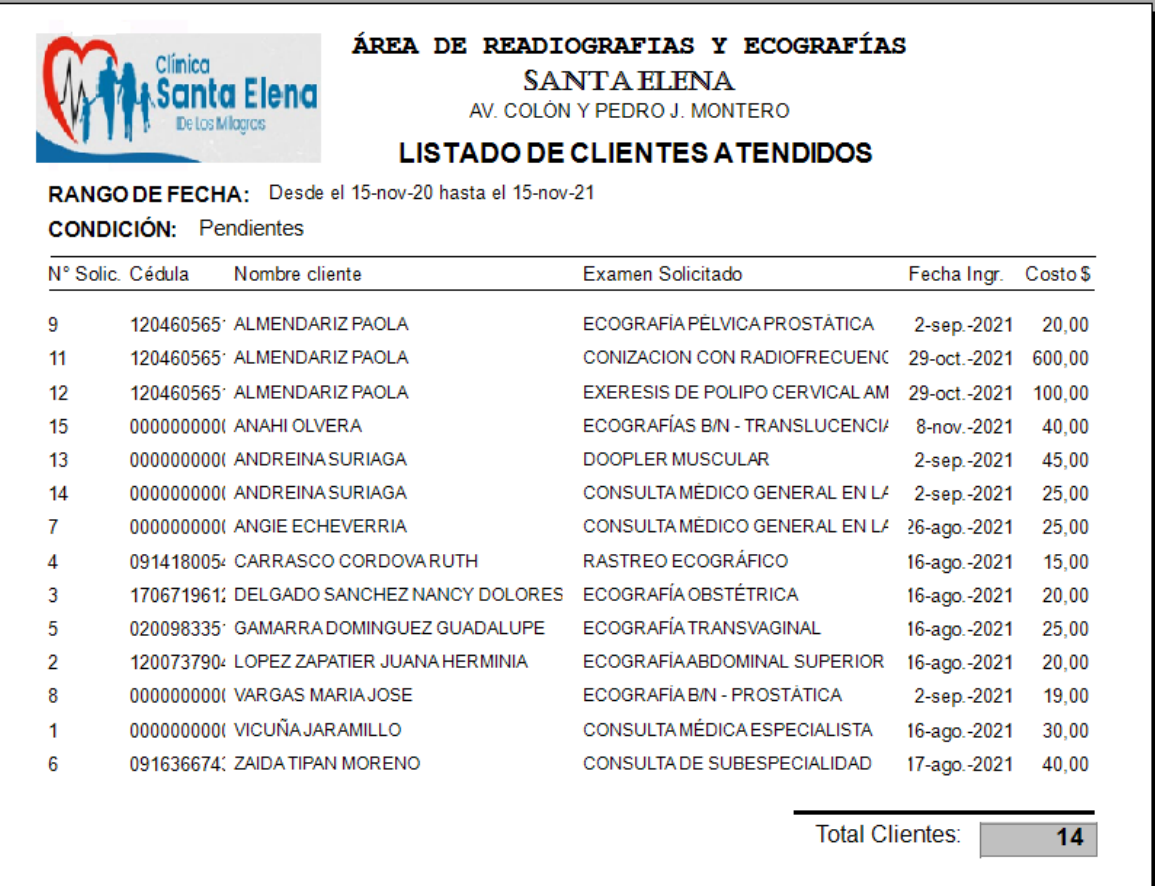

*Nota*: Pantalla que muestra el prototipo impreso en formato pdf de la consulta Clientes atendidos filtrado por rangos de fecha y condición. Elaboración propia.

# **Funcionalidad**

Esta pantalla, viene del proceso de consulta de clientes atendidos, donde al presionar el botón "*Imprimir*" permite ser visualizada y generada en formato pdf. Los datos que se ven en la pantalla serán los mismos que se reflejarán en el documento pdf.

# **CONCLUSIONES**

Mediante el uso de las técnicas de investigación utilizadas se puso en evidencia las deficiencias en los procesos radiológicos y ecográficos en el área de imagenología de la clínica Santa Elena de los Milagros, teniendo como principal obstáculo la falta de herramientas de software propio para estos procesos sumado a ello, el pésimo manejo de la información generada. La entrevista pudo determinar la importancia de manejar correctamente los datos especialmente los diagnósticos cuyas historias clínicas no existen porque, se usan plantillas de Microsoft Word re escribibles para cada paciente.

La propuesta de este sistema web apunta a tener una excelente gestión de los datos permitiendo acceder a ellos con mucha rapidez debido a la herramienta informática propuesta MySql Server conocida como uno de los mejores gestores de base de datos para proyectos web, aportando consistencia y solidez en el tratamiento de los datos. La aplicación web es beneficiosa para el área de imagenología debido a que el control de la información será mejor lo que se traduce también, a una rápida atención al cliente.

El diseño propuesto, contiene las cualidades técnicas para ofrecer un buen rendimiento y funcionamiento del sistema, donde podrá generar resultados satisfactorios al momento de ser solicitados en forma impresa o digital. Finalmente, el sistema posee una interfaz gráfica amigable e intuitiva; facilita al usuario el acceso a la información, a la emisión de diagnósticos, registros y reportes, logrando así una integración de los procesos

# **RECOMENDACIONES**

Con El éxito de esta propuesta, crear en la administración de la clínica una cultura de modernización y sistematización con el fin de aprovechar las ventajas y beneficios de las tecnologías de la información y comunicación.

Es importante para la administración que, por la factibilidad de la implementación de esta propuesta, tienen que gestionar su desarrollo y capacitación para los técnicos en radiología y ecografías del sistema informático web a fin de aprovechar de mejor manera este importante recurso a beneficio de la clínica y en especial de los pacientes quienes tendrán una atención más ágil y oportuna.

Finalmente, con el éxito de esta propuesta web, se debe incentivar a la administración, con el análisis y estudio de los requerimientos y necesidades de otras áreas de la clínica para su automatización logrando una la integración sistematizada que permitirá una gestión integral de los procesos de la clínica.

# **REFERENCIAS BIBLIOGRÁFICAS**

- Aguilar, E., & Davila, D. (2013). *Análisis, diseño e implementación de la aplicación web para el manejo del distributivo para la facultad de ingeniería.* Universidad de Cuenca - España.
- Alejo, J. (2015). *Implementación de un sistema de información radiológica y de archivo de imagen médica para el servicio extremeño de salud: proyecto Zurbarán*. Recuperado el 01 de Octubre de 2021, de https://dehesa.unex.es/bitstream/10662/4242/1/TDUEX\_2016\_Alejo\_Gonzalez.pdf
- Alvarado, E. (2012). *Radiología, Definición.*
- Alvarado, M. (2017). *Propuesta de un modelo de gestión por procesos en el servicio de imagenología del Hospital Teodoro Maldonado Carbo (Guayaquil)*. Recuperado el 20 de Octubre de 2020, de http://dspace.udla.edu.ec/bitstream/33000/8053/4/UDLA-EC-TEAIS-2017-11.pdf
- Bootstrap. (2017). *Bootstrap*. Recuperado el 01 de Octubre de 2021, de http://getbootstrap.com/
- Cabello, V. (2016). *Introduccion a las Bases de Datos Relacionales.* Madrid: Vision LIbros.
- Comas, A. (2004). JAVA o PHP. *Revista Digital Universitaria*(10).
- ConceptoDefinición. (2015). *Definición HTML*. Recuperado el 01 de Octubre de 2021, de http://conceptodefinicion.de/html/
- Developer Mozila. (2017). *Introducción a Javascript*. Recuperado el 01 de Octubre de 2021, de https://developer.mozilla.org/es/docs/Web/JavaScript/Guide/Introducci%C3%B3n
- Díaz, M., & Del Dago, S. (2008). Educación a Distancia en el. *Anales del Encuentro Internacional BTM 2008: Educación, Formación y Nuevas Tecnologías*, (págs. 1- 7). Punta de Este, Uruguay.
- Galicia, W. (2011). *Análisis, diseño e implementación de sitio web de unidad de EPS*. Recuperado el 01 de Octubre de 2021, de http://biblioteca.usac.edu.gt/tesis/08/08\_0544\_CS.pdf
- Gómez, M. (2013). *Notas del Curso - Base de Datos* (Primera ed.). México D.F.: Universidad Autonoma Metropolitana. Obtenido de http://www.cua.uam.mx/pdfs/conoce/libroselec/Notas\_del\_curso\_Bases\_de\_Datos .pdf
- Guerrero, D., Jiménez, D., & Torres, L. (2017). *Elaboración de un marco de referencia para la implementación de prácticas ágiles en la gestión de portafolios en empresas del sector TI.*
- Guevara, C. (2017). *Desarrollo de un sistema en entorno web para el control de la gestión del inventario de la empresa Cuenca Llantas, utilizando como framework de desarrollo Laravel*. Recuperado el 20 de Octubre de 2020, de

http://repositorio.ug.edu.ec/bitstream/redug/23272/1/Tesis\_Guevara\_Zambrano\_C arlos.pdf

- Hernández, D., Pérez, S., & Ventura, E. (2015). *Sistema Informático de Gestión de Imagenología digital del Ministerio de Salud*. Recuperado el 20 de Octubre de 2020, de http://ri.ues.edu.sv/id/eprint/8300/1/Sistema%20inform%C3%A1tico%20de%20ges ti%C3%B3n%20de%20imagenolog%C3%ADa%20digital%20del%20Ministerio%2 0de%20Salud.pdf
- iBrugor. (2014). *Apache HTTP Server: ¿Qué es, cómo funciona y para qué sirve?* Recuperado el 02 de Octubre de 2021, de http://www.ibrugor.com/blog/apachehttp-server-quees-como-funciona-y-para-que-sirve/
- jQuery. (2017). *¿Qué es jQuery?* Recuperado el 01 de Octubre de 2021, de https://jquery.com/
- Leake, A., & Rouse, M. (2015). *Database Definition*. Recuperado el 26 de Febrero de 2020, de http://searchsqlserver.techtarget.com/definition/database
- López, D. (2014). *¿Qué es la arquitectura web?* Recuperado el 02 de Octubre de 2021, de https://www.daniloaz.com/es/que-es-la-arquitectura-web/
- Luna, F., Peña, C., & Iacono, M. (2018). *Programacion Web Full Stack 14 - MySQL: Desarrollo frontend y backend.* RedUsers.
- Molina, J. (2007). *Implantación de aplicaciones informáticas de gestión.* Madrid España: Editorial Visión Libros.
- openSUSE. (2017). *Apache. Obtenido de Apache*. Recuperado el 01 de Octubre de 2021, de https://es.opensuse.org/Apache
- Oracle Corporation. (2013). *Las principales características de MySQL*. Recuperado el 25 de Febrero de 2020, de http://dev.mysql.com/doc/refman/5.0/es/features.html
- Parsons, D. (2009). *Desarrollo de aplicaciones Web dinámicas con XML y Java.* Anaya Multimedia.
- Proyectos ágiles. (2019). *Qué es SCRUM*. Recuperado el 02 de Octubre de 2021
- Quirumbay, J. (2016). *Implementación de un Sistema de Gestión para el Centro Médico Nuestra Señora de la Consolación*. Recuperado el 20 de Octubre de 2020, de https://repositorio.upse.edu.ec/xmlui/bitstream/handle/46000/3628/UPSE-TIN-2016-0033.pdf?sequence=1&isAllowed=y
- Rivera, F. (2008). *Base de Datos Relacinales Teoria y Practica.* Colombia: Ediciones Itm.
- Rodriguez, T. (2012). *GenbetaDev: Bootstrap*. Recuperado el 18 de Abril de 2020, de https://www.genbetadev.com/frameworks/bootstrap
- Sierra, F., Acosta, J., Ariza, J., & Salas, M. (2013). Estudio y análisis de los framework en php basados en el modelo vista controlador para el desarrollo de software orientado a la web. *Investigación y desarrollo en TIC*, 14-26.
- Softeng. (2019). *Proceso y Roles de Scrum*. Recuperado el 02 de Octubre de 2021
- Solis, J. (2017). *¿Qué es bootstrap y cómo funciona en el diseño web?* Recuperado el 18 de Abril de 2020, de https://www.arweb.com/chucherias/%C2%BFqueesbootstrap-y-como-funciona-en-el-diseno-web/
- Spona, H. (2010). *Programacion de Base de Datos con MYSQL Y PHP.* Barcelona España: Marcombo.
- Trigas Galego, M. (2015). *«Gestion de Proyectos Informaticos,» Metodología Scrum.*
- Ullman, L. (2015). *Mysql*. Obtenido de http://es.wikipedia.org/wiki/MySQL
- Xajil, D. (2011). *Diseño de un sistema de digitalización de imágenes médicas radiológicas*. Recuperado el 15 de Septiembre de 2021, de http://biblioteca.usac.edu.gt/tesis/08/08\_0276\_EO.pdf

# **ANEXOS**

#### **Anexo 1: Formato de la entrevista**

# **ENTREVISTA DIRIGIDA AL ENCARGADO DEL ÁREA DE IMAGENOLOGÍA DE LA CLÍNICA SANTA ELENA DE LOS MILAGROS**

**Nombre del Proyecto:** Análisis y propuesta de aplicación web para la gestión y control de imágenes radiológicas y ecográficas de la clínica Santa Elena de los Milagros.

**Objetivo**: Reunir los datos e información requeridos para el desarrollo de la propuesta de proyecto web a través del conocimiento generado por la entrevista al médico encargado del área de imagenología de la clínica.

**Pregunta 1**: ¿Considera usted importante la automatización de los procesos dentro del área de imagenología de la clínica?

**Pregunta 2**: ¿Está usted de acuerdo en la forma en que se manejan los procesos de registro y diagnósticos de radiografías y ecografías dentro de la Empresa?

**Pregunta 3**: ¿Cuáles son los procesos más críticos a que se enfrentan por este aumento en el volumen de pacientes dentro del área de imagenología?

**Pregunta 4:** ¿Puede narrar de forma breve y precisa lo que ocurre desde que un paciente llega al área de imagenología hasta que se marcha?

**Pregunta 5**: ¿Considera usted que el buen manejo de las historias clínicas de pacientes es importante para mejorar la calidad del servicio prestado por la Empresa?

**Pregunta 6**: ¿Ha tenido usted problemas para manejar la información concerniente a los procesos de registro y diagnóstico de solicitudes de ecografías y radiografías?

**Pregunta 7**: ¿Considera usted que un sistema informático integrado mejorará el proceso de ingreso y diagnósticos de solicitudes de exámenes radiológicos y ecográficos dentro del centro médico?

**Pregunta 8**: ¿Podría indicarnos cómo generan los reportes e informes para evaluar la situación del área de imagenología de la clínica?

**Anexo 2: Diagramas de casos de uso (Ishikawa)**

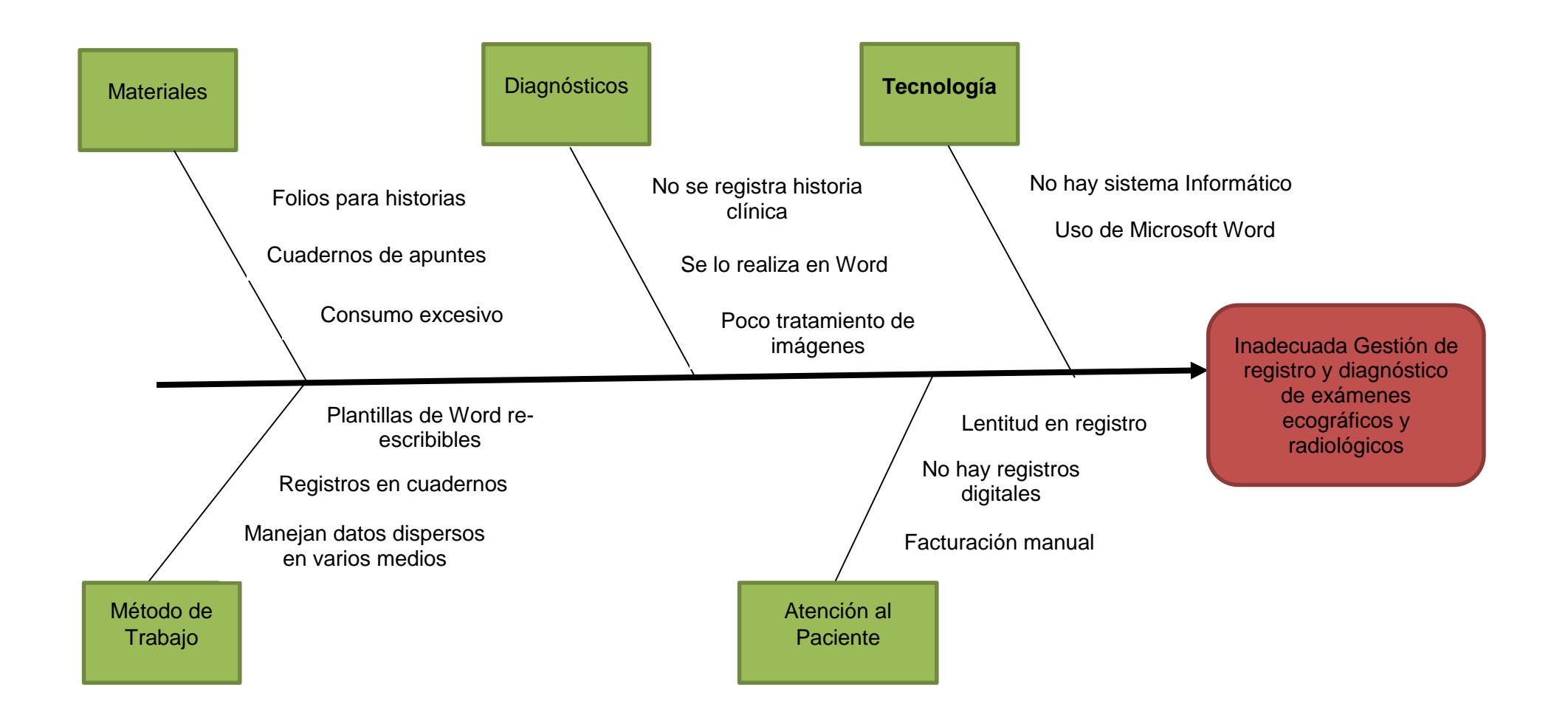

# **Anexo 3: Entrevista y visita al área de imagenología de la clínica**

# **Figura 25:**

*Entrevistando al encargado del área de imagenología*

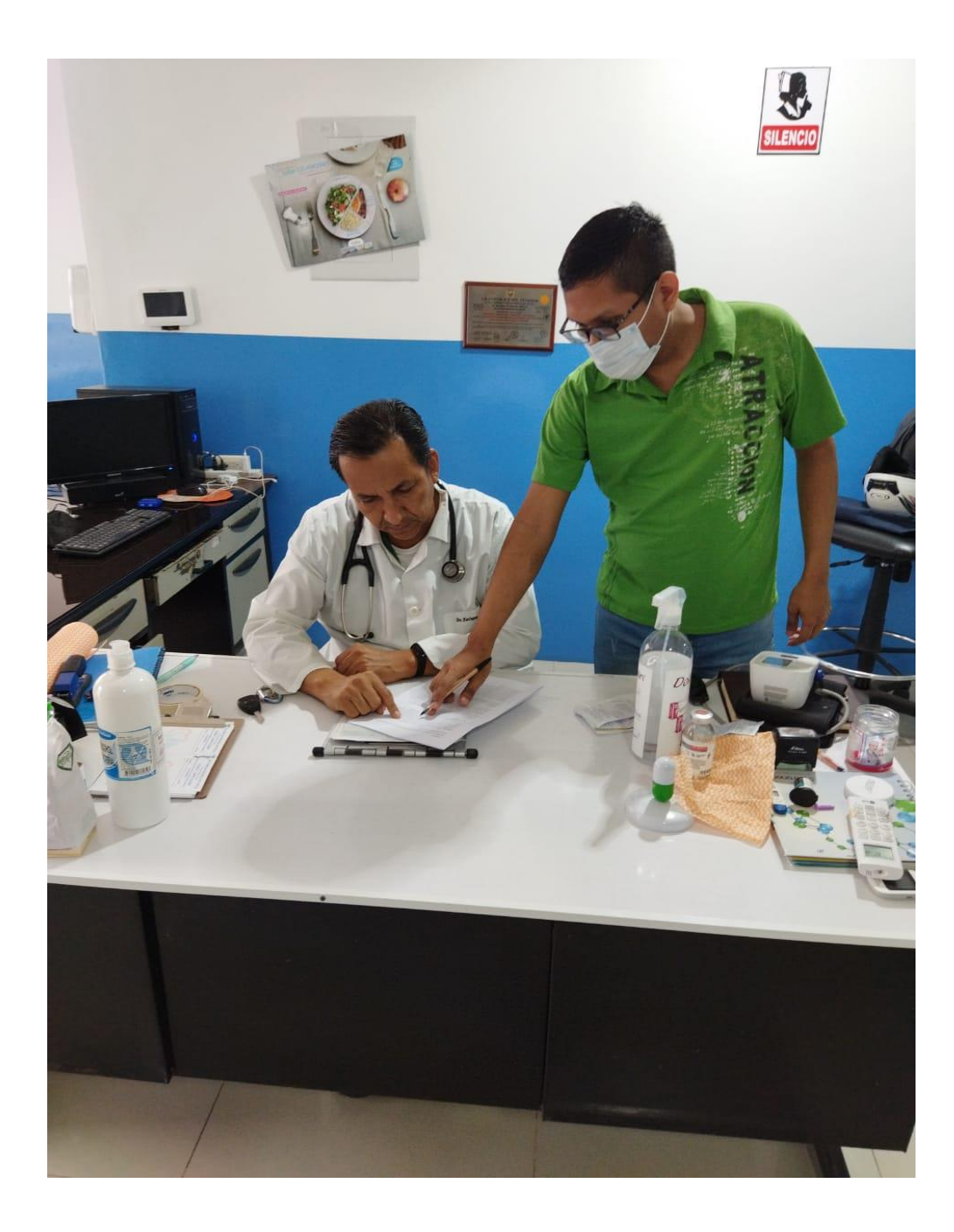

*Nota*: Conversando y a la vez entrevistando al médico encargado del área de imgenología de la clínica. Esta acción permitió extraer la información y requerimientos de la propuesta.

# **Figura 26:**

*Explicación de los procesos por parte del encargado del área de imagenología*

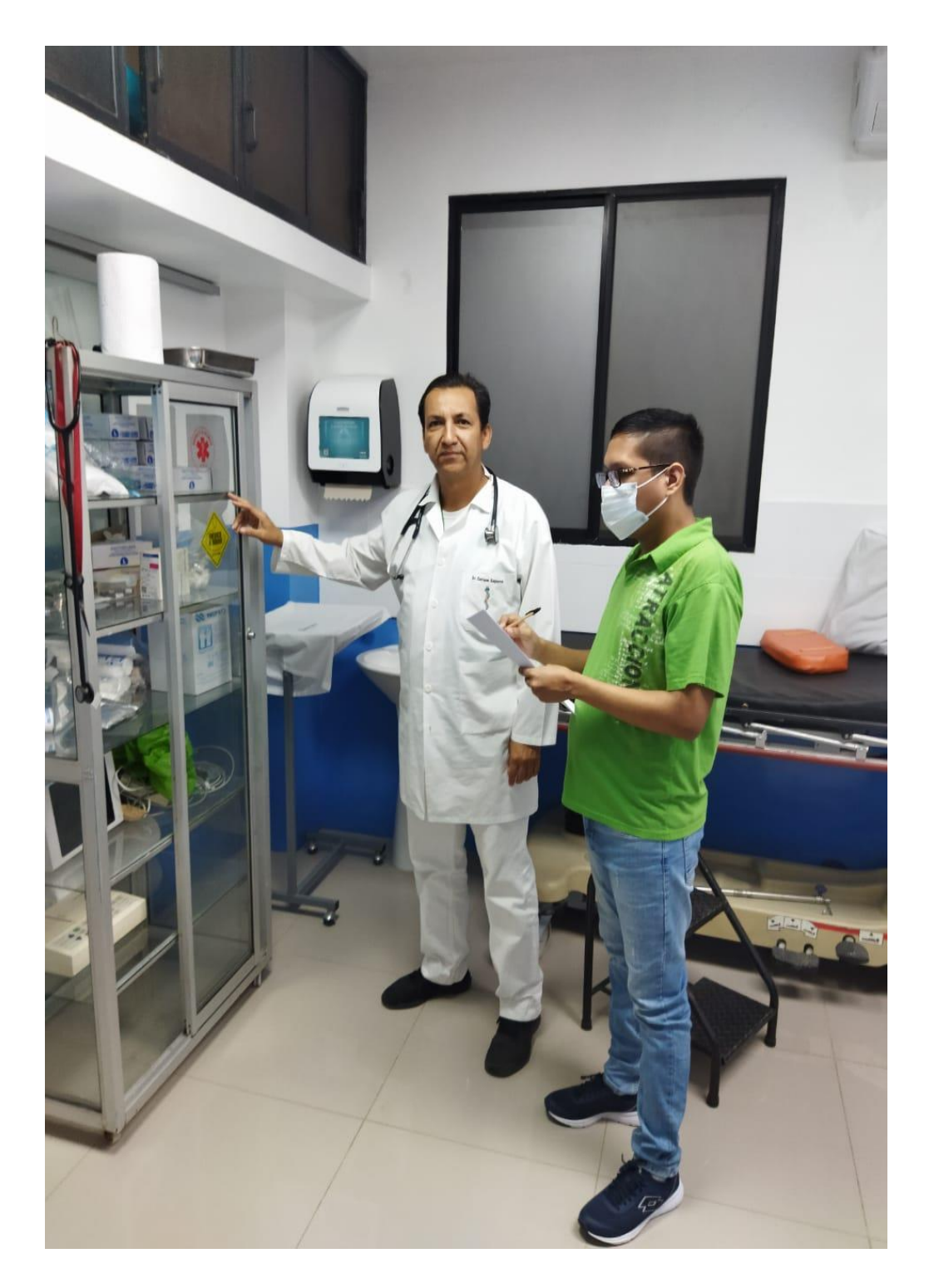

*Nota*: Se hizo un recorrido por el área recopilando y comprendiendo los procesos ecográficos y radiológicos de pacientes a cargo del encargado del área.

# **Figura 27:**

*Panorámica de área ecográfica*

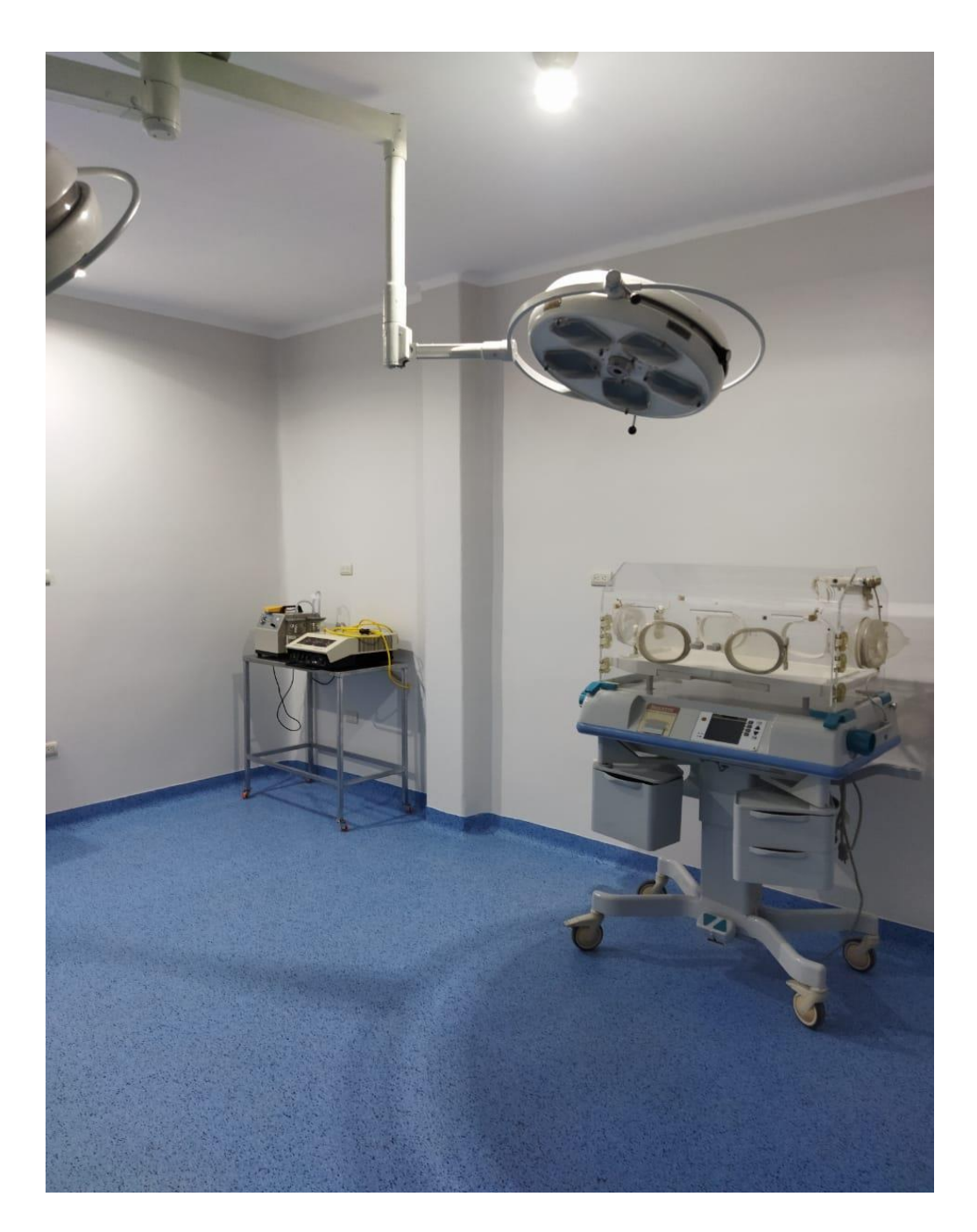

*Nota*: Recorrido por la sección de ecografía y reconocimiento de sus equipos.
## Figura 28:

*Panorámica de área radiológica*

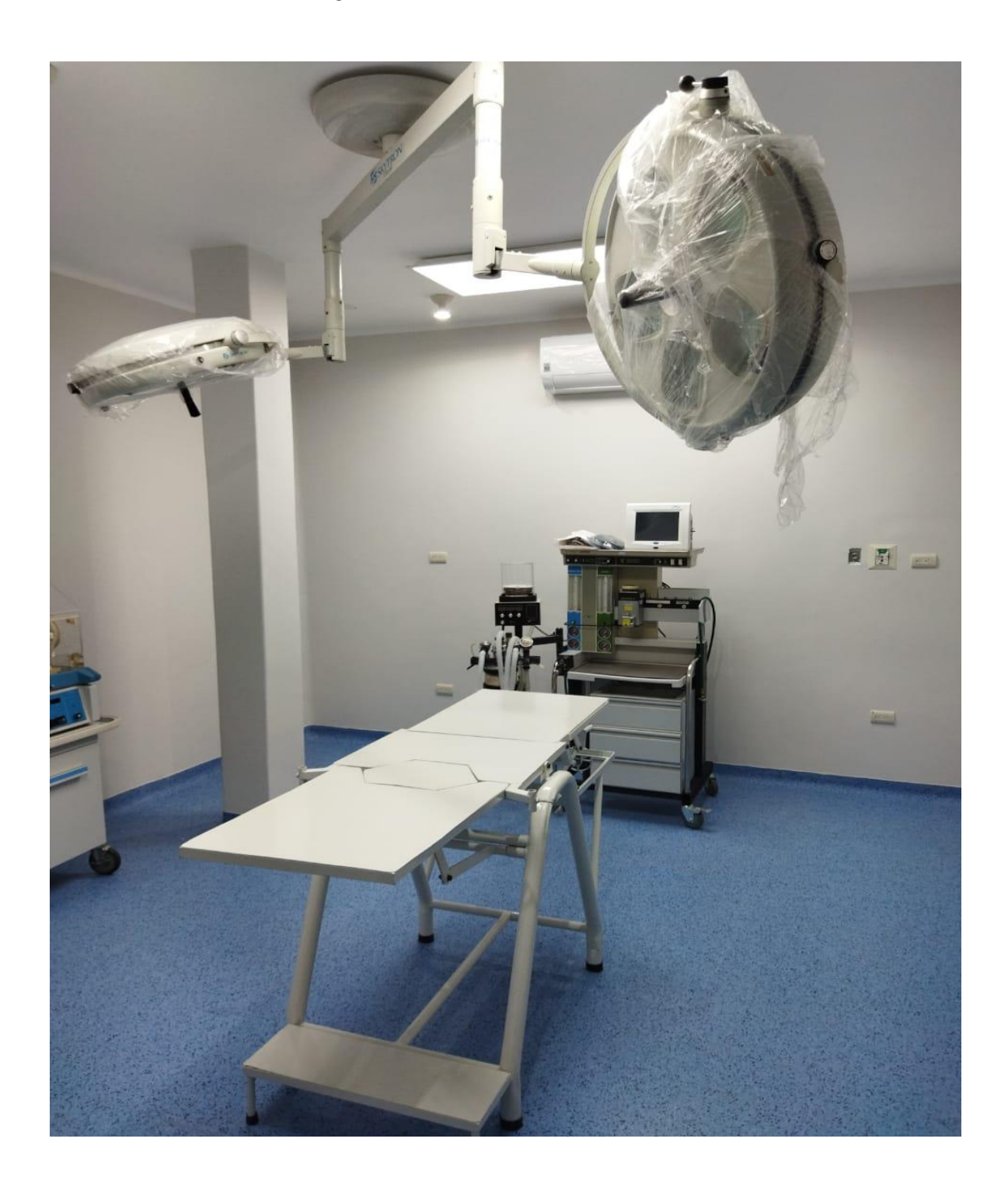

*Nota*: Recorrido por la sección de radiografía y reconocimiento de sus equipos.

## Figura 29:

*Conversación con personal médico y administrativo*

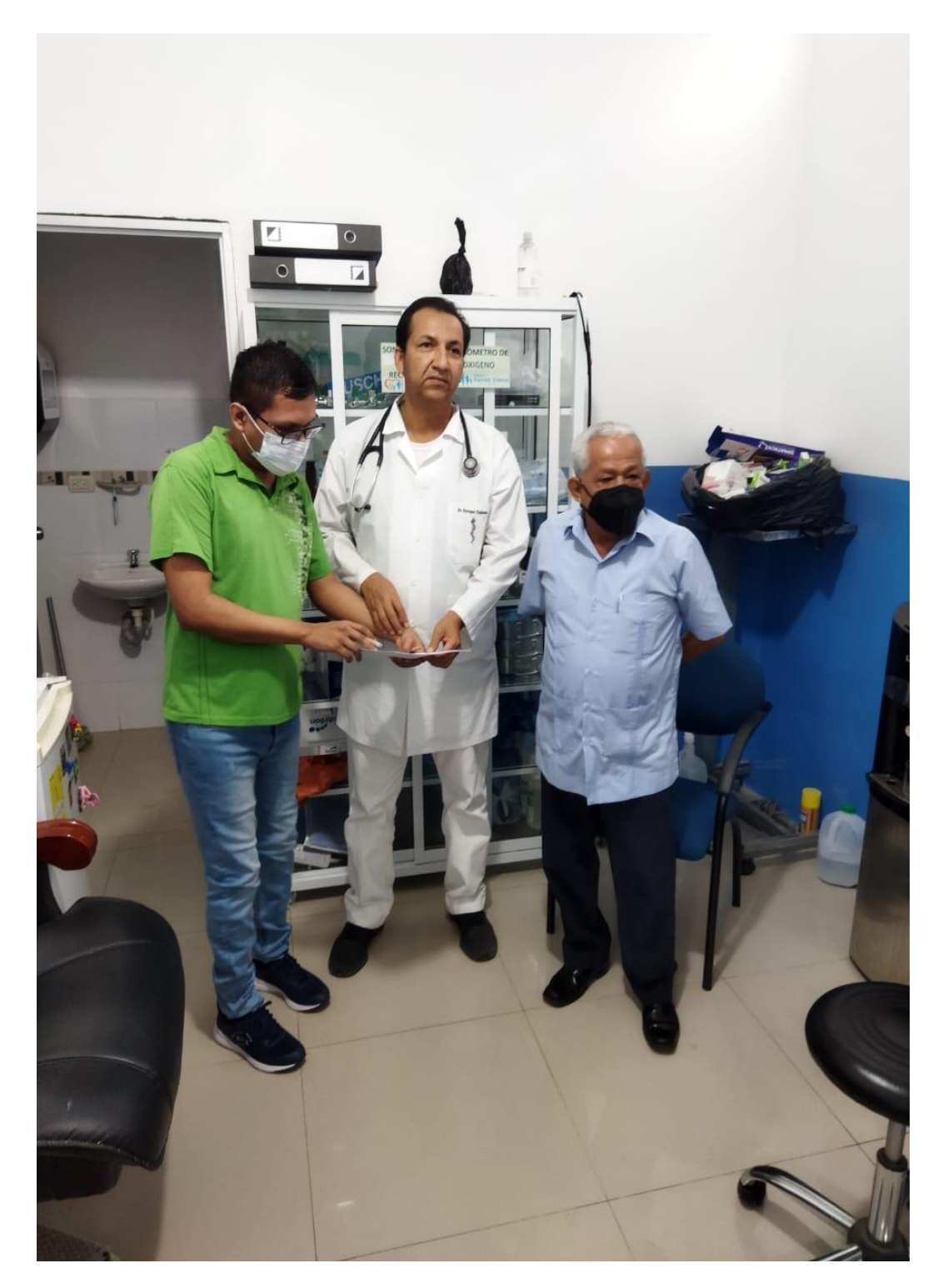

*Nota*: La reunión con personal médico y administrativo permitió profundizar mejor en los procesos que se cumplen dentro del área de imagenología de la clínica,